# **NetApp® CN1601 Switch Administrator's Guide**

NetApp, Inc. 495 East Java Drive Sunnyvale, CA 94089 U.S.A. Telephone: +1 (408) 822-6000 Fax: +1 (408) 822-4501 Support telephone: +1 (888) 4-NETAPP Documentation comments: doccomments@netapp.com Information Web: www.netapp.com

Part number: 215-06284\_B0 July 2013

# **Copyright and trademark information**

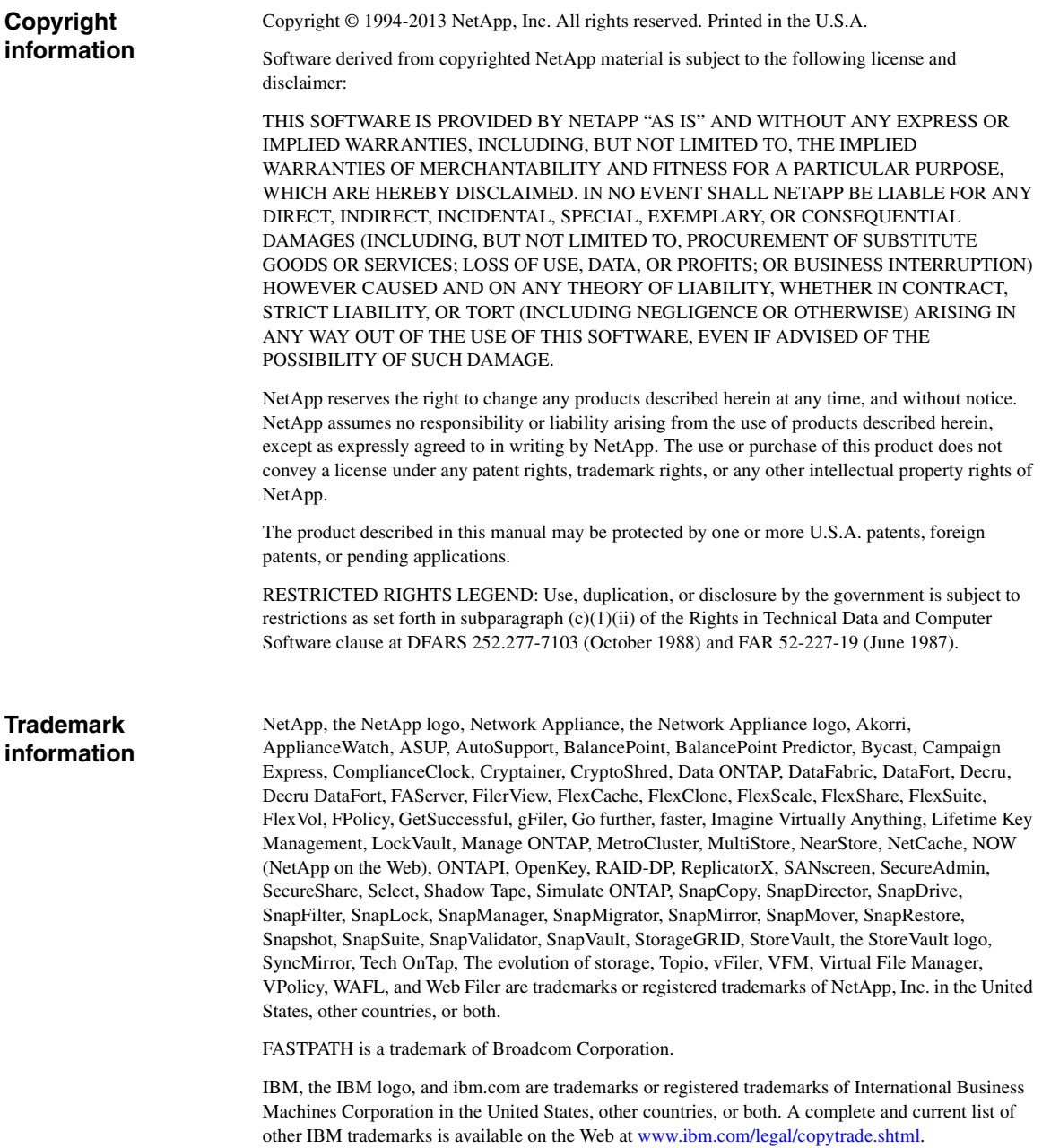

Apple is a registered trademark and QuickTime is a trademark of Apple, Inc. in the U.S.A. and/or other countries. Microsoft is a registered trademark and Windows Media is a trademark of Microsoft Corporation in the U.S.A. and/or other countries. RealAudio, RealNetworks, RealPlayer, RealSystem, RealText, and RealVideo are registered trademarks and RealMedia, RealProxy, and SureStream are trademarks of RealNetworks, Inc. in the U.S.A. and/or other countries.

All other brands or products are trademarks or registered trademarks of their respective holders and should be treated as such.

NetApp, Inc. is a licensee of the CompactFlash and CF Logo trademarks. NetApp, Inc. NetCache is certified RealSystem compatible.

## **Table of Contents**

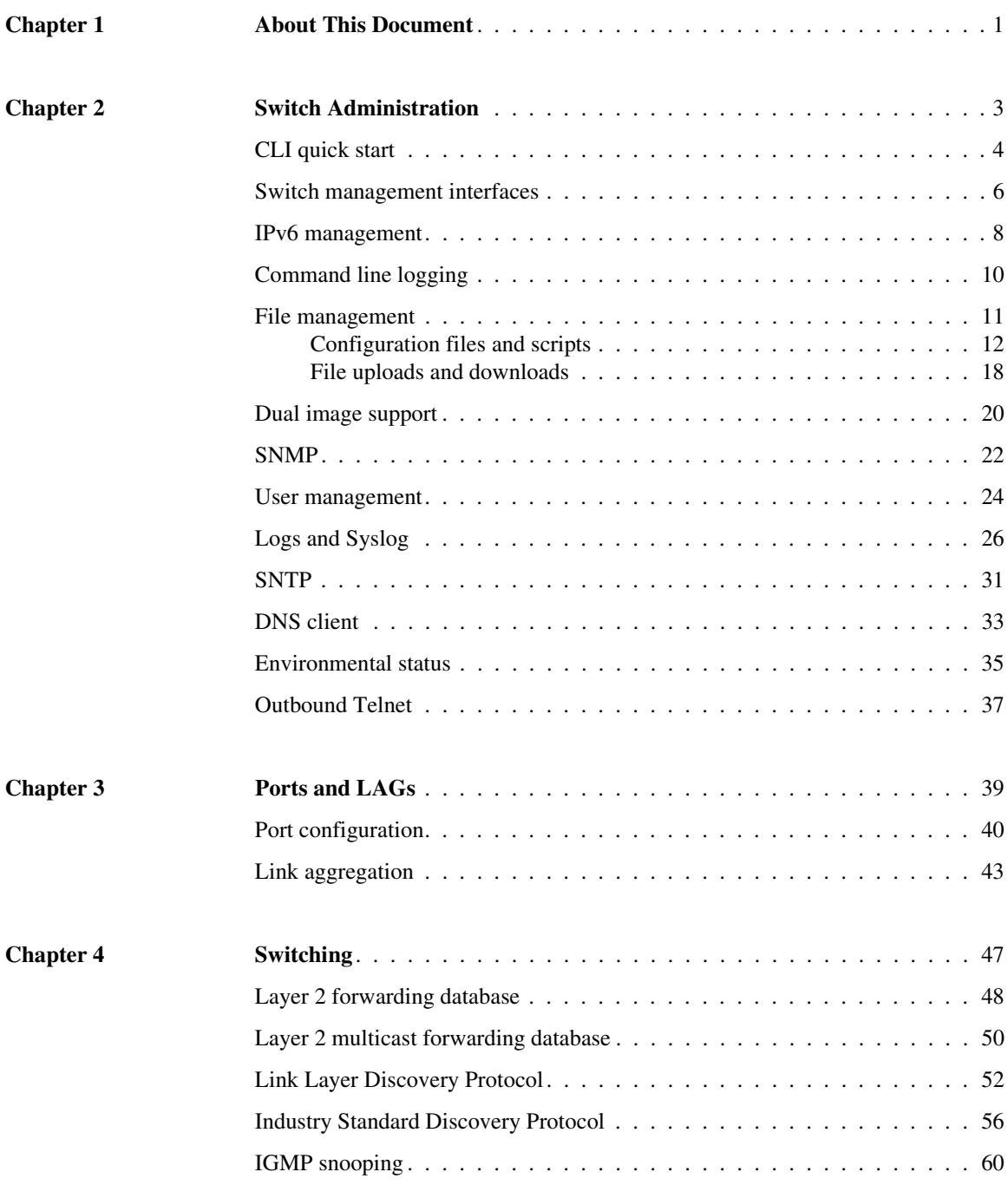

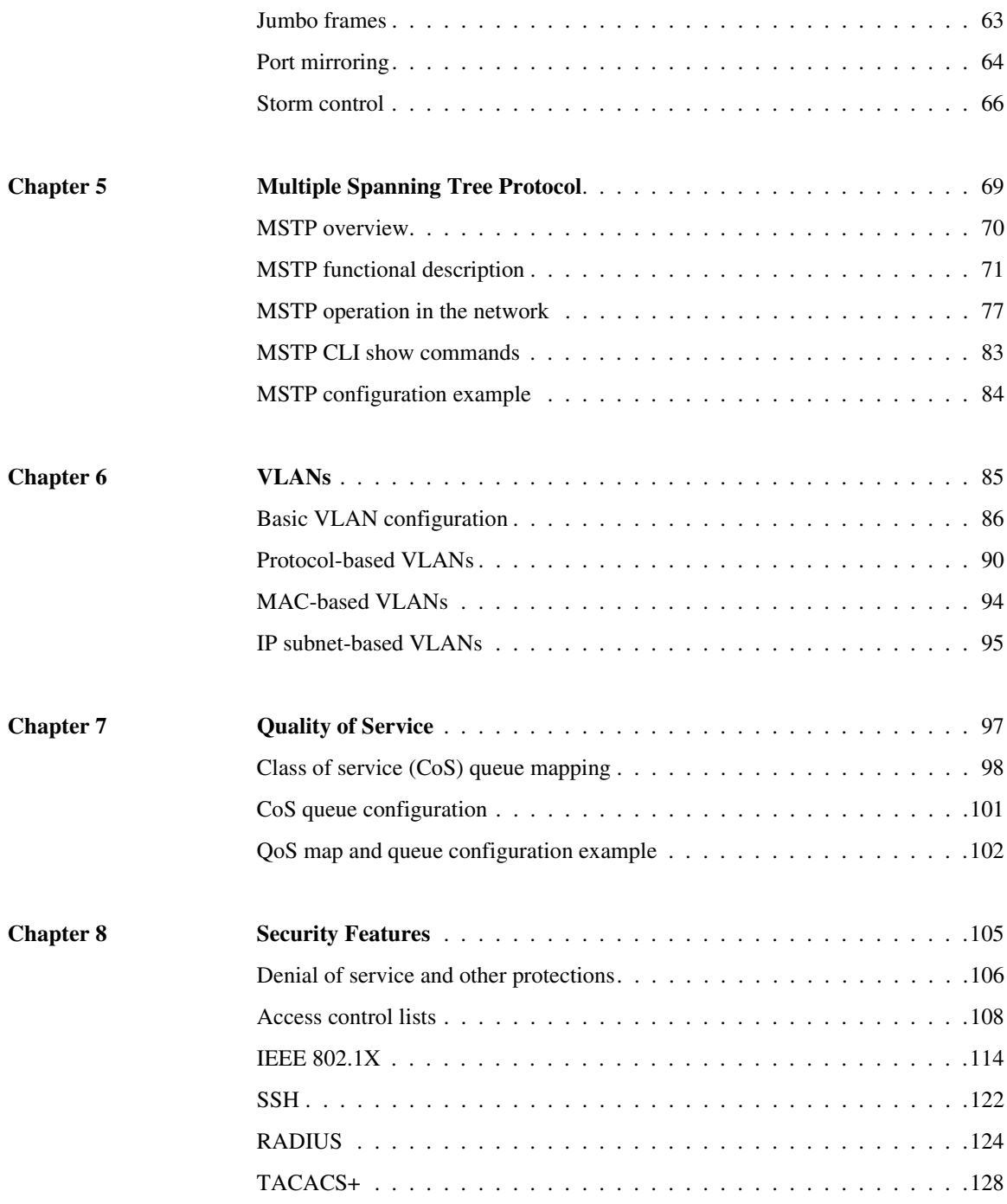

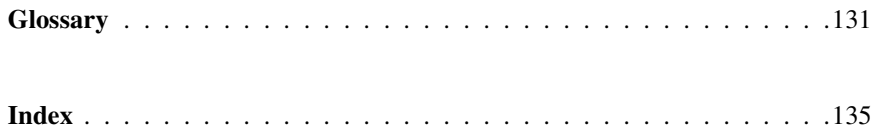

<span id="page-8-0"></span>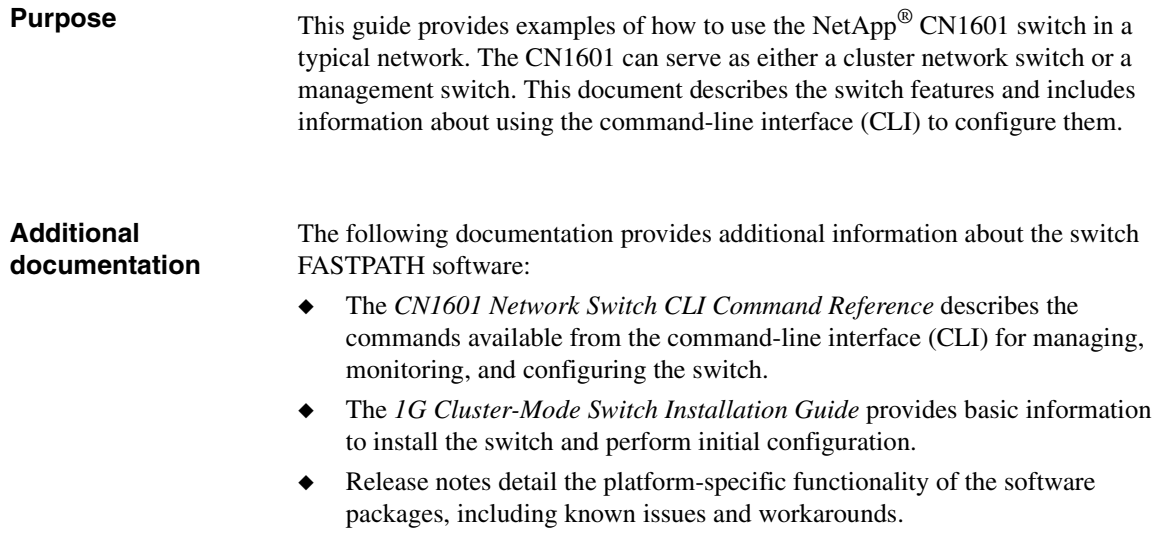

<span id="page-10-0"></span>**About this chapter** This chapter provides information about administering the switch, including using the command-line interface (CLI), configuring basic switch settings, and managing the system configuration files.

**Topics in this chapter**

This chapter includes the following topics:

- ◆ ["CLI quick start" on page 4](#page-11-0)
- ◆ ["Switch management interfaces" on page 6](#page-13-0)
- ◆ ["IPv6 management" on page 8](#page-15-0)
- ◆ ["SNMP" on page 22](#page-29-0)
- ◆ ["IPv6 management" on page 8](#page-15-0)
- ◆ ["Command line logging" on page 10](#page-17-0)
- ◆ ["File management" on page 11](#page-18-0)
- ◆ ["Configuration files and scripts" on page 12](#page-19-0)
- ◆ ["File uploads and downloads" on page 18](#page-25-0)
- ◆ ["Dual image support" on page 20](#page-27-0)
- ◆ ["User management" on page 24](#page-31-0)
- ◆ ["Logs and Syslog" on page 26](#page-33-0)
- ◆ ["SNTP" on page 31](#page-38-0)
- ◆ ["DNS client" on page 33](#page-40-0)
- ◆ ["Environmental status" on page 35](#page-42-0)
- ◆ ["Outbound Telnet" on page 37](#page-44-0)

<span id="page-11-0"></span>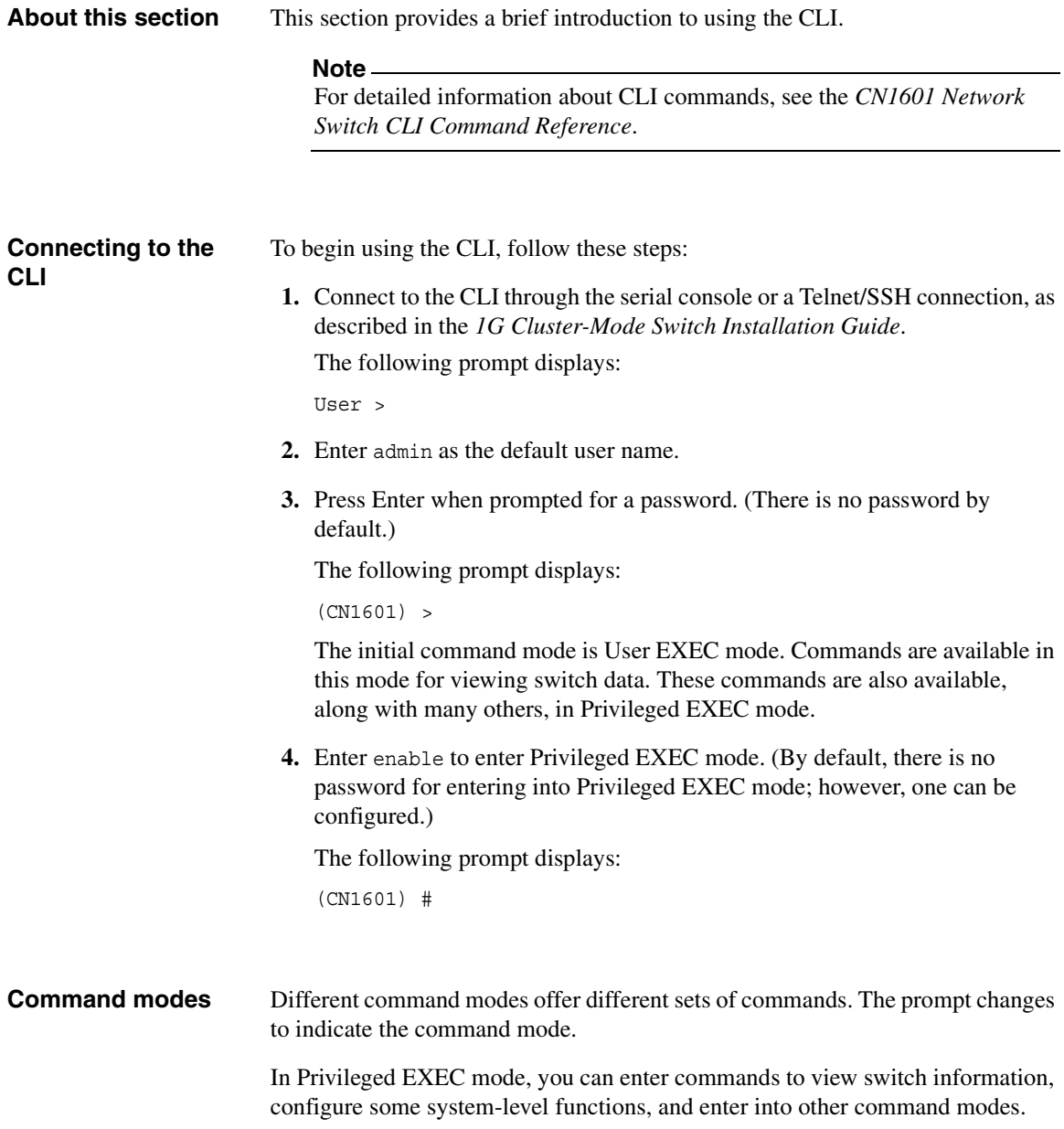

For example, you can enter vlan database to enter VLAN Config mode, where you can create and configure VLANs. The prompt displays as follows:

```
(CN1601) (Vlan)#
```
From Privilege Exec mode, you can also enter configure (or simply config) to enter Global Config mode. In Global Config mode, you can enter commands to configure global switch settings and enter into all other configuration modes. For example, the following command sequence enters Global Config mode (from Privileged EXEC mode), and then enters Interface Config mode for port 0/5.

```
(CN1601) #config
(CN1601) (Config)#interface 0/5
(CN1601) <Interface 0/5>#
```
In Interface Config mode, you can enter commands to configure the specified interface.

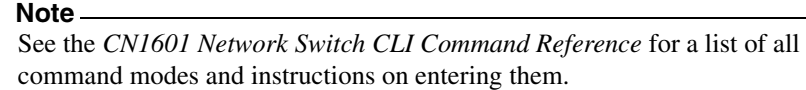

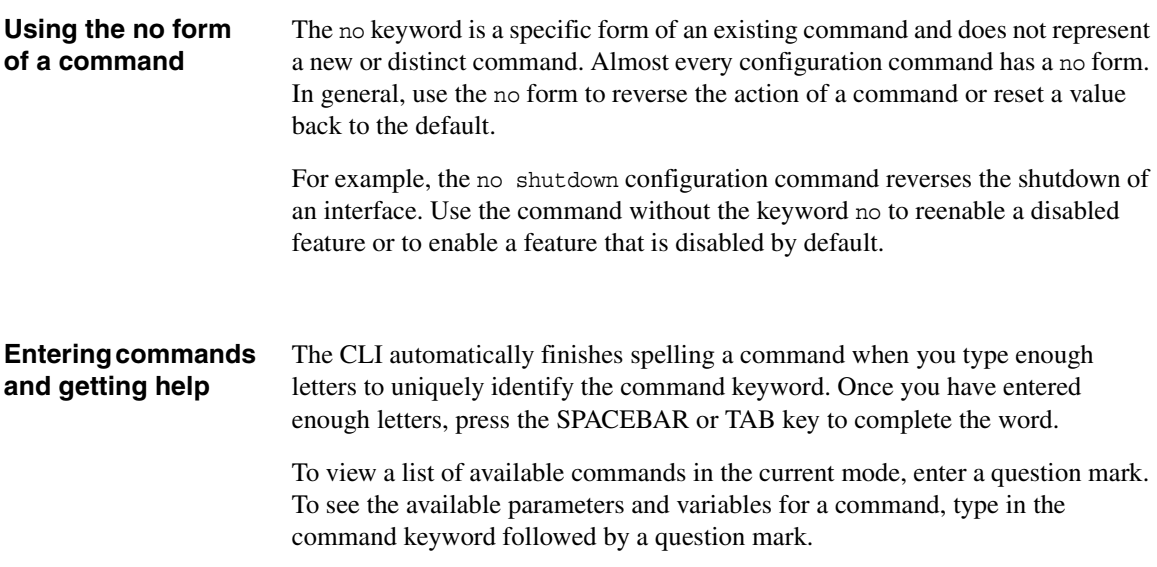

<span id="page-13-0"></span>**Overview** The switch can be managed by using a command-line interface (CLI) or SNMP.

You can use any of the following methods to access the CLI:

- A serial connection through the console port using a terminal emulator.
- ◆ An in-band connection through any port using Telnet or SSH. With an inband connection, the management data is switched along with ordinary switch traffic, and is forwarded to the network interface (a logical IP interface configured on the switch).

A management VLAN is associated with the network interface, enabling segregating of management traffic and restricting access.

To use Telnet, you must assign a management IP address to the network interface. You can assign IP information statically or configure the switch to obtain it dynamically using DHCP/BOOTP.

### **Note**

See the *1G Cluster-Mode Switch Installation Guide* for instructions on accessing the CLI through the serial port or Telnet/SSH.

You can also access switch information by using SNMP to view items in the supported MIBs. See ["SNMP" on page 22](#page-29-0) for more information.

The switch allows multiple concurrent Telnet and SNMP sessions.

All management interfaces are enabled by default. CLI access through IP and SNMP access can be disabled by the administrator. CLI access through the serial console is always available.

### **Note**

Management access through IPv6 is also supported. See "IPv6 management" on [page 8](#page-15-0) for more information.

### **BOOTP/DHCP client functionality**

The BOOTP protocol allows a device to solicit and receive configuration data and parameters from a suitable server. DHCP is an extension to BOOTP that enables receiving additional setup parameters from a network server upon system

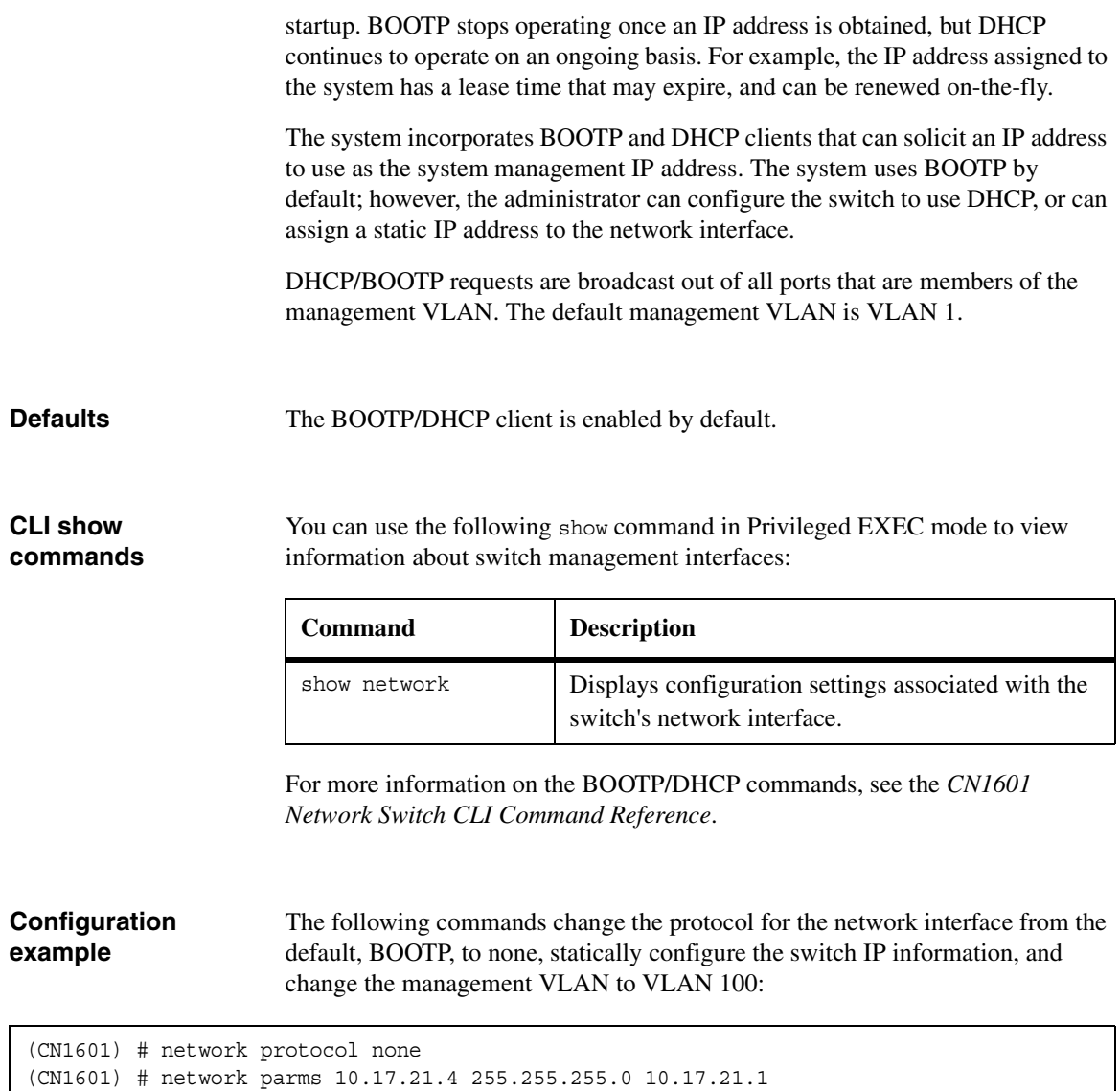

(CN1601) # network mgmt\_vlan 100

<span id="page-15-0"></span>**Feature overview** IPv6 features can be configured through the CLI and SNMP. The following management protocols and applications can operate over IPv6:

- Pingv<sub>6</sub>
- Traceroutev6
- **TFTP**
- **SSH**
- **SSL**
- **Telnet**
- **SNMP**

For ICMPv6, the switch supports error PDU generation, path MTU, echo request/reply, and redirect.

For SNMP, the switch supports the IPv6 MIB, the ICMPv6 MIB, and private MIB extensions.

The CN1601 switch supports router advertisement as an integral part of IPv6. Numerous options are available, including stateless/stateful address configuration, router and address lifetimes, and neighbor discovery timer control.

The switch also supports Ethernet and tunnel interfaces. For Ethernet, the switch supports link-local address mapping and multicast address mapping. The tunnel interface functionality supports link-local address mapping but not general neighbor discovery, since the interface is not considered to have a link-layer address. Multiple global addresses can be configured on each interface.

The network ports are logical management interfaces. The IP stack's routing table contains both IPv6 routes associated with these management interfaces and IPv6 routes associated with routing interfaces. If routes to the same destination (such as a default route) are learned on both a management interface and a routing interface, the routing interface route is preferred.

**Defaults** IPv6 management is enabled by default.

## **CLI show commands**

You can use the following show commands in Privileged EXEC mode to view information about the IPv6 management features:

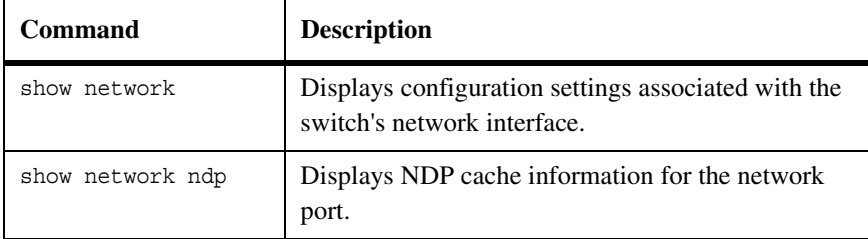

For more information on the IPv6 management commands, see the *CN1601 Network Switch CLI Command Reference*.

### **Configuration example**

The following example enables IPv6 management and configures the network port to obtain its IPv6 information through DHCP:

(CN1601) # network ipv6 enable (CN1601) # network ipv6 address dhcp

<span id="page-17-0"></span>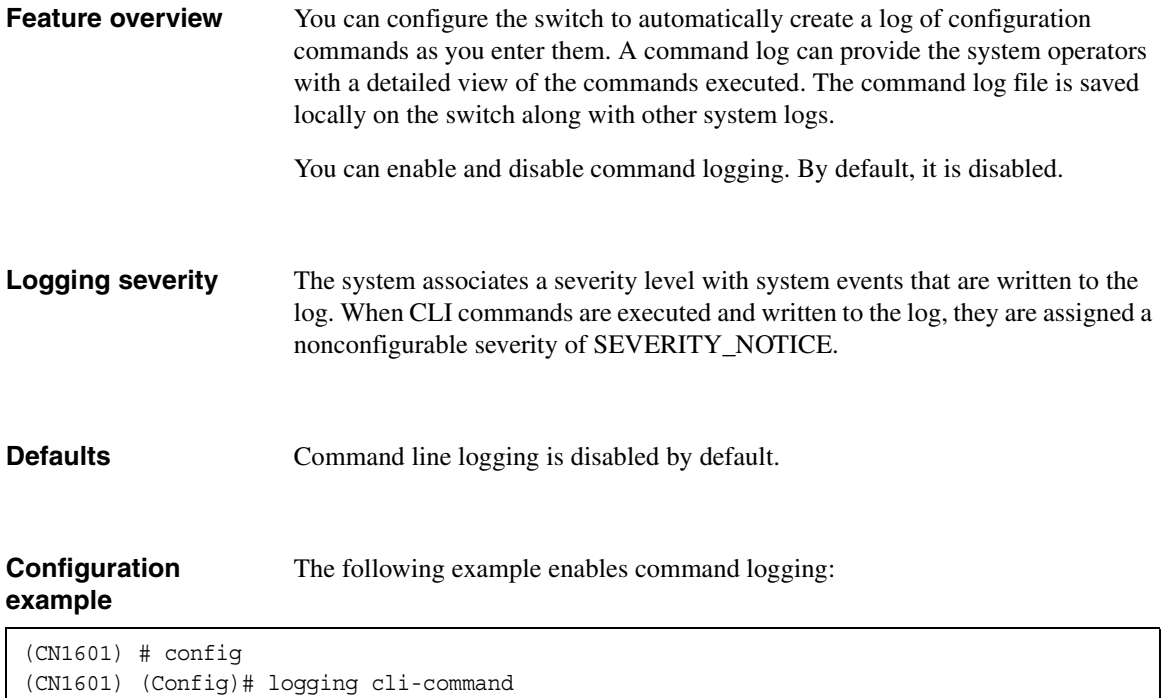

The following is an example CLI log message for the user admin:

<5> JAN 01 00:01:35 0.0.0.0-1 UNKN[54373024]: cmd\_logger\_api.c(93) 20 % CLI:<connectionID>:<userID>:show vlan-assist-mac-learn all

If this feature is enabled, commands are logged immediately after the user is authenticated. After authentication, the CLI generates an explicit message and invokes the command logger. The format of the message at login is:

<5> JAN 01 00:01:35 0.0.0.0-1 UNKN[54373024]: cmd\_logger\_api.c(93) 20 % CLI:<connectionID>:<userID>: User <userID> logged in

The CLI command log is also updated when a user logs out. The format of the log message is:

<5> JAN 01 00:01:35 0.0.0.0-1 UNKN[54373024]: cmd\_logger\_api.c(93) 20 % CLI:<connectionID>:<userID>:logout

<span id="page-18-0"></span>**Overview** The switch FASTPATH software has a user-accessible file system to manage the various files needed for its operation. The file system contains the application software files and a configuration file that is restored each time the switch boots.

This section includes the following topics:

- ◆ ["Configuration files and scripts" on page 12](#page-19-0)
- ◆ ["File uploads and downloads" on page 18](#page-25-0)
- ◆ ["Dual image support" on page 20](#page-27-0)

<span id="page-19-0"></span>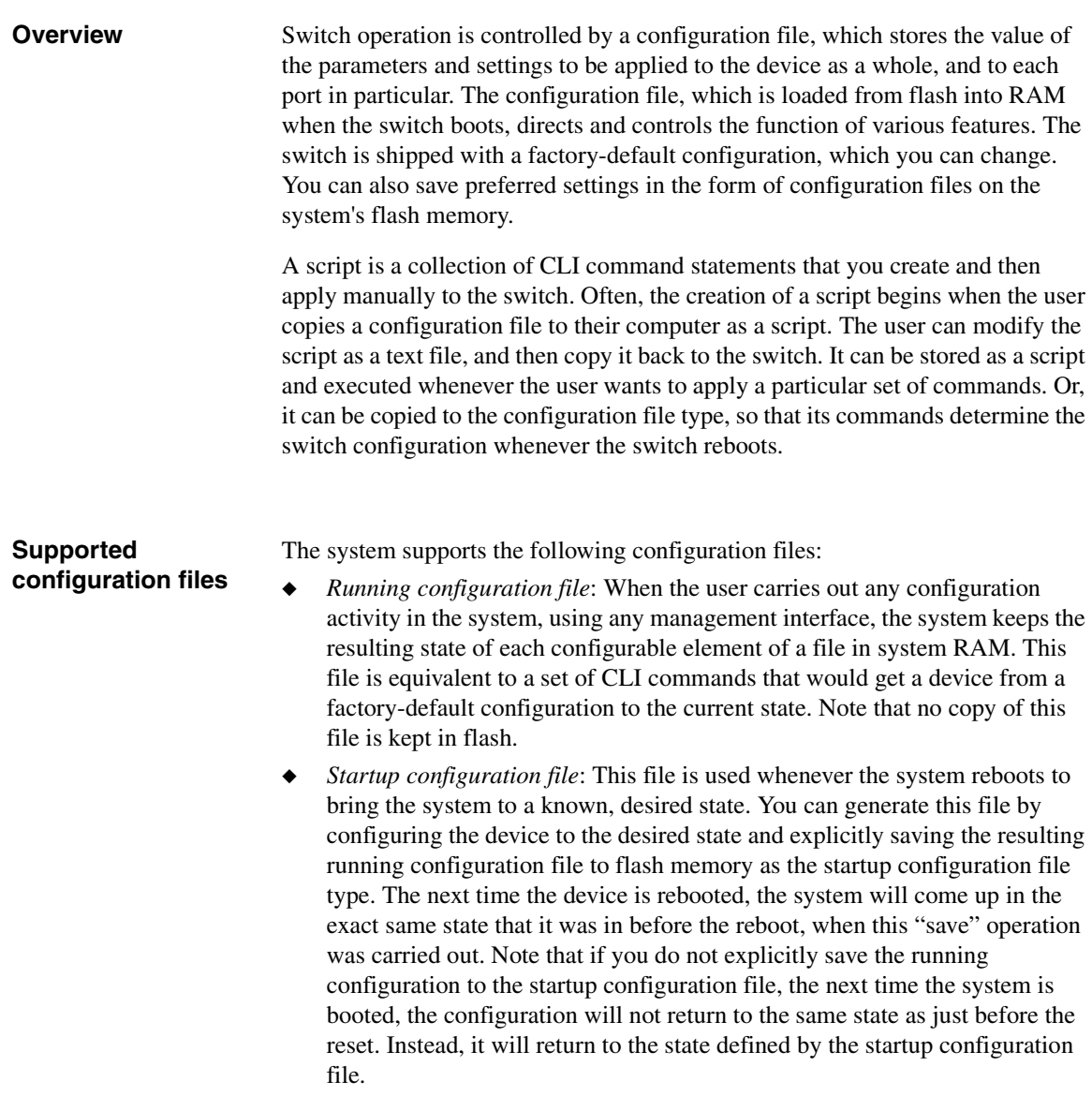

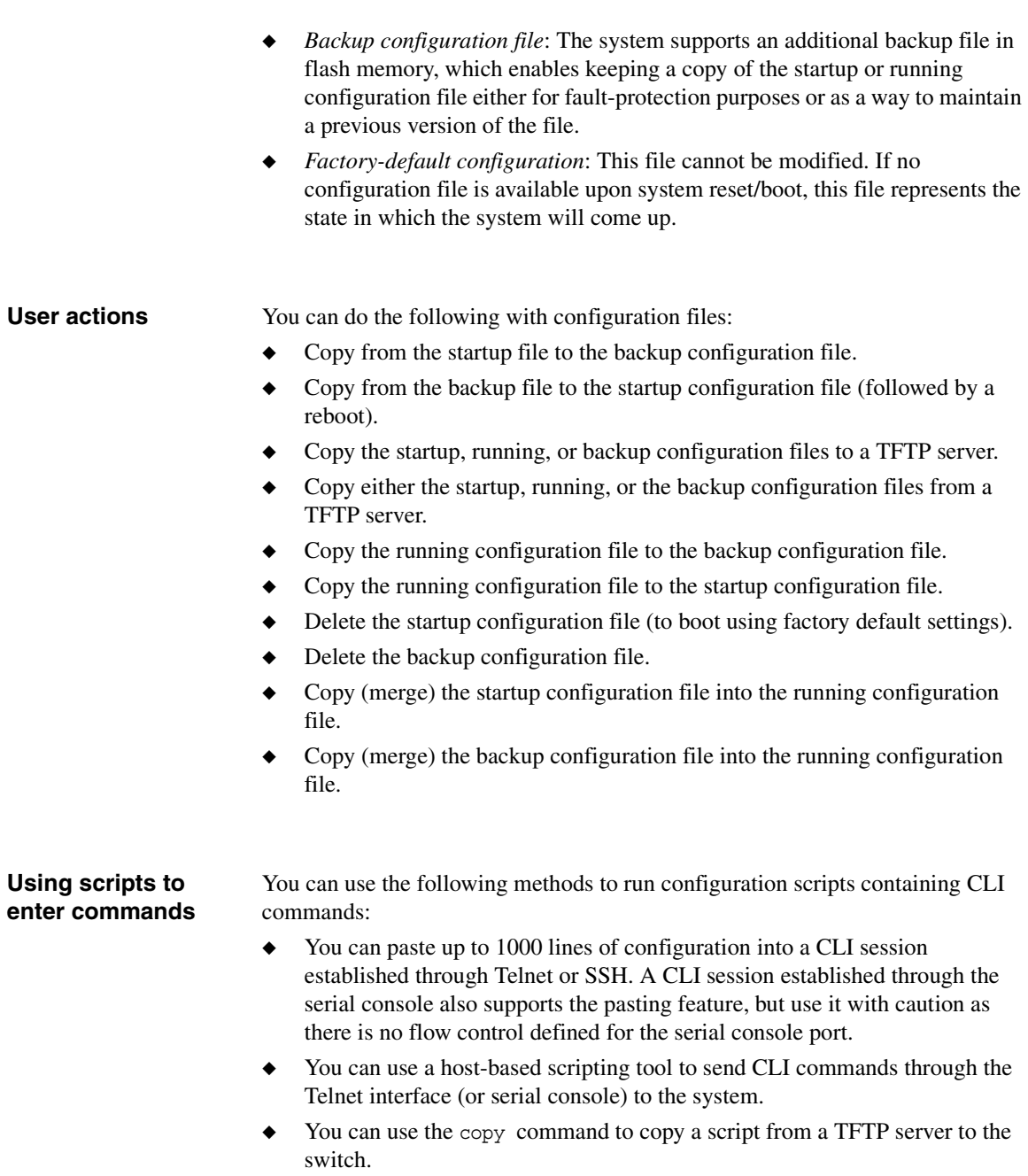

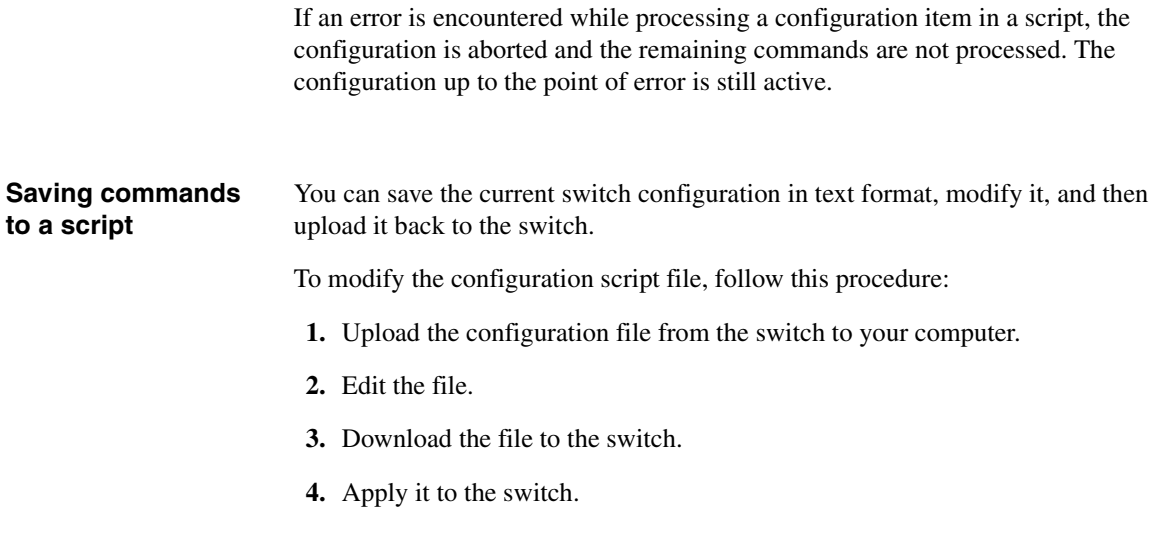

## **CLI show commands**

You can use the following show commands in Privileged EXEC mode to view information about the configuration files and scripts:

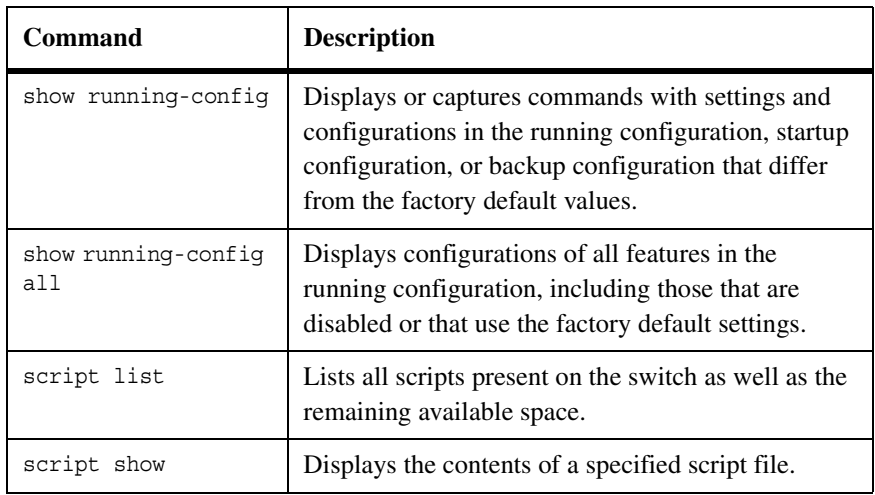

For more information on configuration file commands, see the *CN1601 Network Switch CLI Command Reference*.

### **Configuration examples**

The following examples show how to copy configuration files among the various file types, upload files to a server, and download and apply scripts.

**File copy:** The following command copies the startup configuration file in NVRAM to the backup configuration file:

(CN1601) #copy nvram:startup-config nvram:backup-config

**File uploads:** The following command copies the startup configuration file in NVRAM to a location on a TFTP server:

(CN1601) #copy nvram:startup-config tftp://10.27.24.49/configs/oct-2010/abc.scr

**CLI scripts:** The following examples show how to view and delete scripts, apply them to a switch, and upload and download them to/from a TFTP server.

The following commands display the script list, display a script, and then delete the script:

```
(CN1601) #script list
Configuration Script Name Size(Bytes)
-------------------------------- -----------
abc.scr 360
running-config 360
startup-config 796
test.scr 360
4 configuration script(s) found.
2046 Kbytes free.
(CN1601) #script delete test.scr
Are you sure you want to delete the configuration script(s)? (y/n)y1 configuration script(s) deleted.
```
The following command applies a script to the active configuration:

```
(CN1601) #script apply abc.scr
Are you sure you want to apply the configuration script? (y/n) y
.....
....
Configuration script 'abc.scr' applied.
System Configuration 15
```
The following command copies the active configuration into a script. Use this command to capture the running configuration into a script:

(CN1601) #show running-config running-config.scr Config script created successfully.

The following command uploads a configuration script to a TFTP server:

(CN1601) #copy nvram:script abc.scr tftp://10.27.64.141/abc.scr Mode........................................... TFTP Set TFTP Server IP............................. 10.27.64.141 TFTP Path...................................... ./ TFTP Filename.................................. abc.scr Data Type...................................... Config Script Source Filename................................ abc.scr Management access will be blocked for the duration of the transfer Are you sure you want to start?  $(y/n)$  y 267 bytes transferred File transfer operation completed successfully.

> The following command downloads a configuration script from the TFTP server to the switch:

 $(CN1601)$  #copy tftp://10.27.64.141/abc.scr nvram:script abc.scr Mode........................................... TFTP Set TFTP Server IP............................. 10.27.64.141 TFTP Path...................................... ./ TFTP Filename.................................. abc.scr Data Type...................................... Config Script Destination Filename........................... abc.scr Management access will be blocked for the duration of the transfer Are you sure you want to start?  $(y/n)$  y 193 bytes transferred Validating configuration script... configure 16 System Configuration exit configure logging web-session bridge aging-time 100 exit Configuration script validated. File transfer operation completed successfully.

The following example validates a script:

(CN1601) #script validate abc.scr ip address dhcp username "admin" password 16d7a4fca7442dda3ad93c9a726597e4 level 15 encrypted exit Configuration script 'abc.scr' validated. (CN1601) #script apply abc.scr Are you sure you want to apply the configuration script?  $(y/n)y$ ip address dhcp username "admin" password 16d7a4fca7442dda3ad93c9a726597e4 level 15 encrypted exit Configuration script 'abc.scr' applied.

<span id="page-25-0"></span>**Feature overview** The CN1601 switch supports uploading and downloading the following file types to the switch:

- Code
- ◆ Configuration
- Text configuration
- ◆ SSH keys and certificates
- CLI banner file

The following protocols can be used for uploads or downloads:

- **FTP**
- **TFTP**
- **SCP**
- **SFTP**
- **XMODEM**

Downloaded code is validated with a CRC check and a version check to protect against the download of malicious code.

**TFTP** The Trivial File Transfer Protocol (TFTP) is a simple protocol used to transfer files. It can read and write files to and from a remote server. The TFTP transfer begins with a request to a server to read or write a file. If the server grants the request, the connection is opened and the file is transferred in 512-byte blocks of data.

> Each packet is acknowledged separately before the next packet is sent. The acknowledgement of a data packet of less than 512 bytes indicates the end of the transfer.

> TFTP interacts with BOOTP to load the boot file into the system. TFTP can also be used to transfer other types of files such as configuration, error log, trap log, and system trace files.

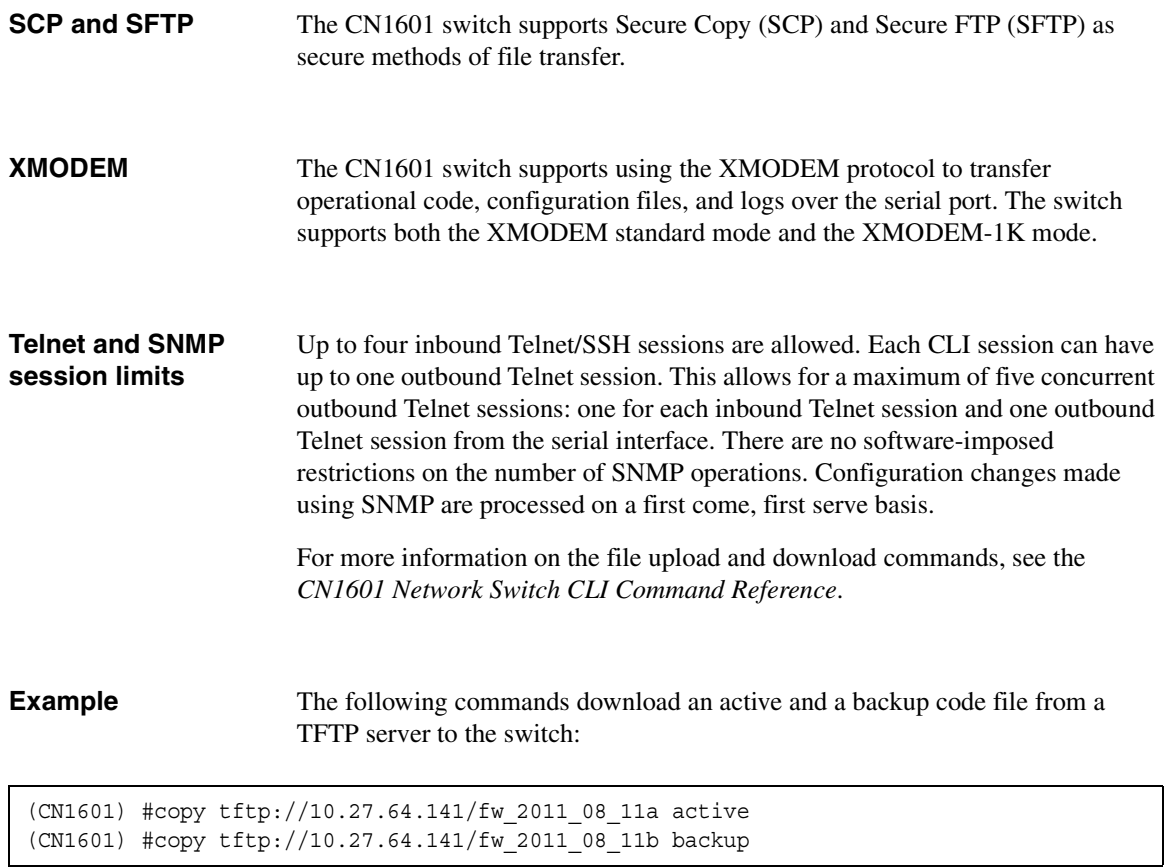

The following commands back up the current active and backup code files to a TFTP server:

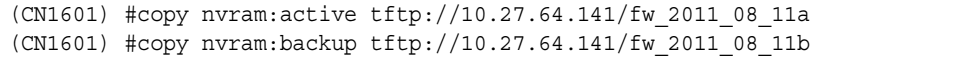

<span id="page-27-0"></span>**Feature overview** Up to two software images and two configuration files can be saved on the flash file system. This allows the user to upgrade the system, while leaving the possibility of reverting to a previous software version or configuration file.

> **Images:** One image is designated to be the active image, and the other image is designated to be the backup image. The boot code verifies and attempts to run the code contained in the active image. If the image is corrupted or not intended to run on this switch, then the boot code attempts to verify and run the code contained in the backup image. If the backup image is corrupted or not intended to run on this switch, then a boot utility menu provides the user with the ability to download a new image over the serial port.

You can associate a file description with each software image. This allows the administrator to store some identifying information with each image.

The system running an older software version will ignore commands in a configuration file created by the newer software version.

**Configuration files:** One file is designated as the startup configuration, and the other file is designated as the backup configuration. When software initializes during a system boot, the configuration contained in the startup configuration file is applied to the system.

**File uploads and downloads:** The TFTP protocol can be used to transfer both software images and configuration files to and from the flash file system. Alternatively, you can choose to use XMODEM on the serial port. See ["File](#page-25-0)  [uploads and downloads" on page 18](#page-25-0) for more information and configuration examples.

### **CLI show commands**

You can use the following show command in Privileged EXEC mode to view information about the dual image feature:

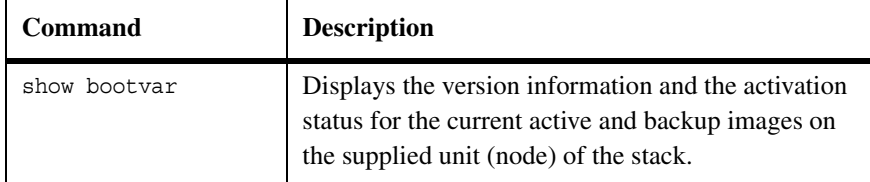

For more information on the commands to configure the dual image feature, see the *CN1601 Network Switch CLI Command Reference*.

### **Configuration example** The following commands add a description to the backup image, and configure it to be the active image the next time the switch boots:

```
(CN1601) # filedescr backup rel_10a01012005
(CN1601) # boot system backup
```
<span id="page-29-0"></span>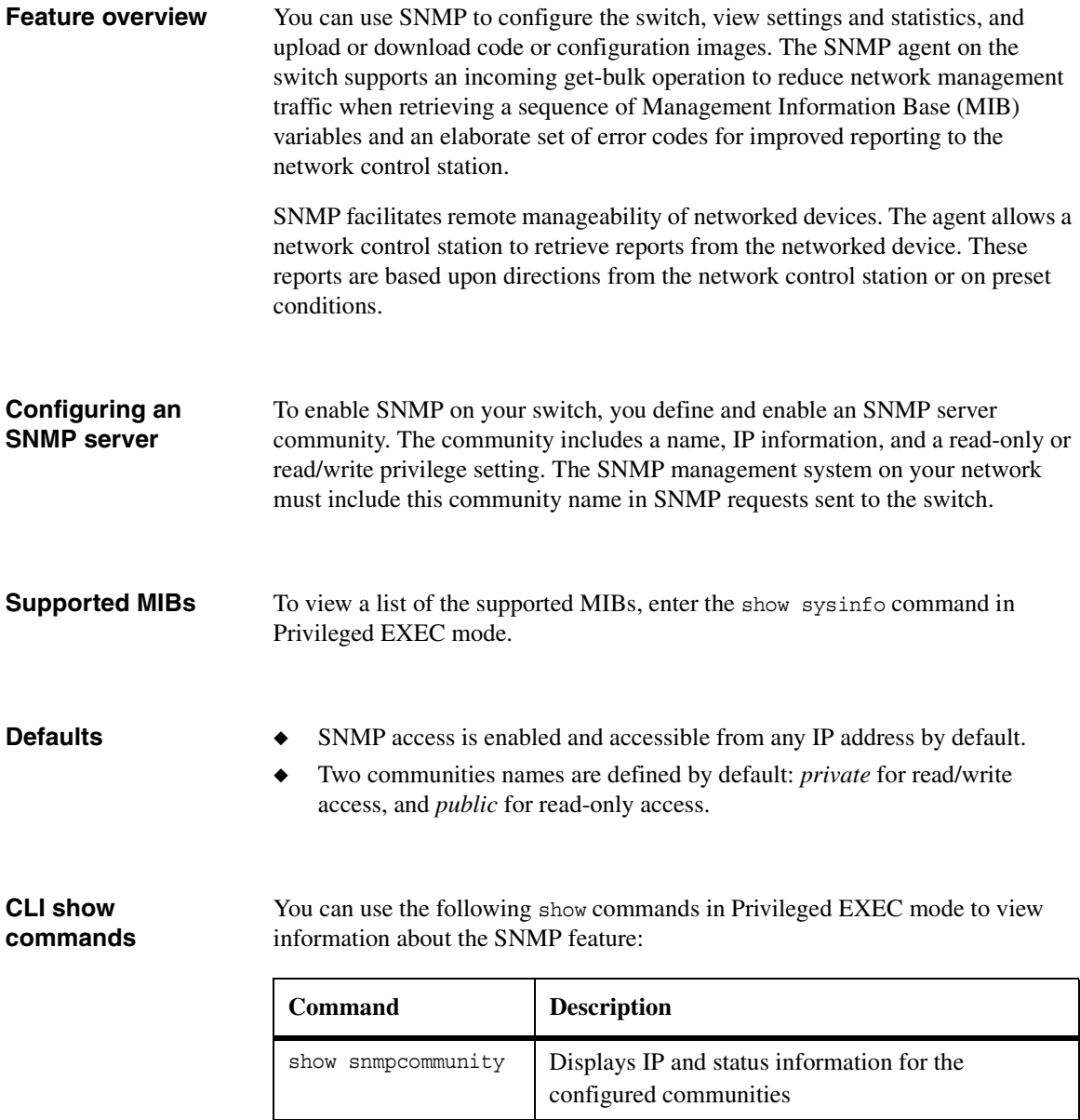

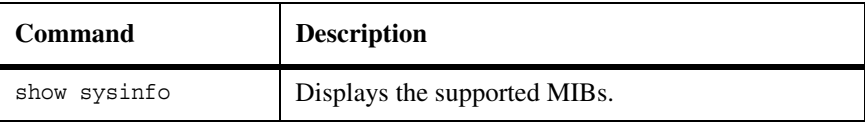

For more information on SNMP commands, see the *CN1601 Network Switch CLI Command Reference*.

## **Configuration example**

The following example configures an SNMP community named admingroup1. It specifies the IP address and masks of the community, the read/write access level, and enables the community for use:

```
(CN1601)# config
(CN1601) (Config)#snmp-server community admingroup1
(CN1601) (Config)#snmp-server community ipaddr 10.27.9.31 admingroup1
(CN1601) (Config)#snmp-server community ipmask 255.255.255.0 admingroup1
(CN1601) (Config)#snmp-server community rw admin_group1
(CN1601) (Config)#snmp-server community enable admingroup1
```
<span id="page-31-0"></span>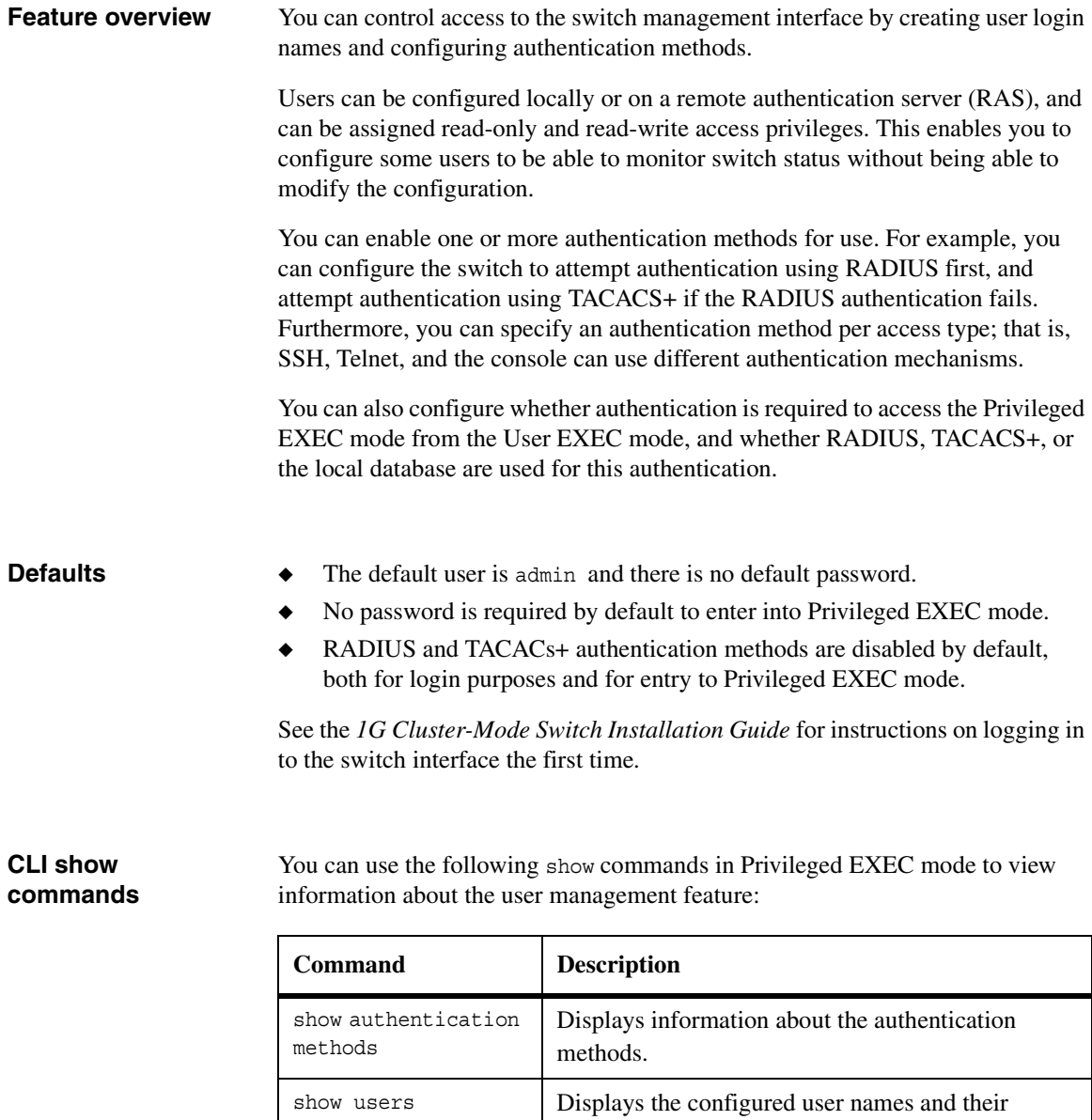

settings.

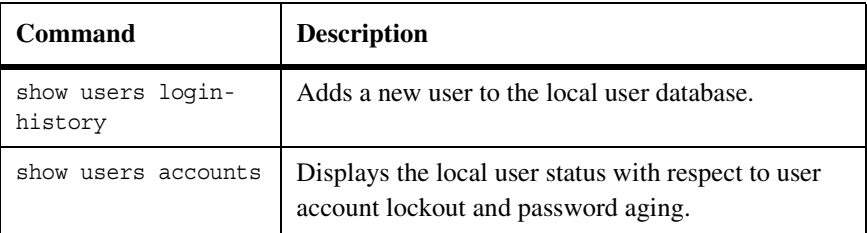

For more information on the user management commands, see the *CN1601 Network Switch CLI Command Reference*.

### **Configuration examples Authentication:** The following example configures the default types of authentication available for Telnet, console, and SSH access:

(CN1601) #config (CN1601) (Config)#aaa authentication login default radius local (CN1601) (Config)#line telnet (CN1601) (Config-telnet)#login authentication default

> **Users:** The following example creates a new user in the local database, defines the password, and assigns read/write access (level 15) to the user:

(CN1601) #config (CN1601) (Config)#username joew password 12345678 level 15

<span id="page-33-0"></span>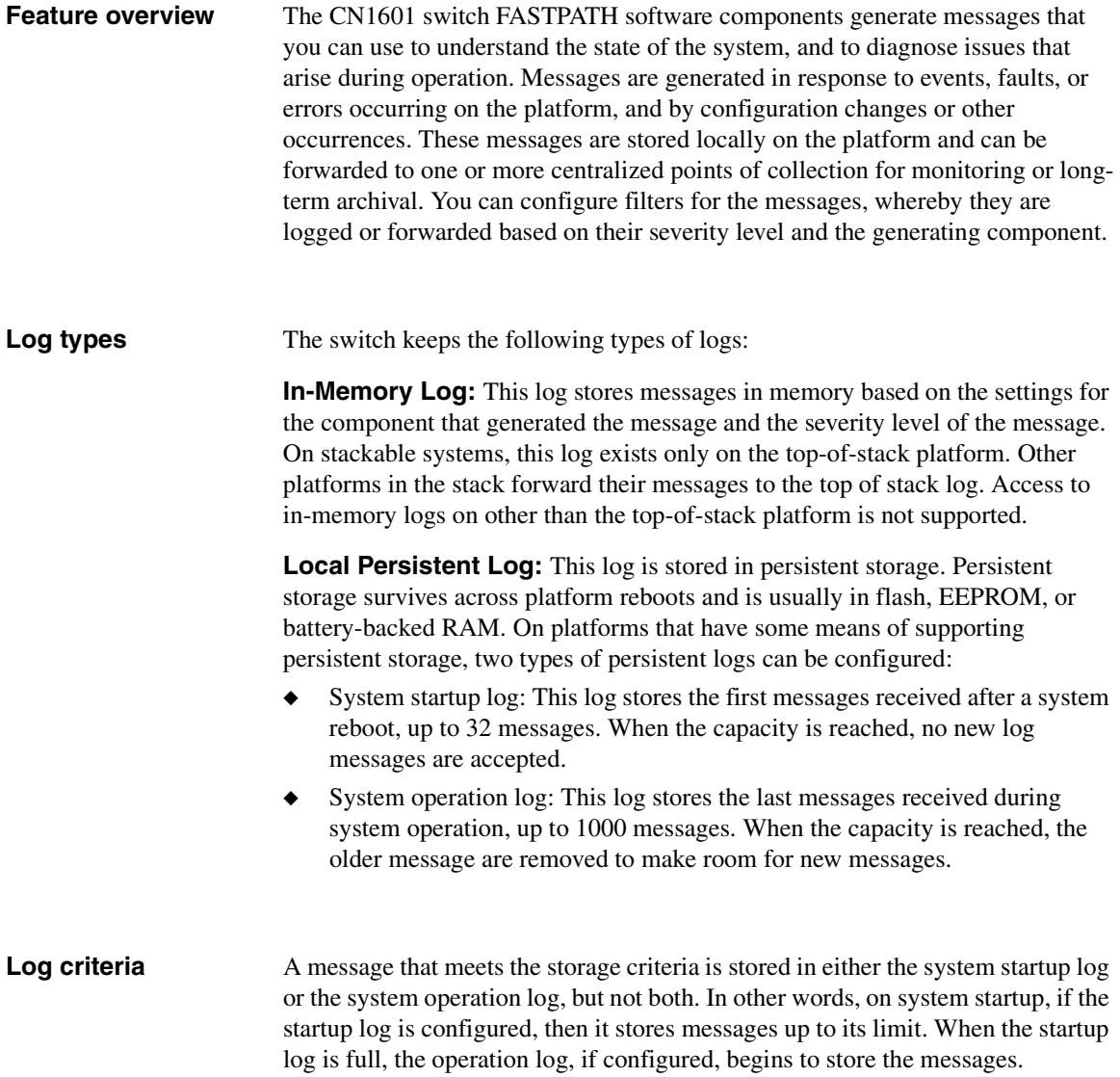

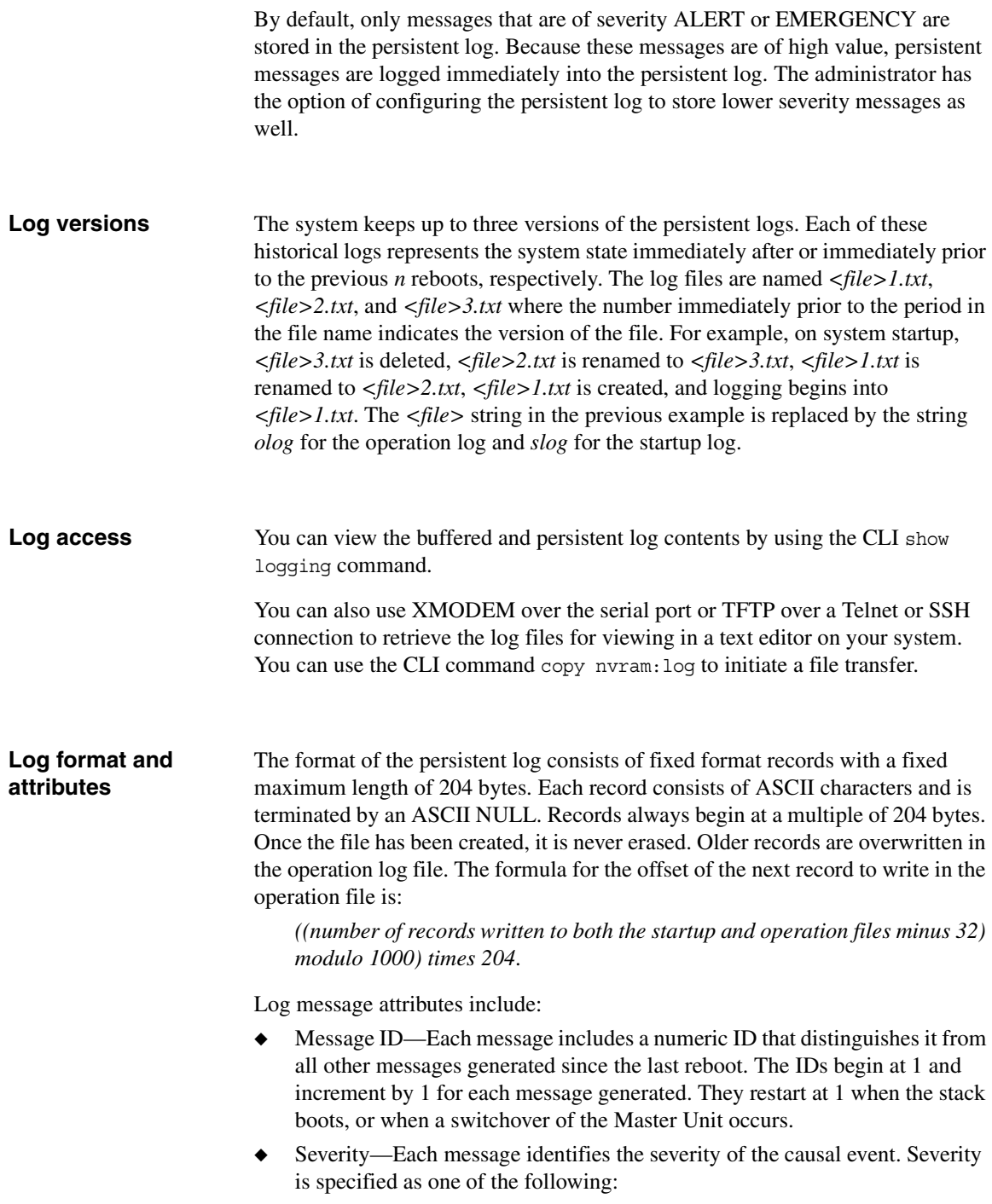

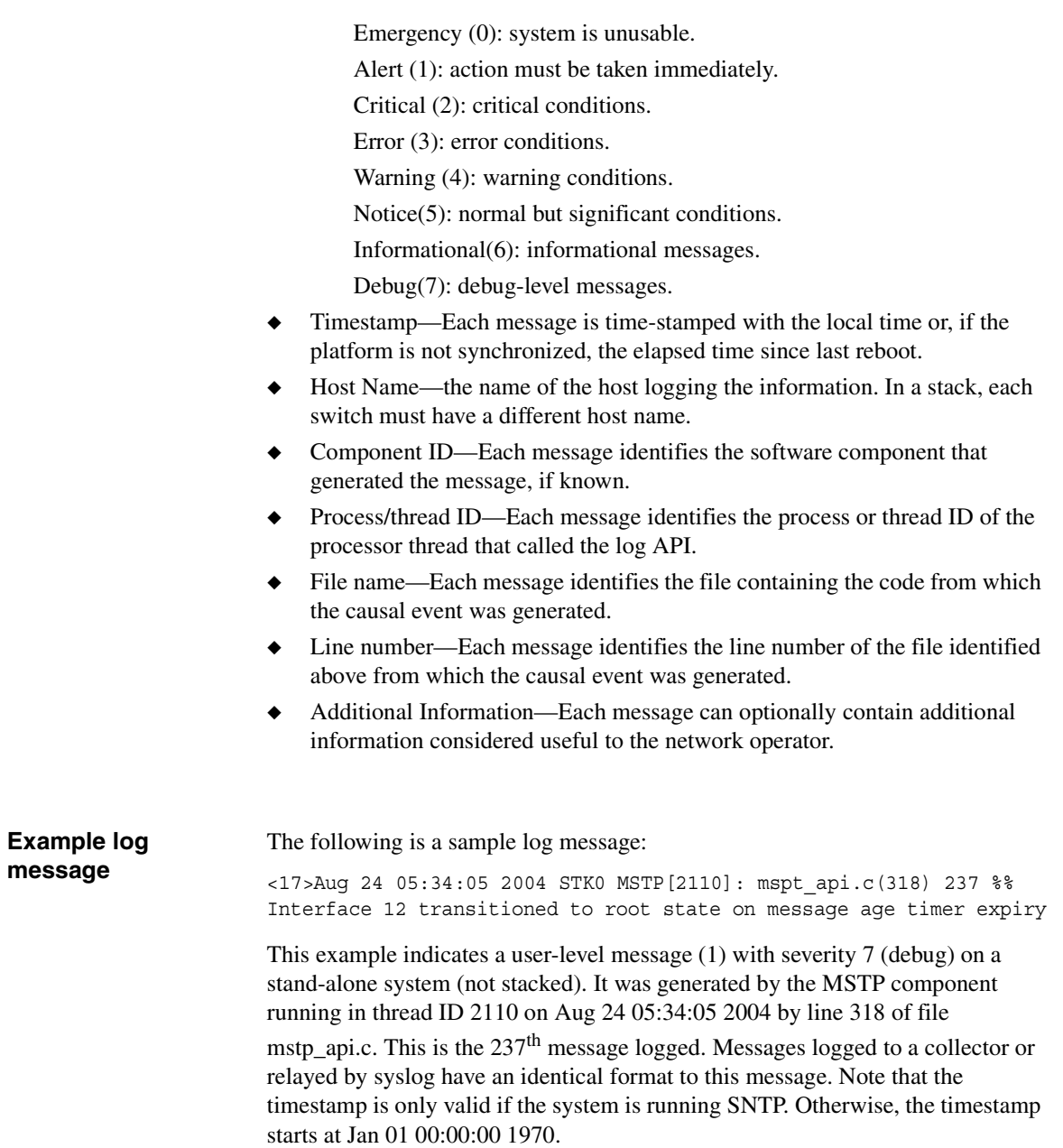
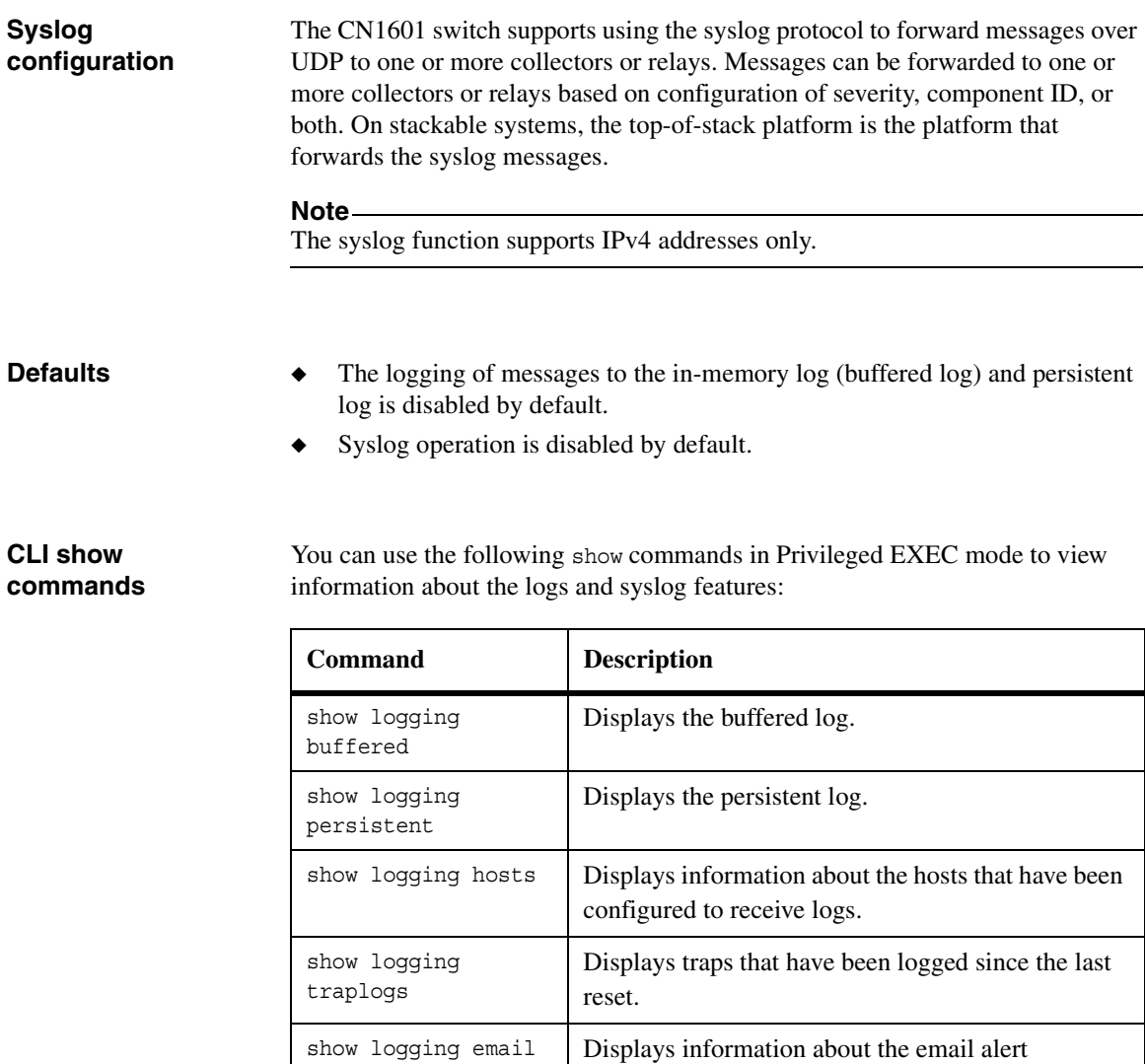

For more information on the logging commands, see the *CN1601 Network Switch CLI Command Reference*.

configuration.

## **Configuration example**

The following example sets the minimum severity level for events logged to the persistent log to 3, "warning":

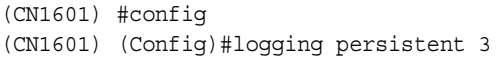

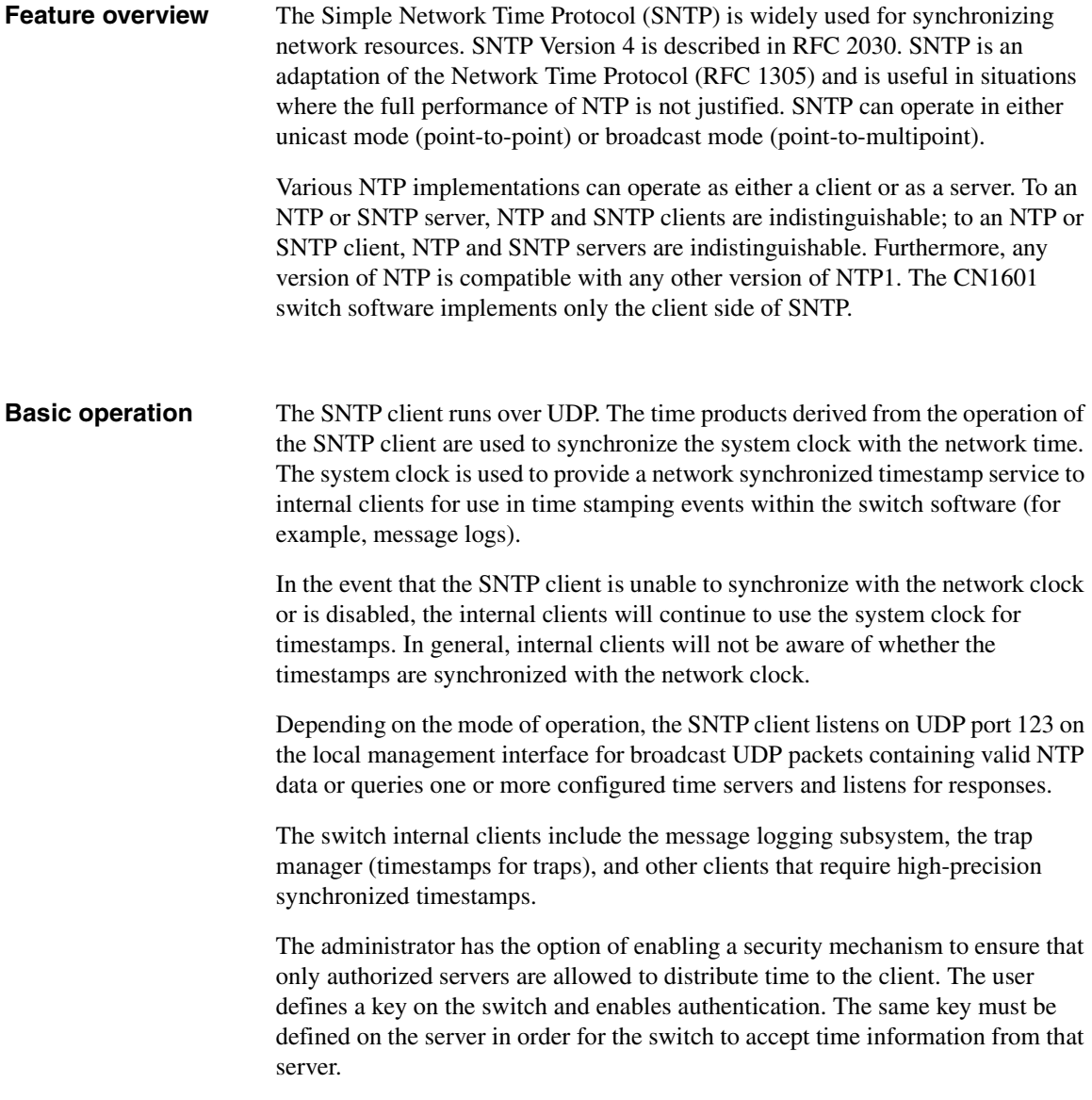

Support for IPv6 address configuration is provided to the existing SNTP client. The end user can configure either an IPv4 or IPv6 address or a host name for an SNTP server among the list of servers. In unicast mode, one of the servers from the list is selected as the active server to be used for polling based on priority and configured order. The servers are treated alike, independent of IPv4 or IPv6 or host name address formats. At any given point of time, the client operates in unicast or broadcast mode. In broadcast mode, the SNTP client listens for server packets from IPv4 and IPv6 networks at the same time on port number 123. On IPv6 networks, the SNTP client listens to the link-local scoped IANA multicast address ff02::101 (reserved for SNTP) for server packets. The client logic to handle packet contents does not change with support for IPv6 networks. **Defaults** The SNTP client is disabled and no servers are configured by default. **CLI show commands** You can use the following show commands in Privileged EXEC mode to view information about the SNTP feature: For more information on the SNTP commands, see the *CN1601 Network Switch CLI Command Reference*. **Configuration examples** The following commands configure two SNTP unicast servers, with one having a priority of 1 and another having a lower priority of 2: **Command Description** show sntp client | Displays SNTP client settings. show sntp server | Displays SNTP server settings. (CN1601) #config (CN1601) (Config)#sntp server 10.25.67.21 1 (CN1601) (Config)#sntp server 10.25.68.10 2

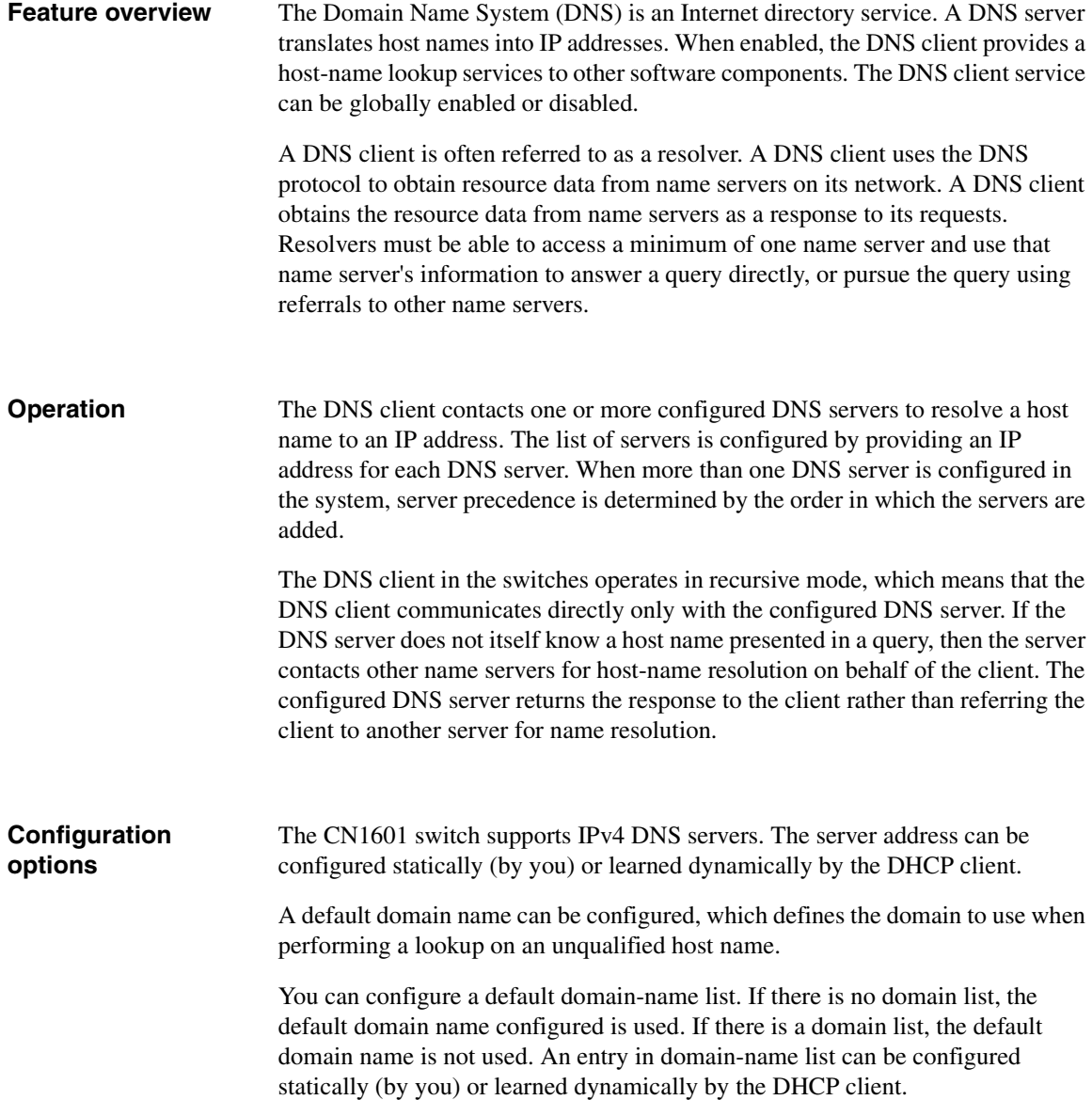

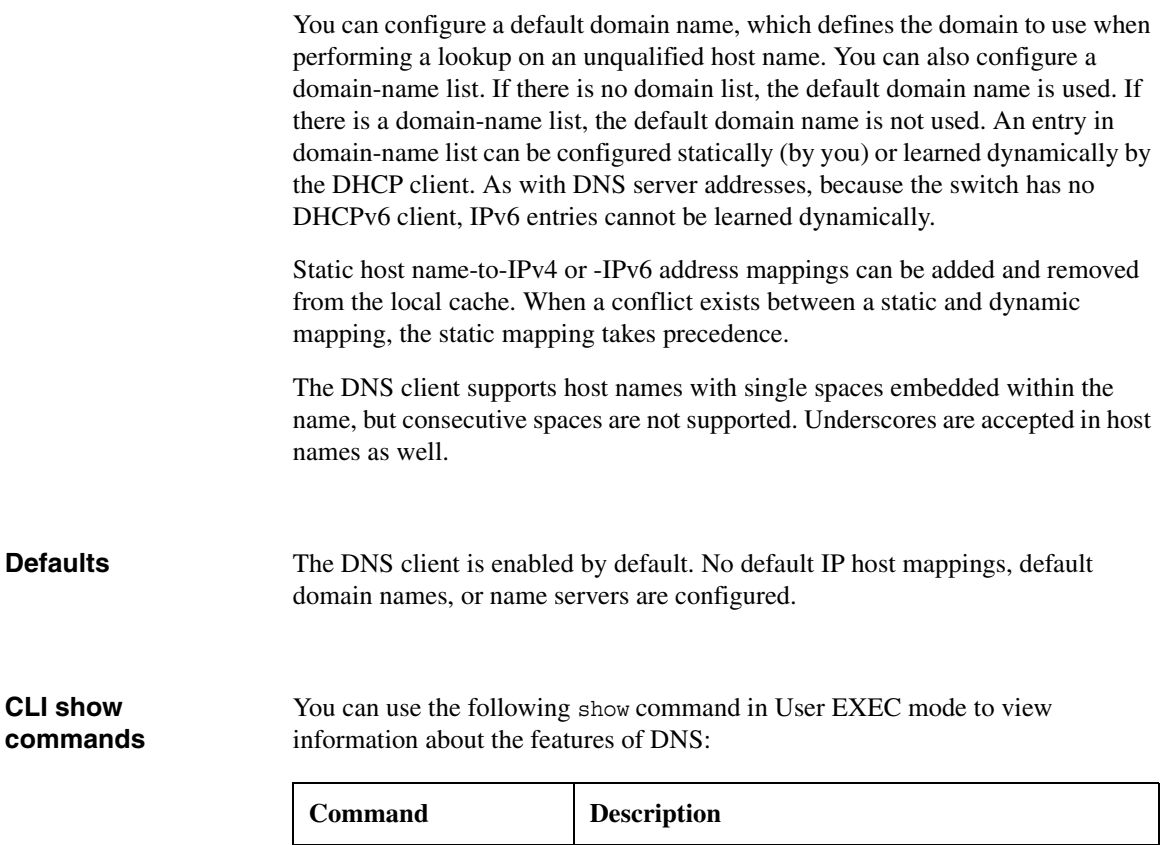

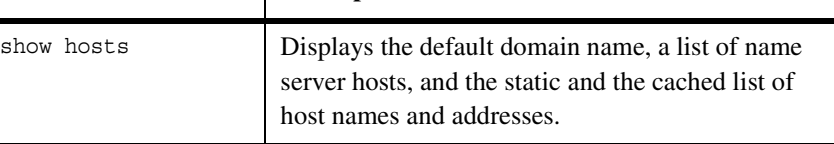

For more information on the DNS commands, see the *CN1601 Network Switch CLI Command Reference*.

#### **Configuration example**

The following commands configure a default domain name to complete lookup requests with unspecified domain names. It also configures two name servers:

(CN1601) #config (CN1601) (Config)#ip domain name xyzcorp.com (CN1601) (Config)#ip name server 10.23.9.123 9.26.71.2

**Feature overview** You can monitor the physical status of the switch by observing the status of the fans, power supply status, and temperature.

> The following status information can be obtained on a unit, or on all units in a stack:

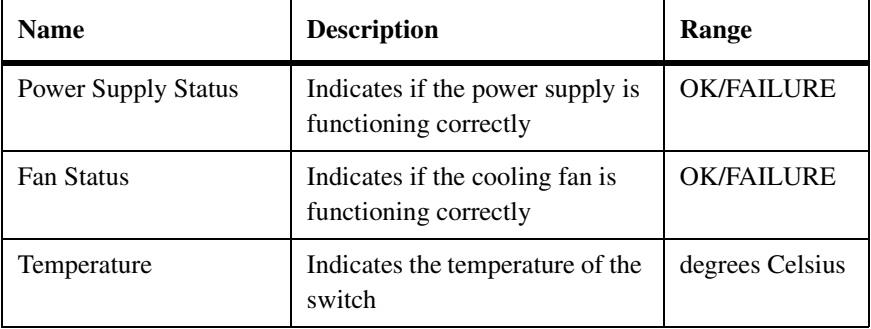

#### **Note**

The status made available to the user depends on the status reporting capabilities of the actual hardware platforms used.

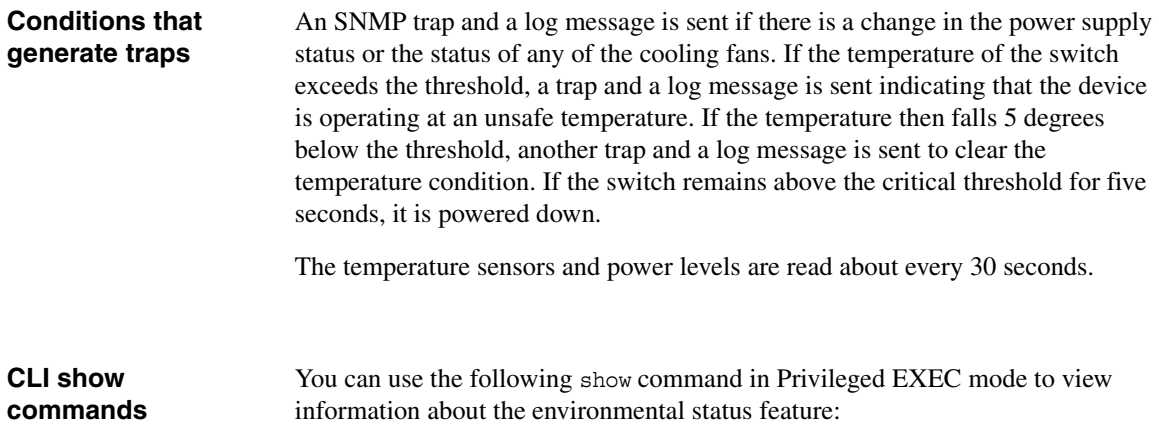

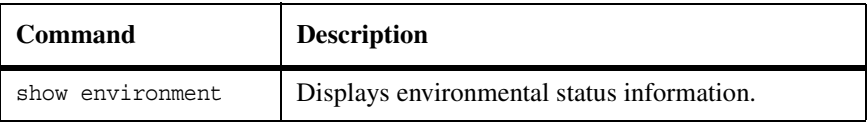

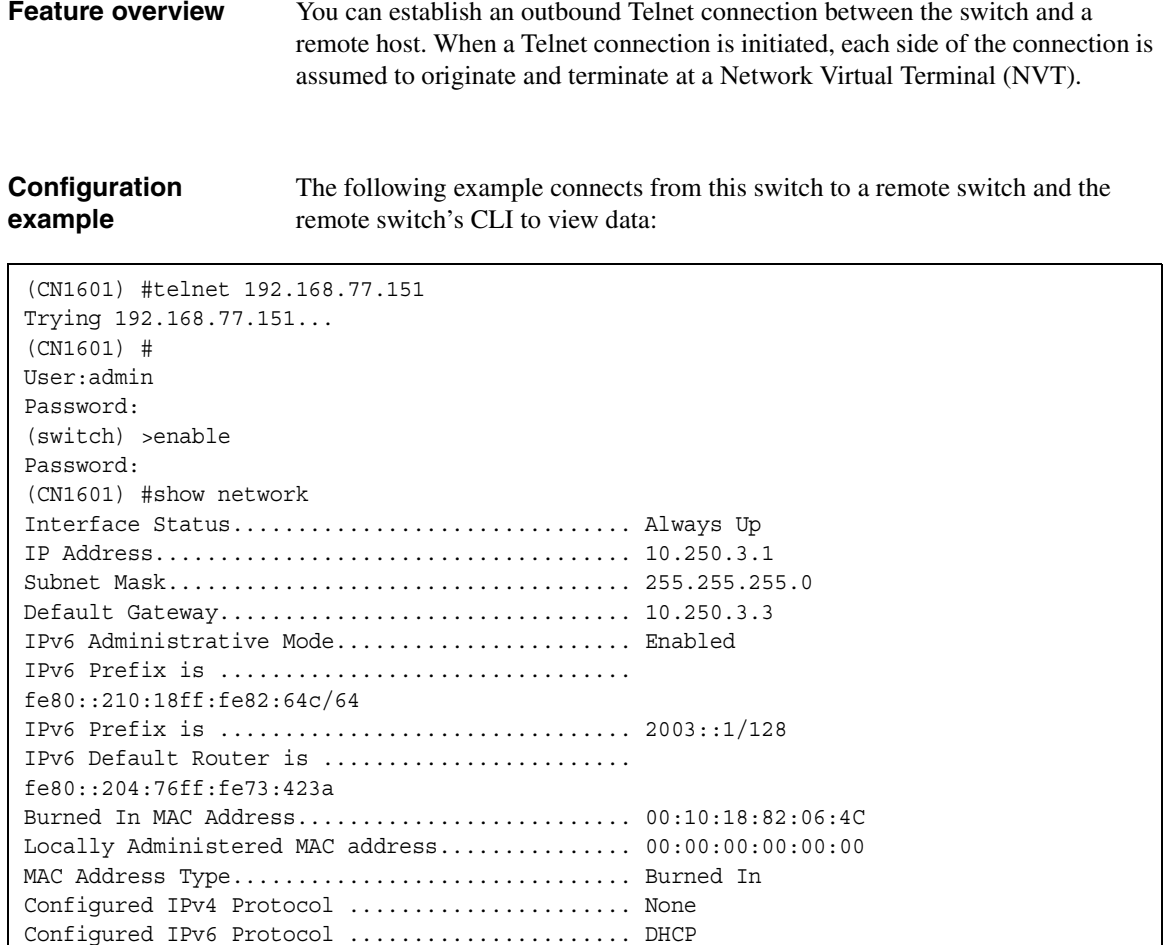

00:03:00:06:00:10:18:82:06:4C

DHCPv6 Client DUID .............................

Management VLAN ID.................................. 1

IPv6 Autoconfig Mode........................... Disabled

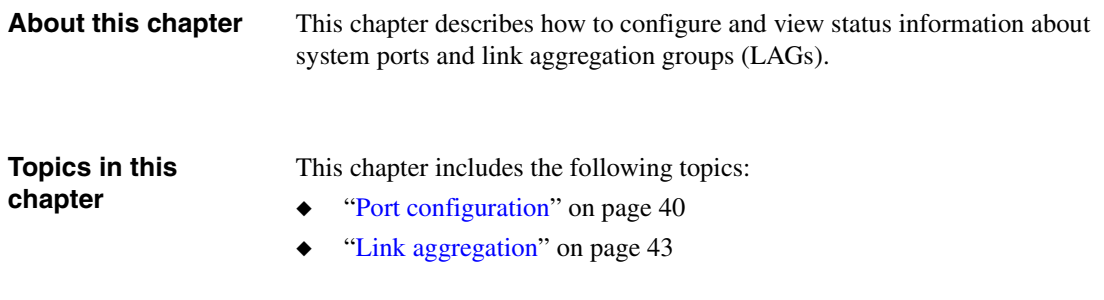

## <span id="page-47-0"></span>**Feature overview** Each physical port can be independently configured. This configuration affects how the port operates at the physical level (for example, its speed and duplex operation), and at higher levels (for example, VLAN membership or IP address). You can associate a description to each port to more easily identify how the port is used. For example, if a port is used to connect a network to the WAN, the user might choose to set the description to uplink. A port can be administratively disabled and reenabled.

Additionally, each port maintains its own set of statistics. These statistics include various protocol counters.

Along with independent port control, you can also configuring a port range. When making a configuration change to a range of ports, any setting is applied to all of the ports within that range.

You can view and configure the following parameters on a per-port basis:

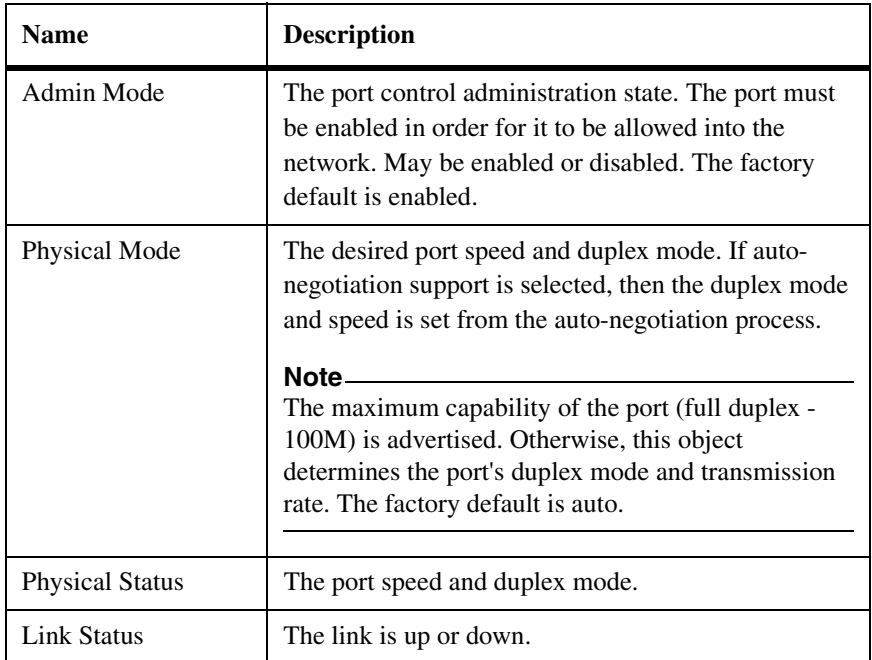

#### **Supported parameters and defaults**

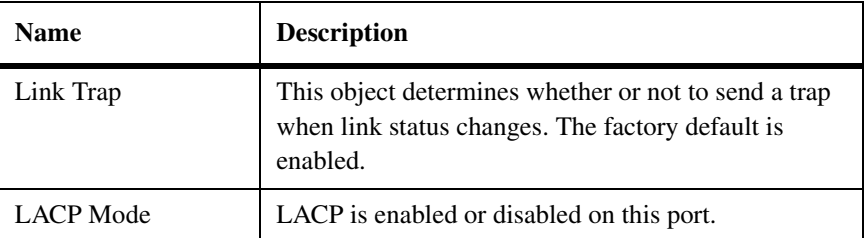

For more information on the port configuration commands, see the *CN1601 Network Switch CLI Command Reference*.

#### **CLI show commands**

You can use the following show commands in Privileged EXEC mode to view information about the port configuration features:

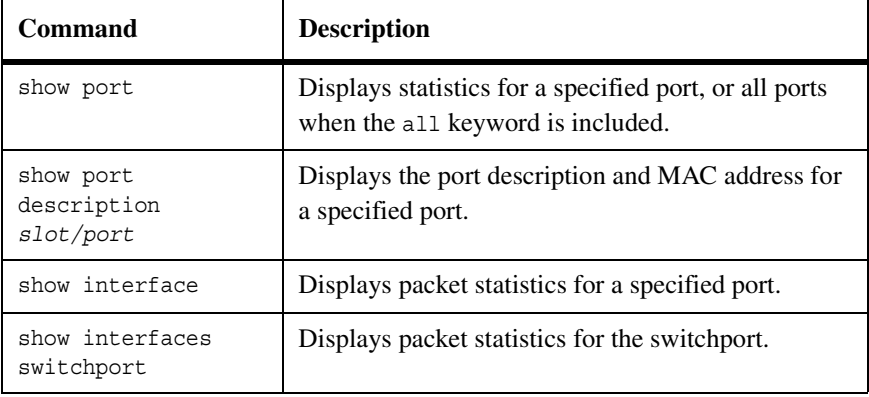

#### **Configuration examples**

The following example enters interface configuration mode for port 0/15, configures its port description, turns off autonegotiation, and sets the port speed to 100 Mbit/s, half-duplex:

```
(switch) #config
(switch) (config)#interface 0/15
(switch) (interface 0/15)#description uplink
(switch) (interface 0/1)#no auto-negotiate
(switch) (interface 0/1)#speed 100 half-duplex
```
The following example configures the port to autonegotiate its settings:

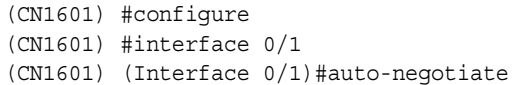

<span id="page-50-0"></span>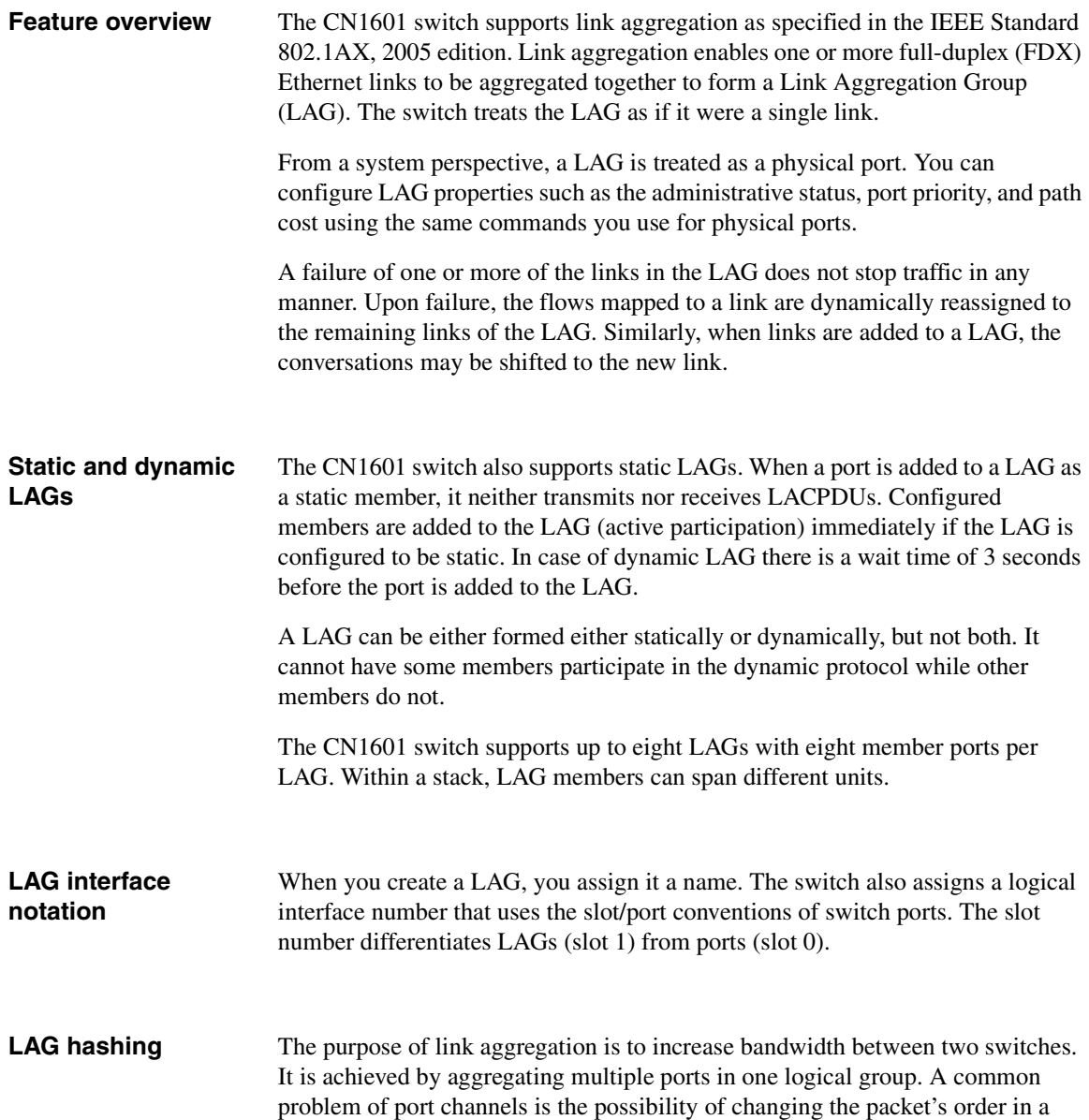

particular TCP session. The resolution of this problem is to select the correct physical port within the port channel for transmitting the packet to keep original packets order.

The hashing algorithm is configurable for each LAG. The administrator can choose from hash algorithms utilizing the following attributes of a packet to determine the outgoing port:

- Source MAC, VLAN, EtherType, and incoming port associated with the packet.
- Source IP and source TCP/UDP fields of the packet.
- ◆ Destination MAC, VLAN, EtherType, and incoming port associated with the packet.
- ◆ Source MAC, destination MAC, VLAN, EtherType, and incoming port associated with the packet.
- ◆ Destination IP and destination TCP/UDP port fields of the packet.
- ◆ Source/destination MAC, VLAN, EtherType, and incoming port associated with the packet.
- ◆ Source/destination IP and source/destination TCP/UDP port fields of the packet.

#### **Link failures and additions**

The failure of one or more of the links in the LAG does not stop traffic in any manner. If a link of the LAG fails, the flows mapped to that link are dynamically reassigned to the remaining links of the LAG. Similarly, when links are added to a LAG, conversations may need to be shifted to a new link member.

During the addition or deletion of links it is ensured that there are no frames reordered in a given conversation before any relocation of that conversation. It is acceptable that frames be dropped when this transition takes place.

When a LAG is administratively disabled, no membership changes or deletion of the LAG itself is possible.

- **Defaults** ◆ No default LAGs are created.
	- LACP is enabled on all ports by default.

For more information about the defaults and link aggregation commands, see the *CN1601 Network Switch CLI Command Reference*.

#### **CLI show commands**

You can use the following show commands in Privileged EXEC mode to view information about the link aggregation feature:

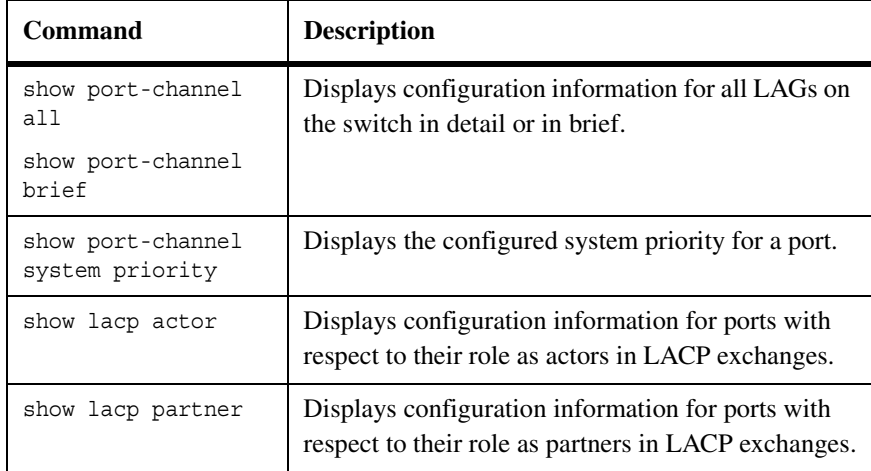

For more information on the LAG commands, see the *CN1601 Network Switch CLI Command Reference*.

### **Configuration example**

The following commands create and configure a dynamic LAG named LAG\_10, which is assigned interface ID 1/1. It then assigns ports to the LAG and assigns the same admin key as was configured for the LAG:

```
(CN1601) #configure
(CN1601) (Config)#port-channel name 1/1 LAG_10
```

```
(CN1601) (Config)#interface 1/1
```

```
(CN1601) (Interface 1/1)#lacp admin key 1220
```

```
(CN1601) (Interface 1/1)#exit
```

```
(CN1601) (Config)#interface 0/2
```

```
(CN1601) (Interface 0/2)#addport 1/1
(CN1601) (Interface 0/2)#lacp actor admin key 1220
```

```
(CN1601) (Interface 0/2)#exit
```

```
(CN1601) (Config)#interface 0/3
(CN1601) (Interface 0/3)#addport 1/1
```

```
(CN1601) (Interface 0/3)#lacp actor admin key 1220
```

```
(CN1601) (Interface 0/3)#exit
```
The following commands create a LAG named LAG\_20, which is assigned interface ID 1/2. It then adds static port members to the LAG:

```
(CN1601) (Config)#port-channel name 1/2 LAG_20
(CN1601) (Config)#interface 1/2
(CN1601) (Interface 1/2)#port-channel static
(CN1601) (Interface 1/2)#exit
(CN1601) #configure
(CN1601) (Config)#interface 0/8
(CN1601) (Interface 0/8)#addport 1/2
(CN1601) (Interface 0/8)#exit
(CN1601) (Config)#interface 0/9
(CN1601) (Interface 0/9)#addport 1/2
(CN1601) (Interface 0/9)#exit
```
# **Switching 4**

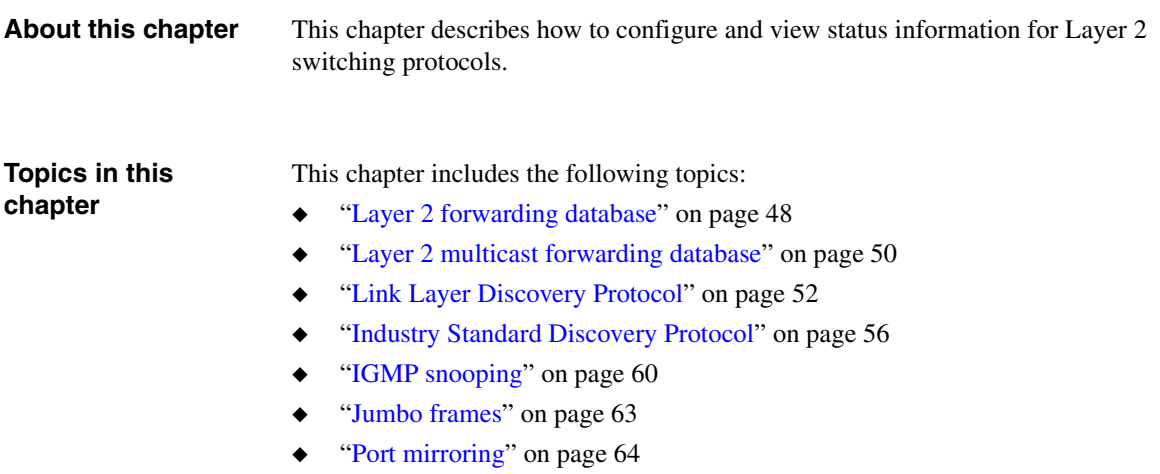

◆ ["Storm control" on page 66](#page-73-0)

<span id="page-55-0"></span>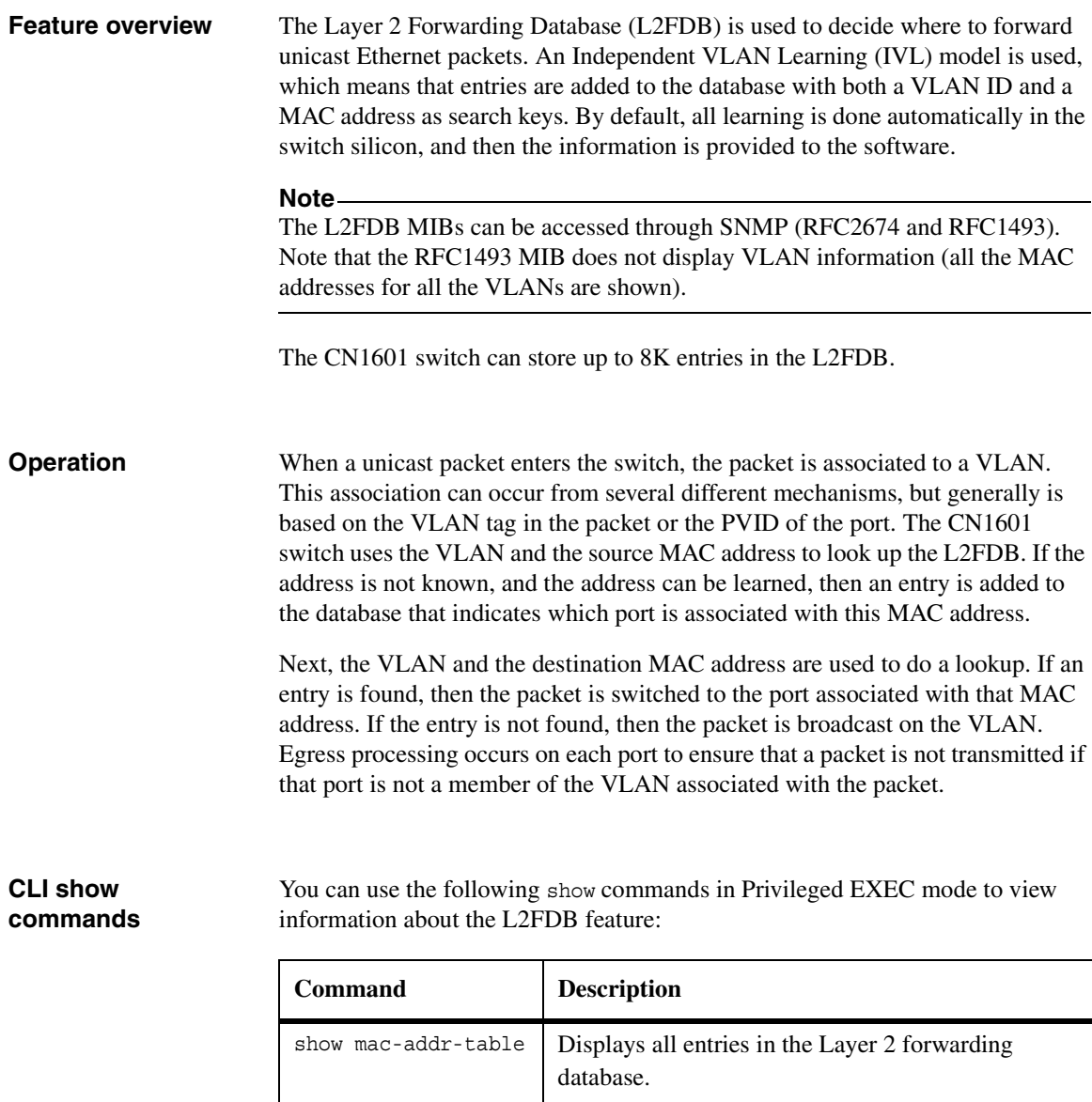

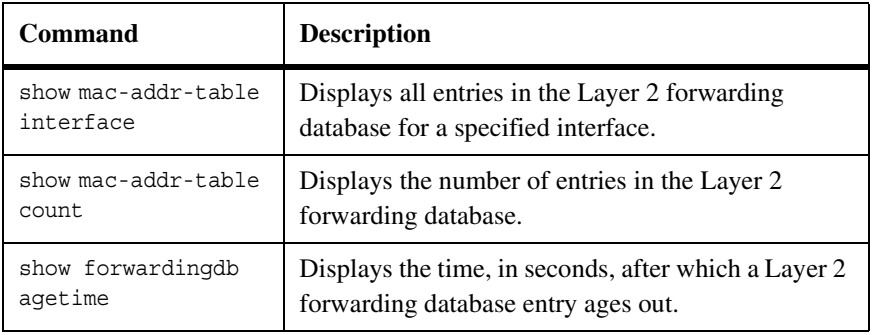

<span id="page-57-0"></span>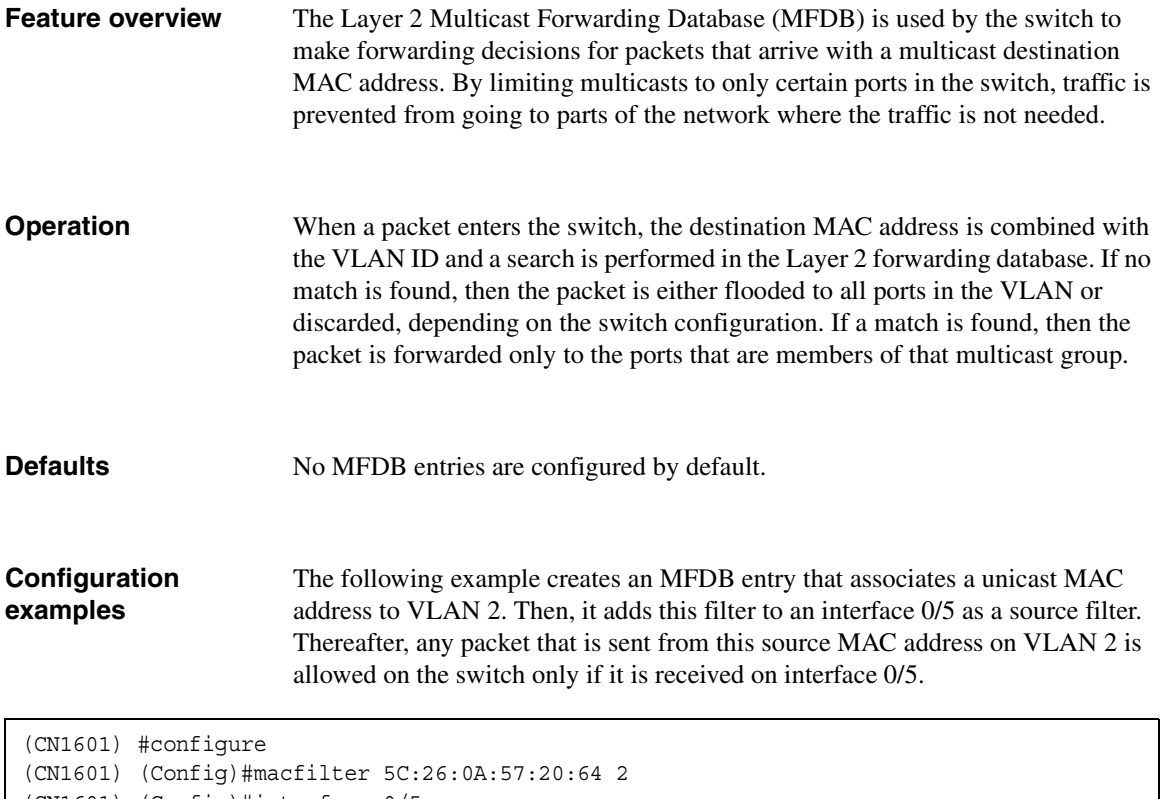

(CN1601) (Config)#interface 0/5

```
(CN1601) (Interface 0/5)#macfilter addsrc 5C-26-0A-57-20-64 2
```
The following example creates an MFDB entry that associates a multicast MAC address to VLAN 3. Then, it adds this filter to interface 0/5 as a destination filter, so that a multicast packet destined to this multicast address on VLAN 100 is allowed only if it is received on interface 0/5.

```
(CN1601) #configure
(CN1601) (Config)#macfilter 01:00:5e:12:12:12 100
(CN1601) (Configure)#interface 0/5
(CN1601) (Interface 0/5)#macfilter adddest 01:00:5e:12:12:12 100
```
For more information on the Layer 2 MFDB commands, see the *CN1601 Network Switch CLI Command Reference*.

<span id="page-59-0"></span>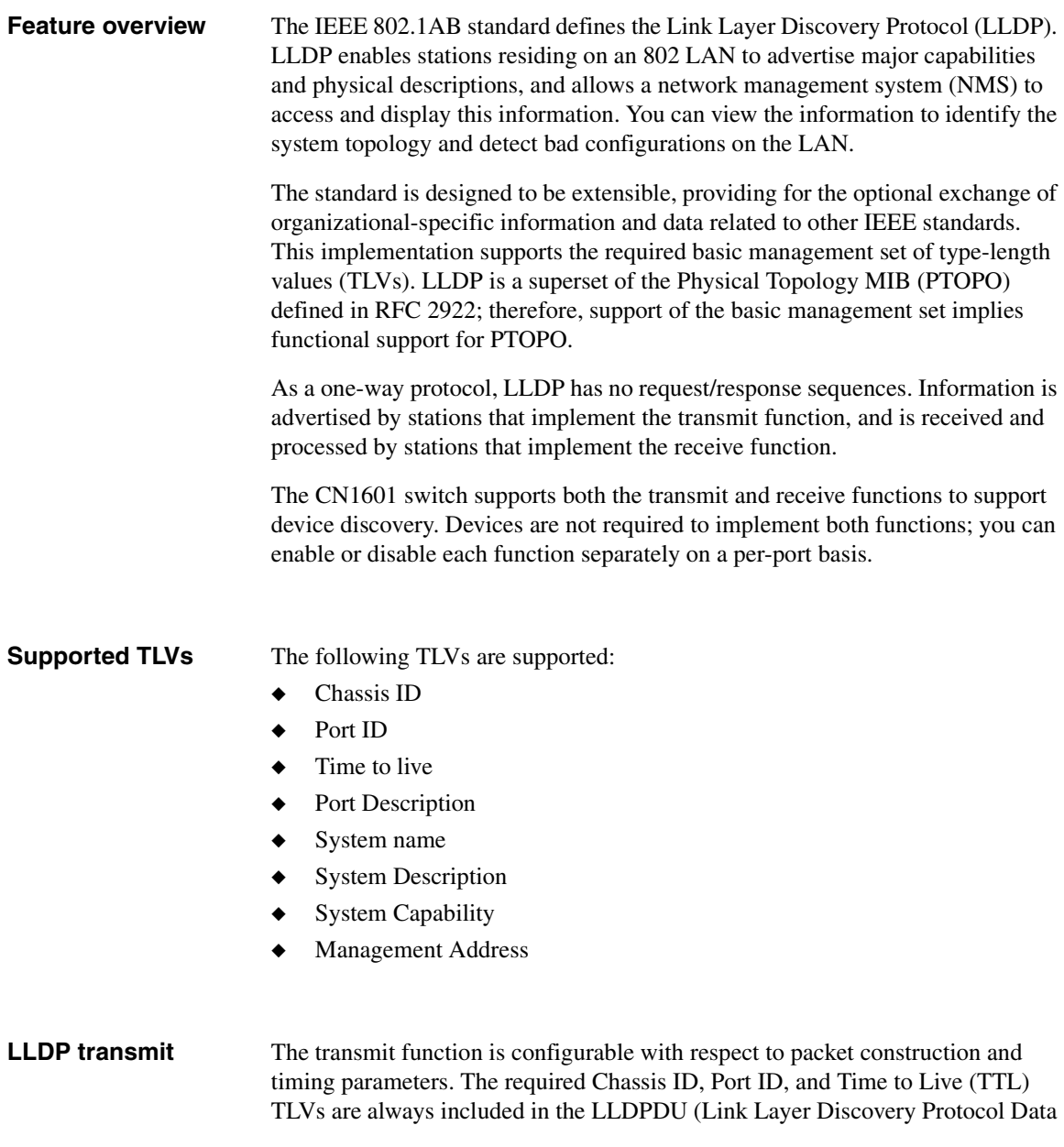

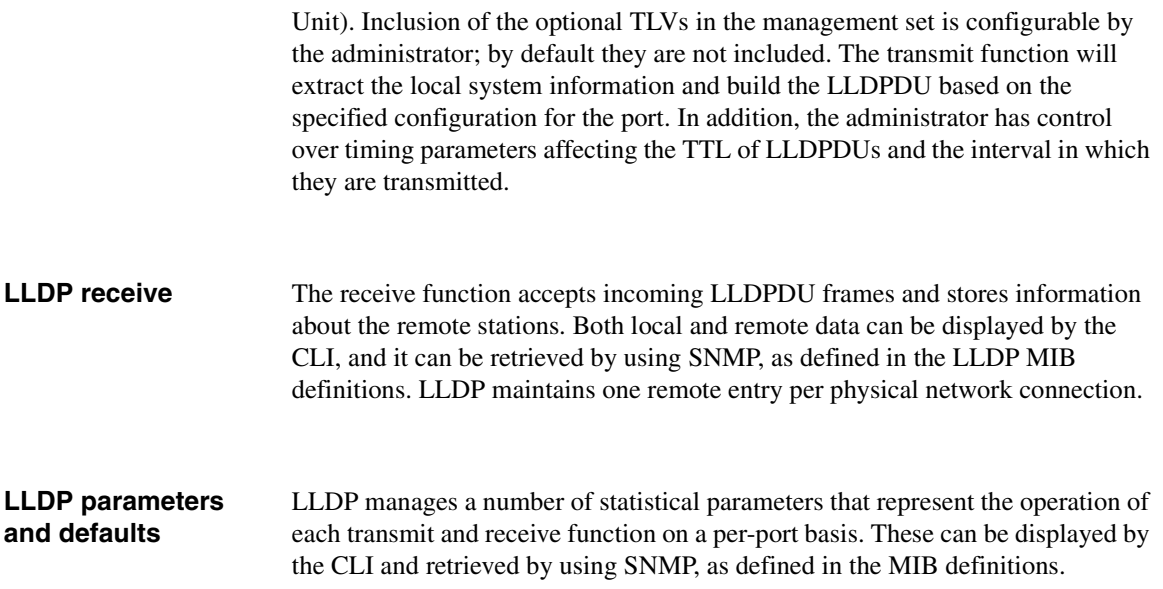

The following table summarizes the parameters and information that can be displayed, depending on which LLDP command you use:

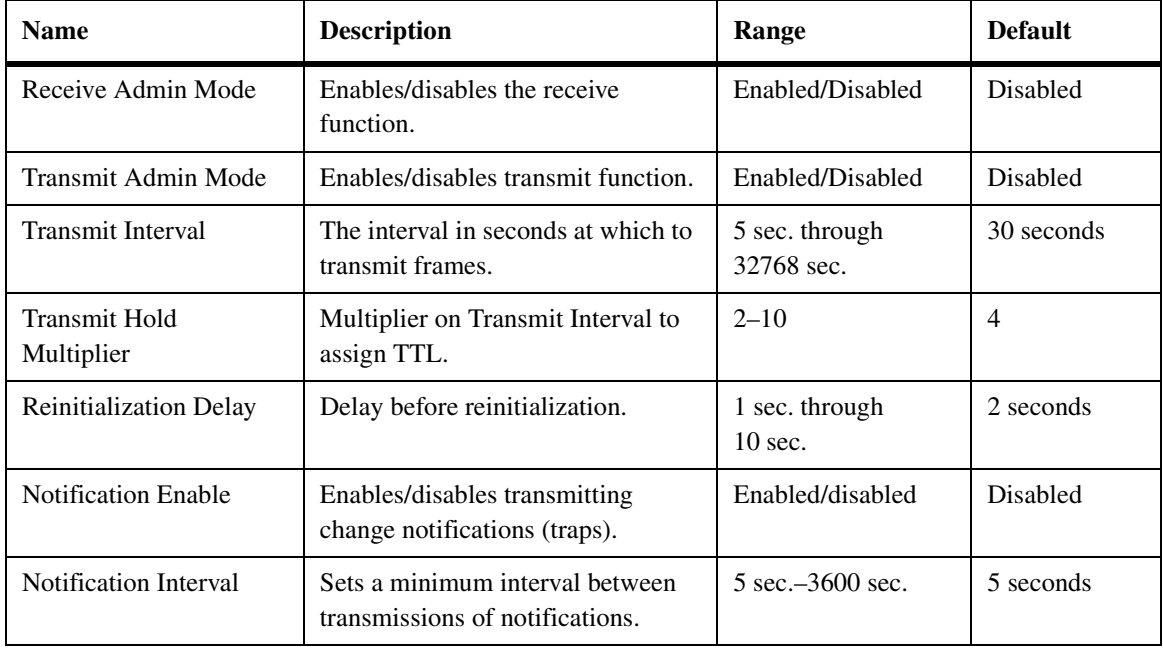

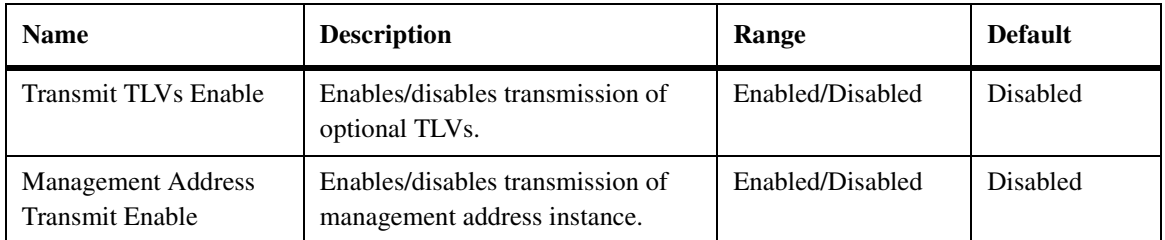

For more information on the LLDP configuration commands, see the *CN1601 Network Switch CLI Command Reference*.

### **CLI show commands**

You can use the following show commands in Privileged EXEC mode to view information about the LLDP feature:

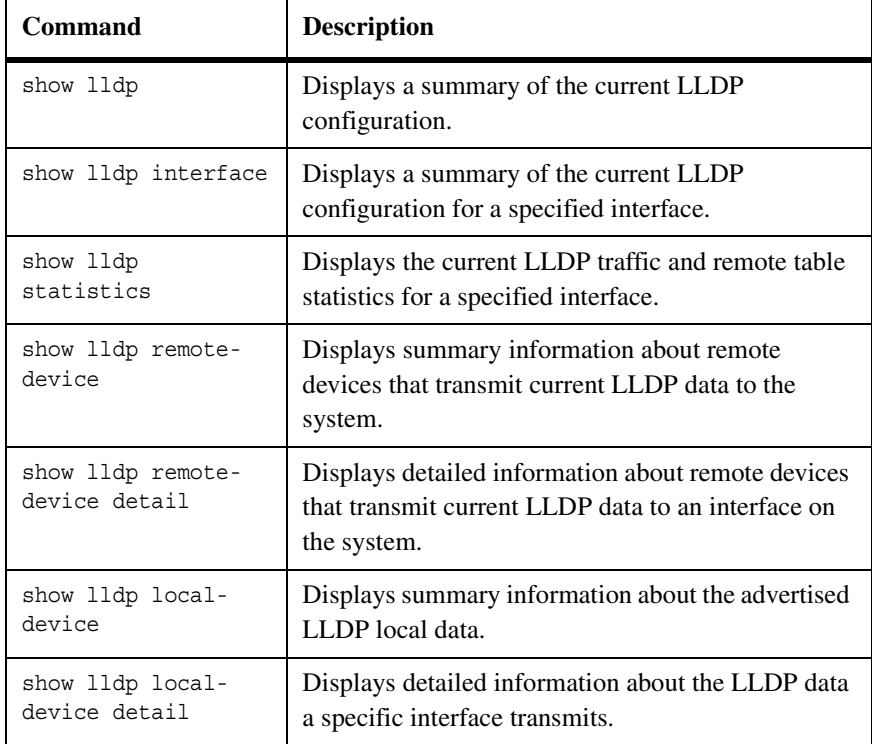

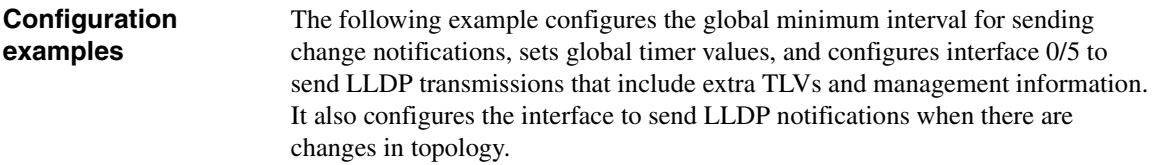

```
(CN1601) #configure
(CN1601) (Config)#lldp notification-interval 600
(CN1601) (Config)#lldp timers interval 300 hold 5 reinit 10
(CN1601) (Configure)#interface 0/5
(CN1601) (Interface 0/5)#lldp transmit
(CN1601) (Interface 0/5)#lldp transmit-tlv
(CN1601) (Interface 0/5)#lldp transmit-mgmt
(CN1601) (Interface 0/5)#lldp notification
```
<span id="page-63-0"></span>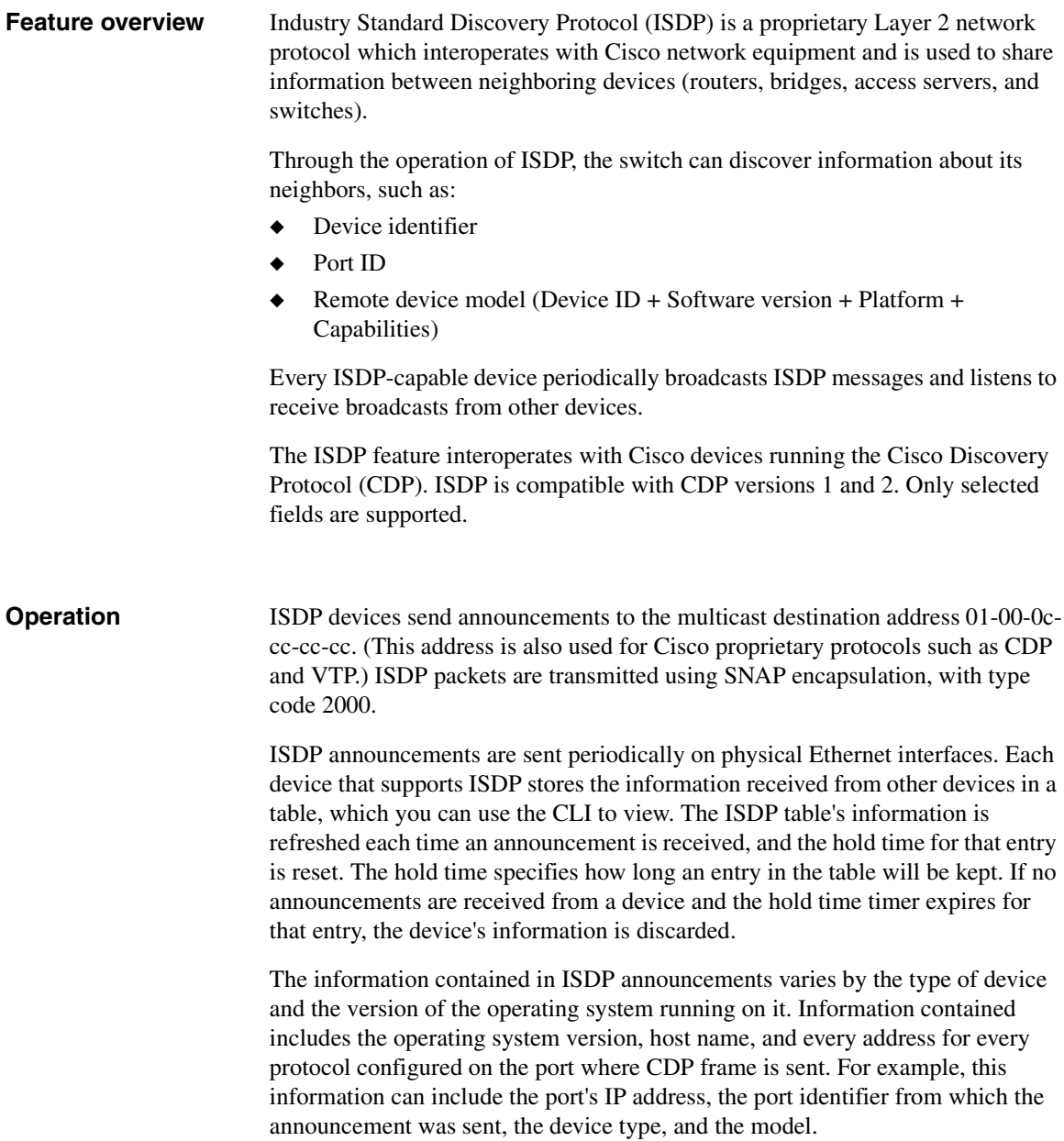

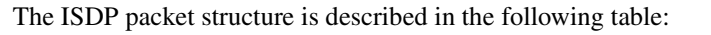

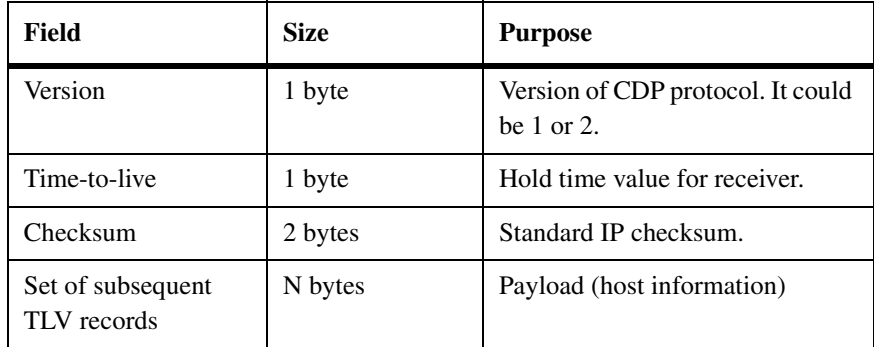

The structure for the TLVs is as follows:

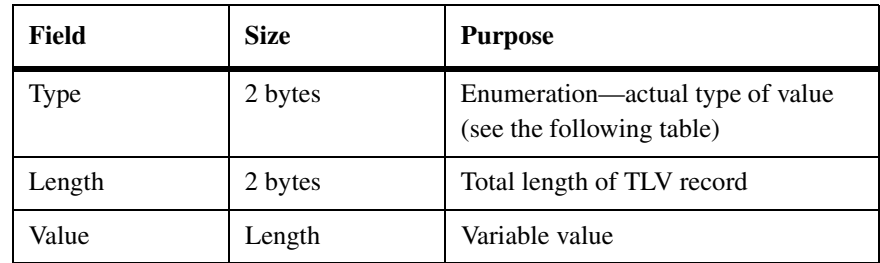

The following value types are supported:

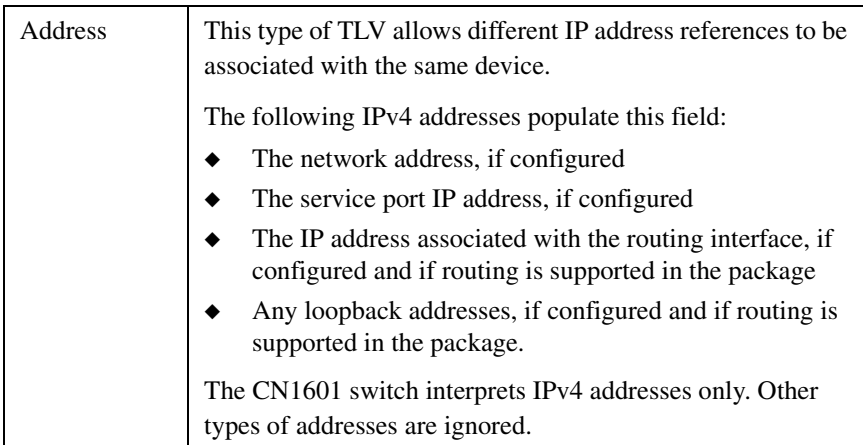

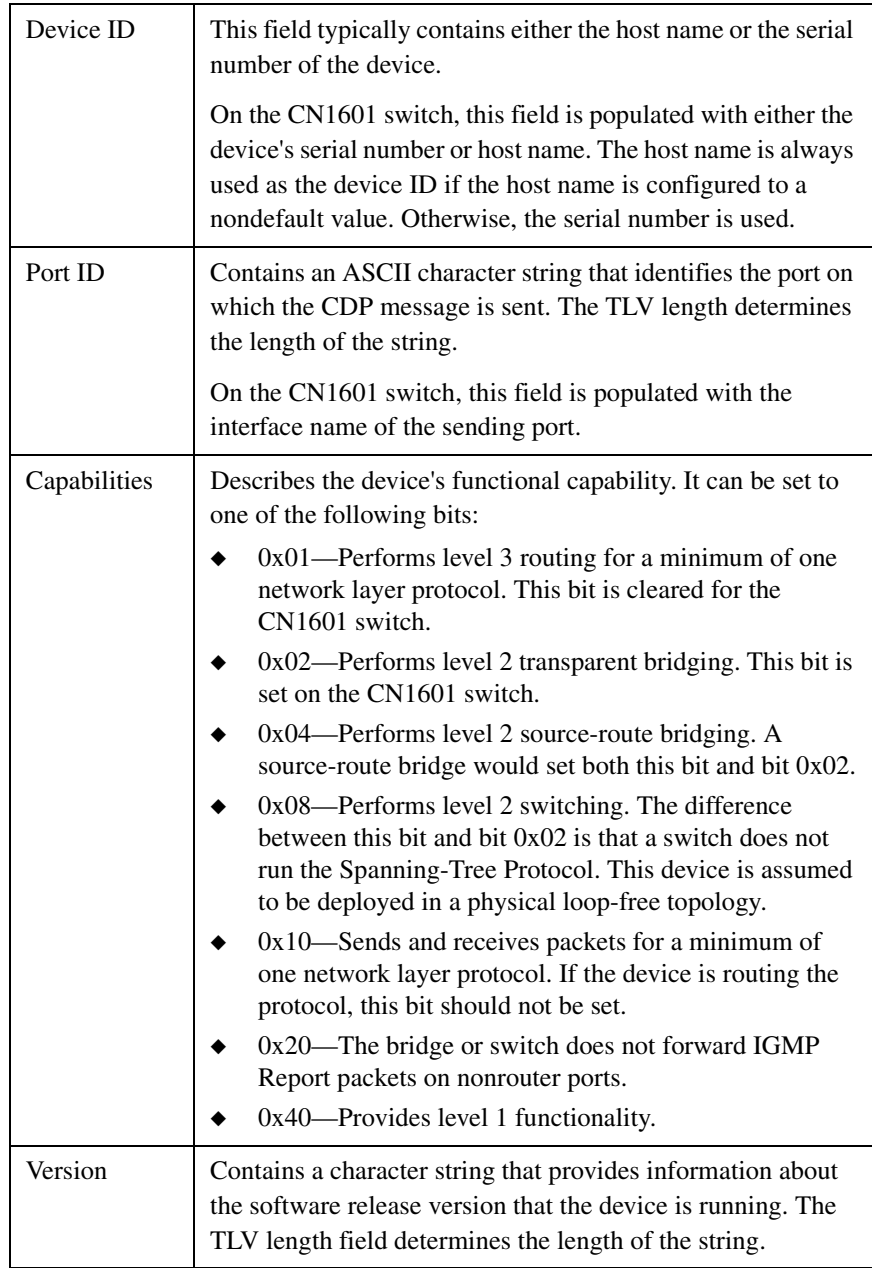

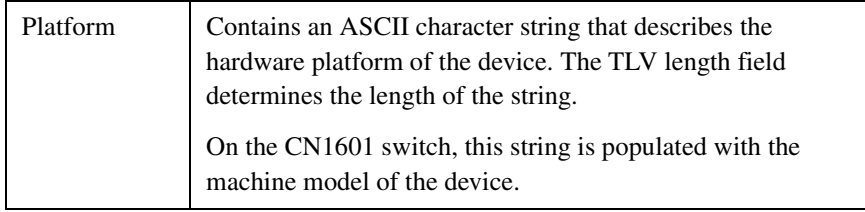

**Defaults ISDP** is enabled by default.

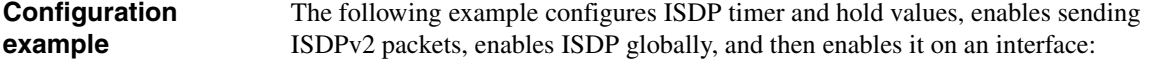

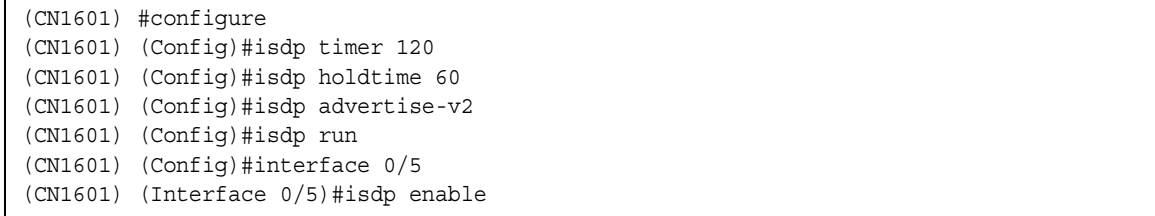

For more information on the ISDP commands, see the *CN1601 Network Switch CLI Command Reference*.

<span id="page-67-0"></span>**Feature overview** A traditional Ethernet network may be separated into different network segments to prevent placing too many devices onto the same shared media. Bridges and switches connect these segments. When a packet with a broadcast or multicast destination address is received, the switch will forward a copy into each of the remaining network segments in accordance with the IEEE MAC Bridge standard. Eventually, the packet is made accessible to all nodes connected to the network. This approach works well for broadcast packets that are intended to be seen or processed by all connected nodes. In the case of multicast packets, however, this approach could lead to less efficient use of network bandwidth, particularly when the packet is intended for only a small number of nodes.

> IGMP snooping helps conserve switch bandwidth by preventing multicast traffic from being forwarded on segments of the network where no node has expressed interest in receiving packets addressed to group address. This contrasts with normal switch behavior, where multicast traffic is typically forwarded on all interfaces; that is, packets will be flooded into network segments where no node has any interest in receiving the packet.

> Enabling switches to snoop IGMP packets is a creative way to solve this problem. The CN1601 switch uses the information in the IGMP packets as they are being forwarded throughout the network to determine which segments should receive packets directed to the group address. Multicast IP traffic is traffic that is destined to a host group. Host groups are identified by class D IP addresses, which range from 224.0.0.0 to 239.255.255.255. Based on the IGMP query and report messages, the switch forwards traffic only to the ports that request the multicast traffic. This prevents the switch from broadcasting the traffic to all ports and possibly affecting network performance.

#### **Implementation of IGMP snooping** The IGMP snooping feature conforms with the IETF draft *"*Considerations for IGMP and MLD Snooping Switches," version 10, October 2003. The CN1601 switch implementation supports basic IGMPv3 functionality for processing IGMPv3 join reports in the same manner in which IGMPv2 joins are processed; that is, without giving consideration to the source address.

#### **Operation** The following steps explain the behavior of a multicast host, a switch and a multicast router in a network segment where IGMP snooping is implemented:

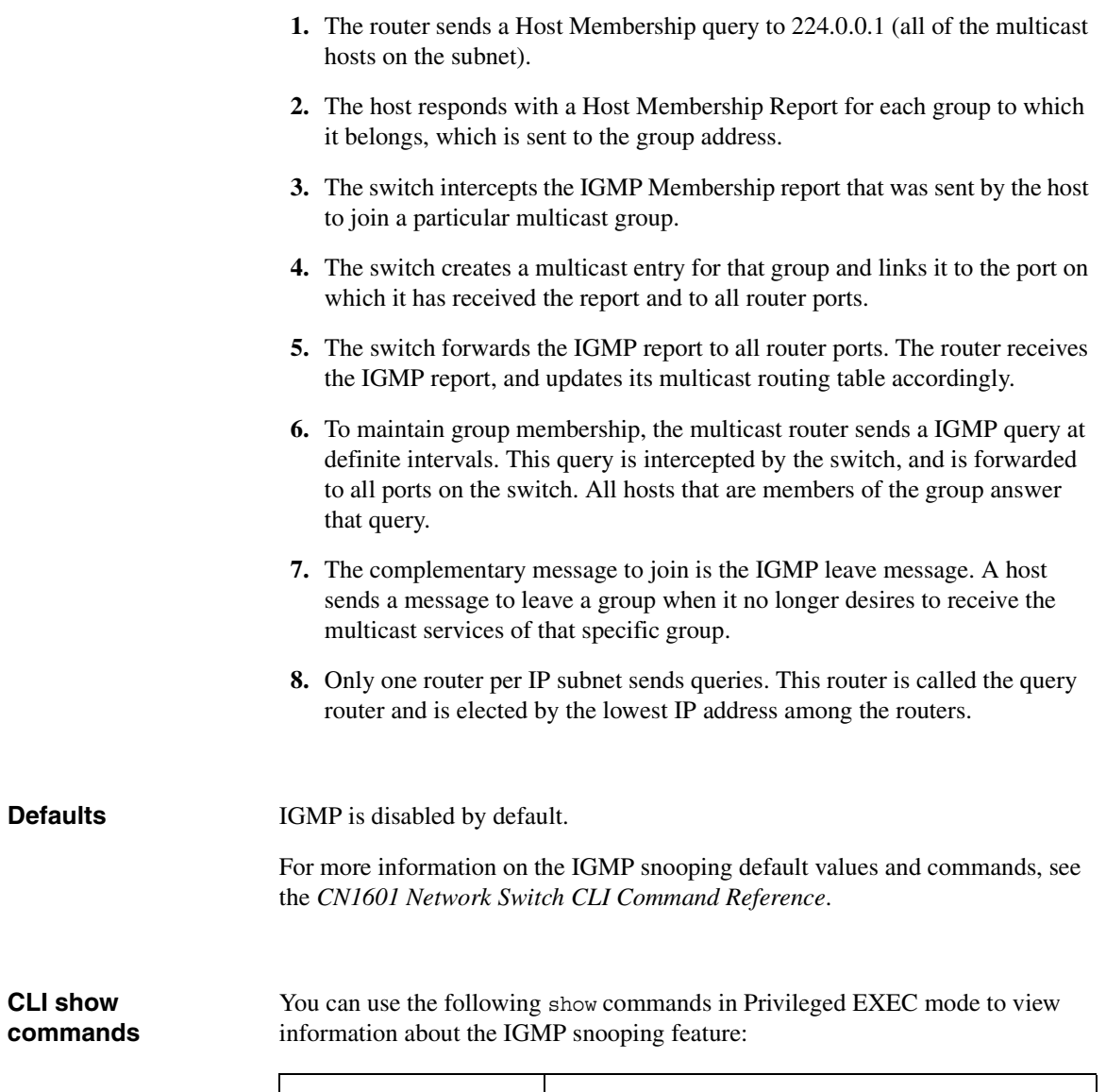

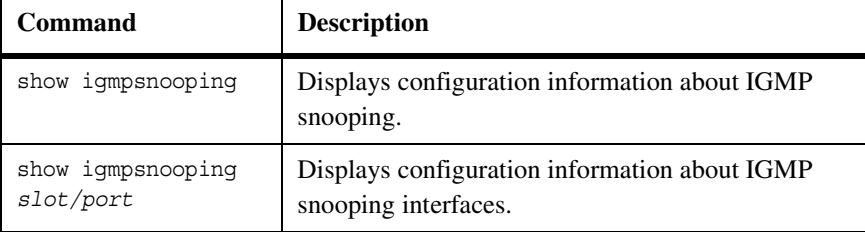

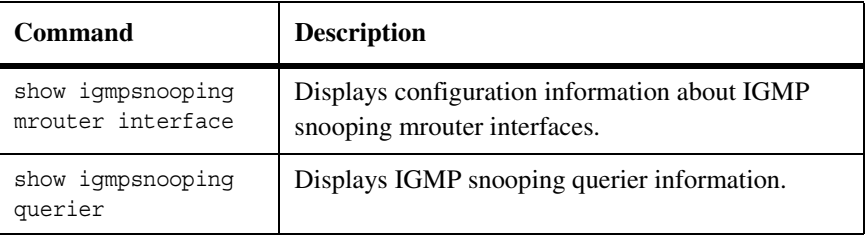

For more information on the IGMP snooping and querier commands, see the *CN1601 Network Switch CLI Command Reference*.

## **Configuration examples**

The following example enables IGMP globally, configures IGMP parameters for VLAN 10, and configures the VLAN to select an IGMP snooping querier through the election process:

(CN1601) #configure (CN1601) (Configure)#set igmp (CN1601) (Configure)#exit (CN1601) #vlan database (CN1601) (Vlan)#set igmp groupmembership-interval 10 180 (CN1601) (Vlan)#set igmp maxresponse 10 25 (CN1601) (Vlan)#set igmp mcrtrexpiretime 10 360 (CN1601) (Vlan)#set igmp querier election participate 10 (CN1601) (Vlan)#set igmp querier 10

<span id="page-70-0"></span>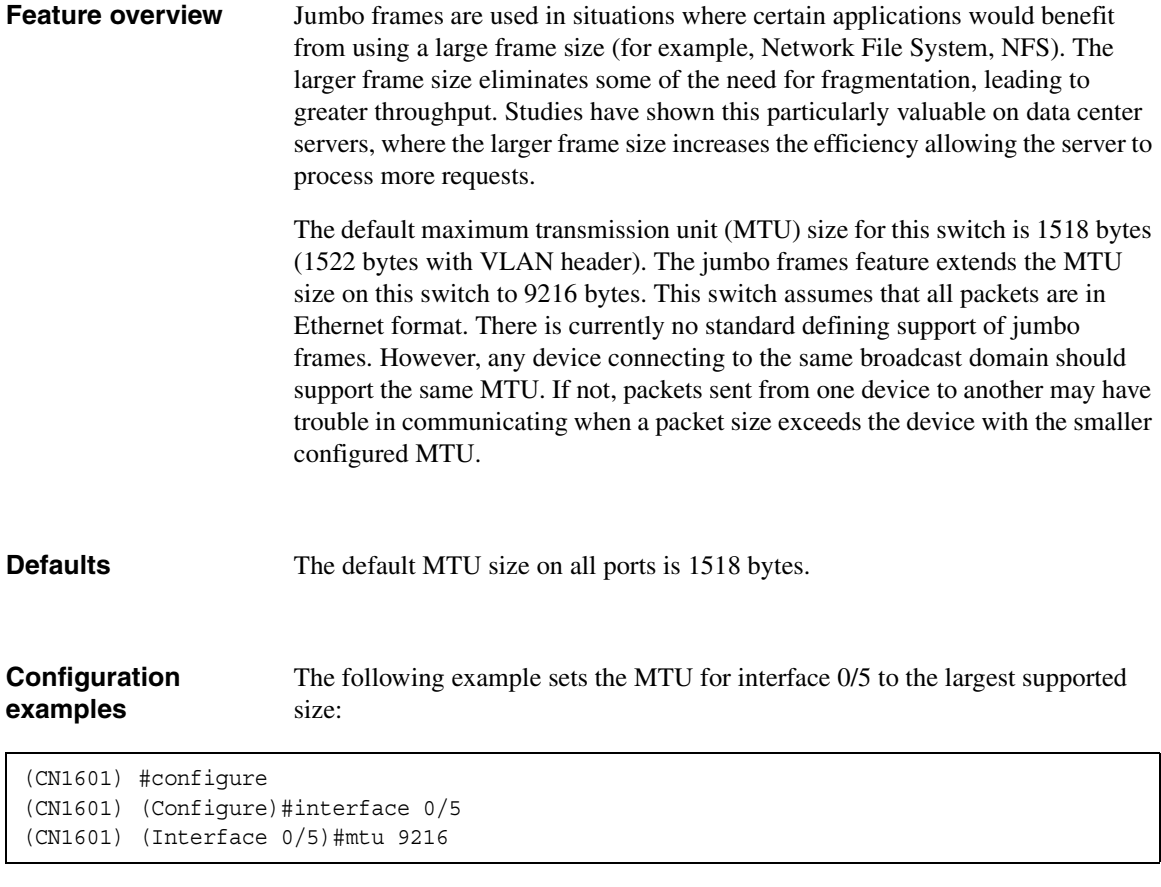

For more information on the mtu command, see the *CN1601 Network Switch CLI Command Reference*.

## <span id="page-71-0"></span>**Feature overview** The port mirroring feature supports multiple source ports mirroring traffic to a single destination port.

Port mirroring selects the network traffic for analysis by a network analyzer. This is done for specific ports on the switch. Many switch ports can be configured as source ports, but only one is configured as a destination port for a monitoring session.

You can configure how traffic is mirrored on a source port: You can mirror packets that are received on the source port, packets that are transmitted on a port, or both received and transmitted packets. Packets that are copied to the destination port are in the same format as the original packets. That is, when the mirror copies a received packet, the copied packet is VLAN tagged or untagged, as it was received on the source port. When the mirror copies a transmitted packet, the copied packet is VLAN tagged or untagged in the same manner as it was transmitted on the source port.

You can use the CLI to view and configure the following information:

#### **Supported parameters and defaults**

Name Description Range Default Probe Port (destination port) Mirroring port that connects to analyzer. A valid physical port | None Source Port Mirrored port that copies traffic to the destination port. A list of valid physical ports None Type Determines what traffic is mirrored. RX, TX, or Both Both Both

> Information on these parameters and other port mirroring commands can be found in the Port Mirroring section of the *CN1601 Network Switch CLI Command Reference*.
### **CLI show commands**

You can use the following show command in Privileged EXEC mode to view information about the port mirroring feature:

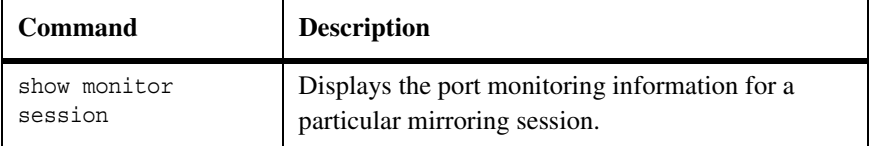

#### **Configuration examples**

The following example configures a monitor session that mirrors port 0/12 to port 0/5. The mode keyword enables the monitor session:

```
(CN1601) #configure
(CN1601) (Config)#monitor session 1 source interface 0/12 rx
(CN1601) (Config)#monitor session 1 destination interface 0/5
(CN1601) (Config)#monitor session 1 mode
(CN1601) (Config)#exit
(CN1601) #show monitor session 1
Session ID Admin Mode Probe Port Mirrored Port Type
---------- ---------- ---------- ------------- -----
1 Enable 0/5 0/12 Rx
(CN1601) #
```
#### **Feature overview** The storm control feature provides the ability to detect a traffic storm (broadcast, multicast, or unknown unicast traffic received at a very high rate) and prevent these packets from flooding other parts of the network.

When storm control is enabled, broadcast, multicast, or unknown unicast traffic begins to drop when that type of traffic exceeds the configured rate threshold for a particular port. The traffic resumes when the traffic rate returns to a level below the threshold.

Storm control can be enabled or disabled per port; by default, this feature is disabled for all ports. When enabled, storms are detected based on a configurable rate that is defined as a percentage of a link's capability. The default rate is five percent, which is used for all ports if another rate is not defined. Additionally, unknown unicast (destination lookup failures) and multicast traffic can be included in the storm control feature. Each can be enabled/disabled separately per port and have a rate configured for that port.

Note that the hardware counters track multicast packets and unknown unicast packets separate from each other (and separate from the broadcast packets). A rate of five percent means that each traffic type will be allowed to reach that threshold before storm control is applied.

#### **Note**

The actual rate of ingress traffic required to activate storm control is based on the size of incoming packets and the hard-coded average packet size 512 bytes (used to calculate a packet-per-second rate), as the forwarding-plane requires pps versus an absolute rate kbps. For example if the configured limit is 10 percent, this is converted to  $\sim$ 25000 pps and this pps limit is set in the hardware. Users will get the approximately desired output when 512 bytes packets are used.

**Storm control parameters and defaults**

You can view or configure the storm control feature with the following defaults and parameters:

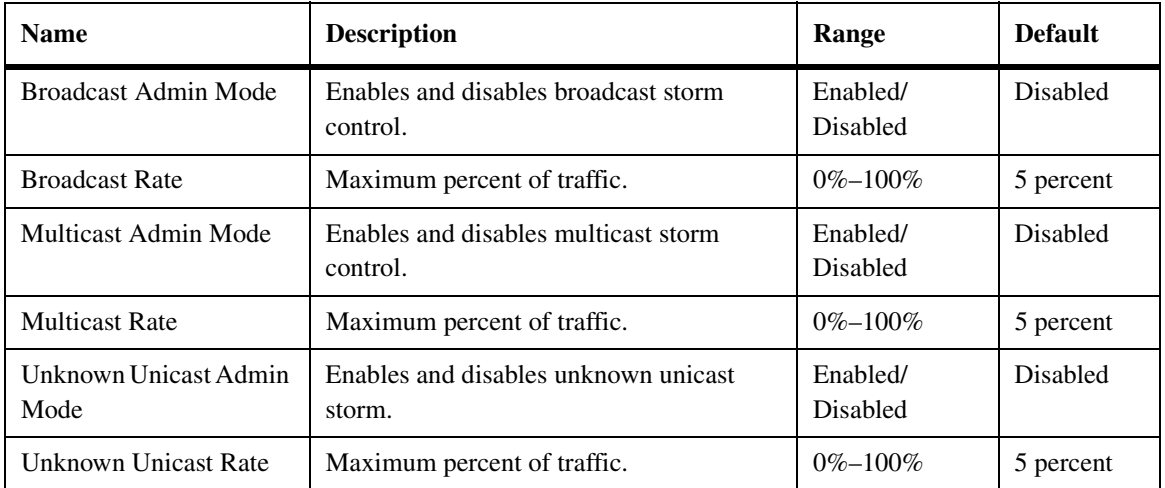

For more information on the parameters and defaults for the storm control commands, see the *CN1601 Network Switch CLI Command Reference*.

#### **CLI show commands**

You can use the following show command in Privileged EXEC mode to view information about the storm control feature:

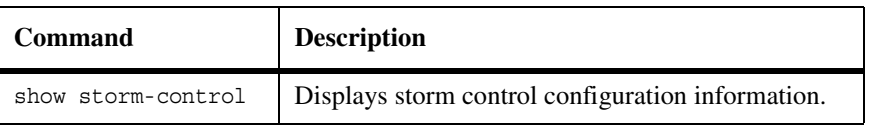

For more information on the storm control parameters and defaults, see the *CN1601 Network Switch CLI Command Reference*.

#### **Configuration example** The following example enables broadcast storm control on all interfaces with a threshold of 10 percent:

```
(CN1601) #configure
```

```
(CN1601) (Config)#storm-control broadcast level 10
```
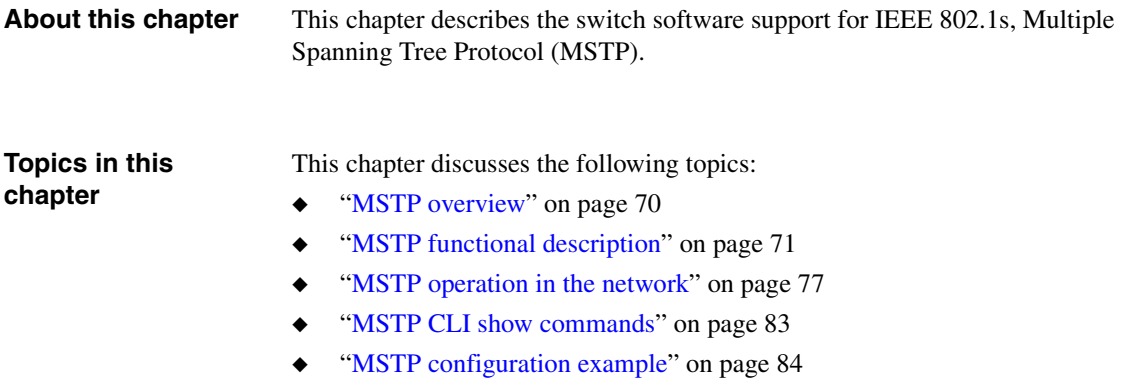

<span id="page-77-0"></span>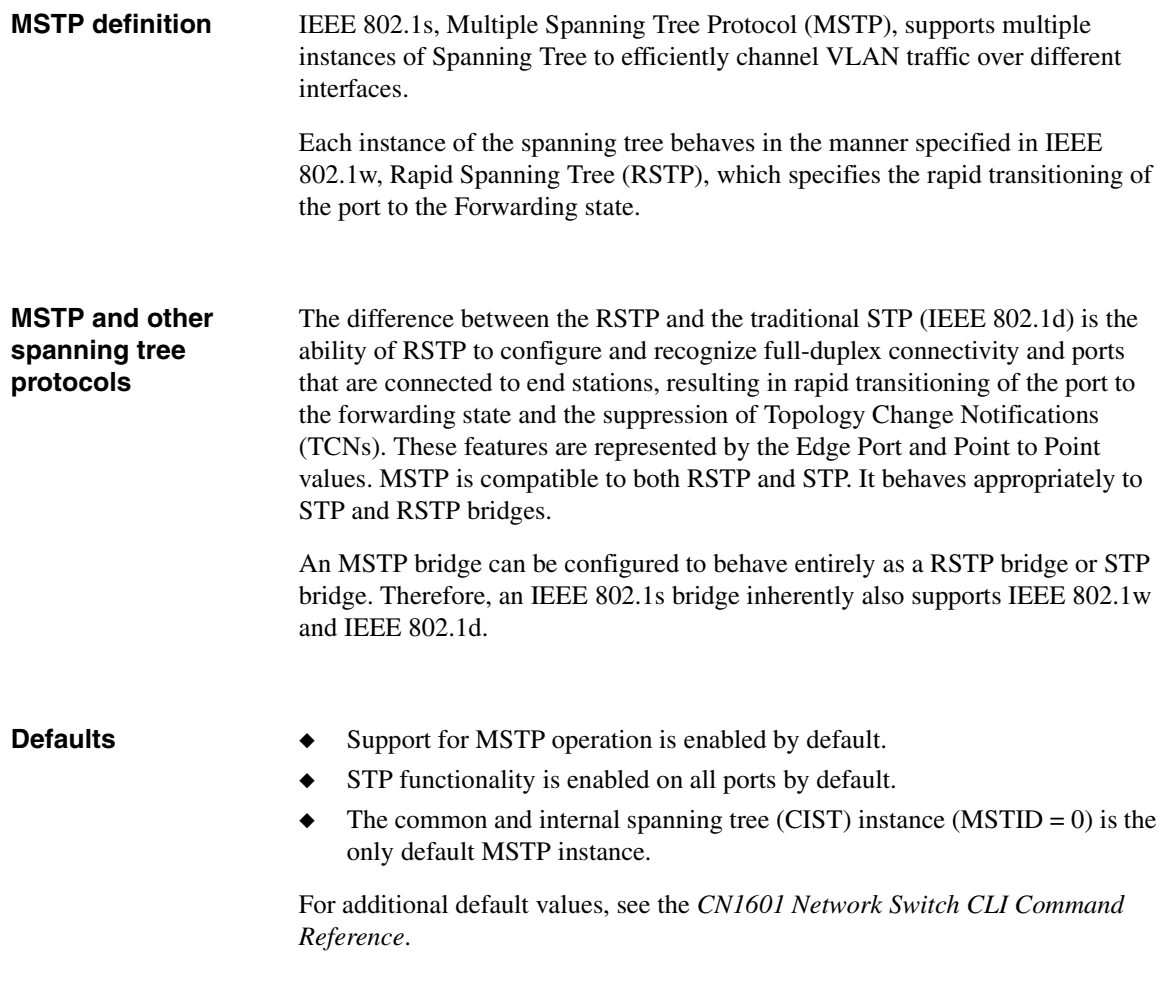

<span id="page-78-0"></span>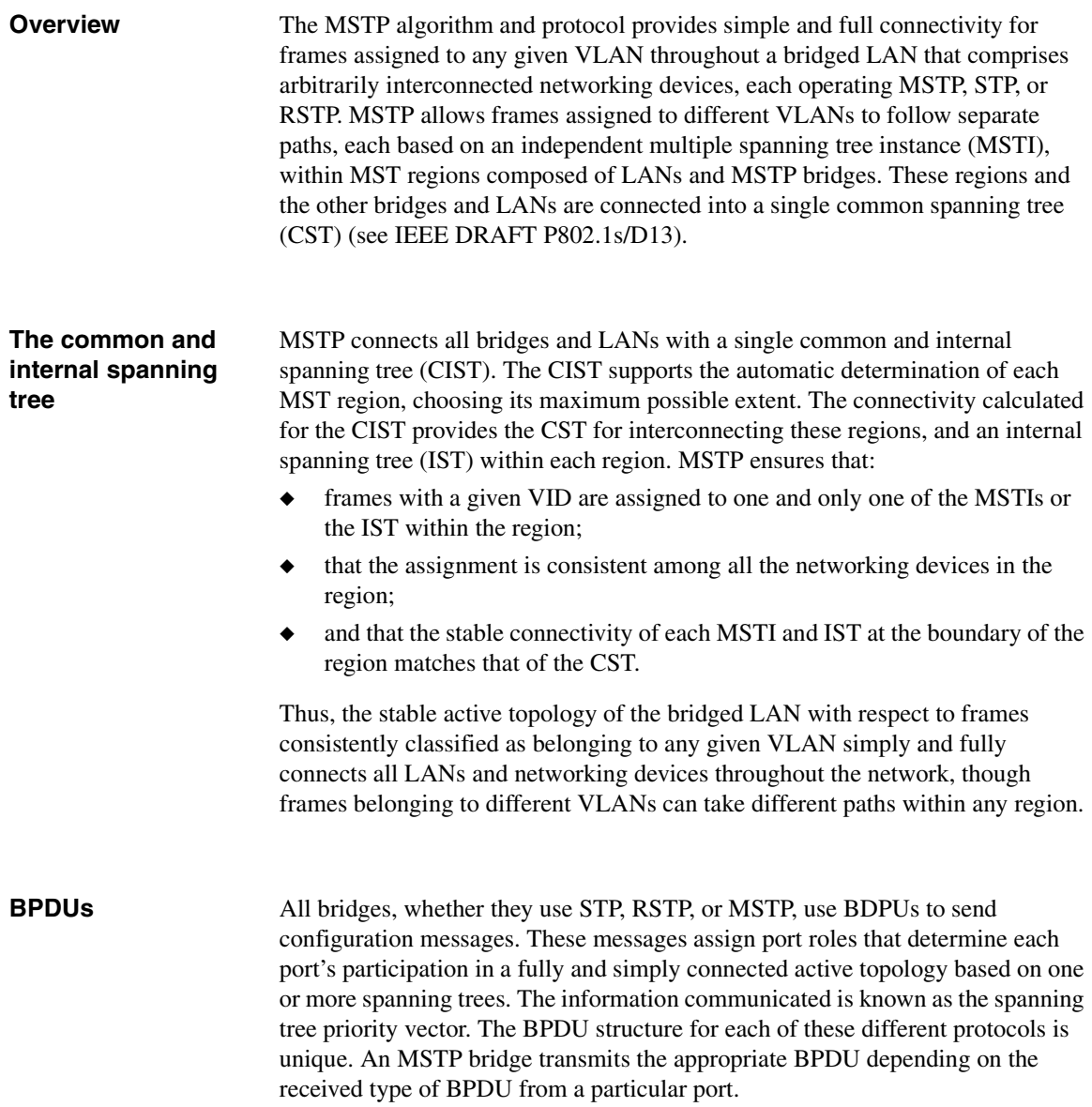

The forwarding of BPDUs can be administratively controlled using the following features:

◆ **BPDU Guard**—When BPDU guard is enabled globally on the switch and a BPDU packet arrives on a port that has been enabled as an edge port, the port is disabled; that is, all the packets transmission/receiving is disabled on that port. A per port flag indicates whether a port has been disabled due the BPDU guard restrictions.

The switches behind the edge ports that have BPDU guard enabled will not be able to influence the overall STP topology. Using the BPDU guard feature can help enforce the STP domain borders and keep the active topology consistent and predictable.

- ◆ **BPDU Filter**—When BPDU filtering is enabled on a port, the port drops any BPDUs received. This configuration does not depend on the arrival of BPDUs, unlike the BPDU guard feature.
- ◆ **BPDU Flood**—STP must be disabled administratively on a port to enable BPDU flooding. When BPDU flooding is enabled and the port's link is up, a BPDU arriving on the port is flooded to all the ports that are administratively enabled for BPDU flooding and whose link is up.

## **MST regions** An MST region comprises one or more MSTP bridges that have the same MST configuration ID, use the same MSTIs, and have no bridges attached that cannot receive and transmit MSTP BPDUs. The MST configuration ID consists of the following:

- **1.** A Configuration Identifier Format Selector: 1 byte value encoded as zero.
- **2.** A Configuration Name: A 32-byte string.
- **3.** A Configuration Revision Level: A 2-byte value.
- **4.** A Configuration Digest: A 16-byte signature of type HMAC-MD5 created from the MST Configuration Table (a VID to MSTID mapping).

**MSTP states** As there are multiple instances of spanning tree, an MSTP state is maintained on a per-port, per-instance basis (or on a per-port, per-VLAN basis, as any VLAN can be in one and only one MSTI or CIST). For example, port A can be forwarding for instance 1 while discarding for instance 2. The port states have changed since the IEEE 802.1d specification.

The correlation of the old and new states are as shown in the following table:

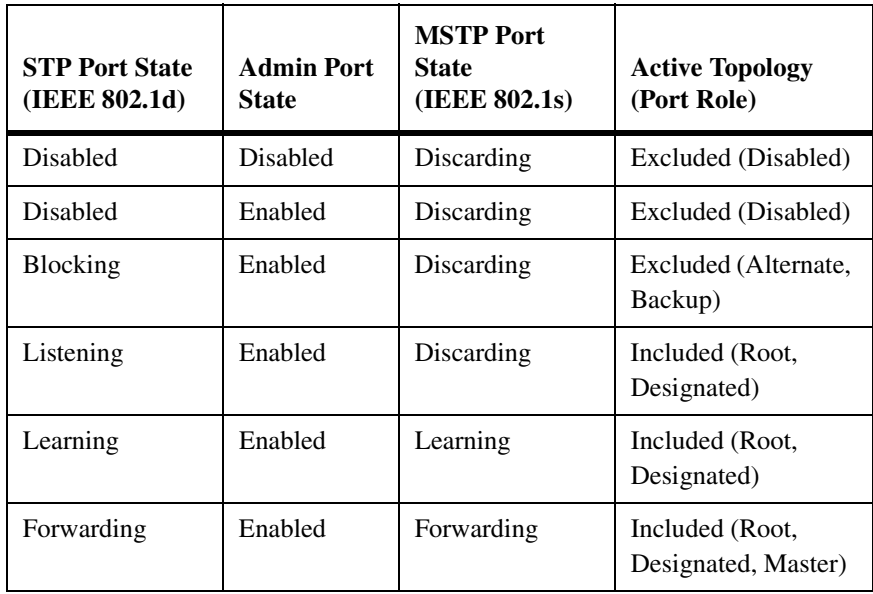

## **VID to spanning tree assignment**

To support multiple spanning trees, an MSTP bridge has to be configured with an unambiguous assignment of VIDs to spanning trees. This is achieved by:

**1.** Ensuring that the allocation of VIDs to FIDs is unambiguous.

The CN1601 switch implements this with a fixed VID-to-FID assignment. Every VID is assigned to one and only one FID, as illustrated in the following figure:

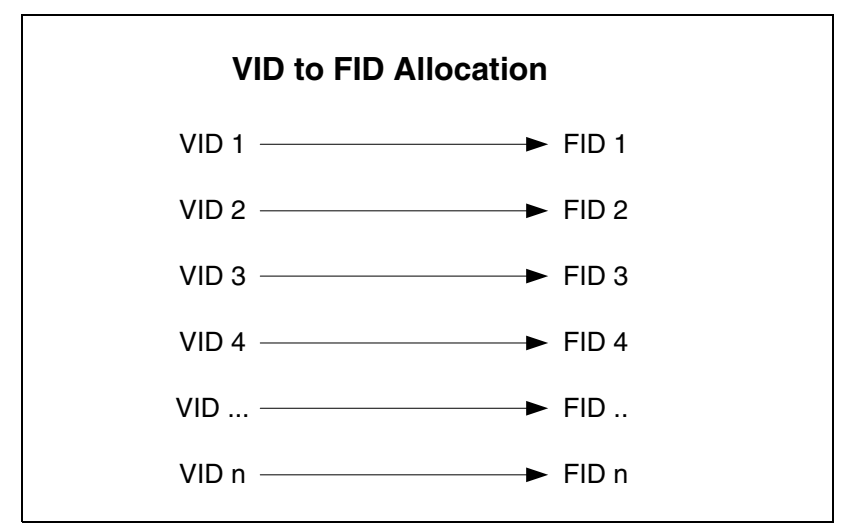

**2.** Ensuring that each FID supported by the bridge is allocated to exactly one spanning tree instance.

The CN1601 switch implements this by means of the FID-to-MSTI Allocation Table. The following figure shows an example configuration:

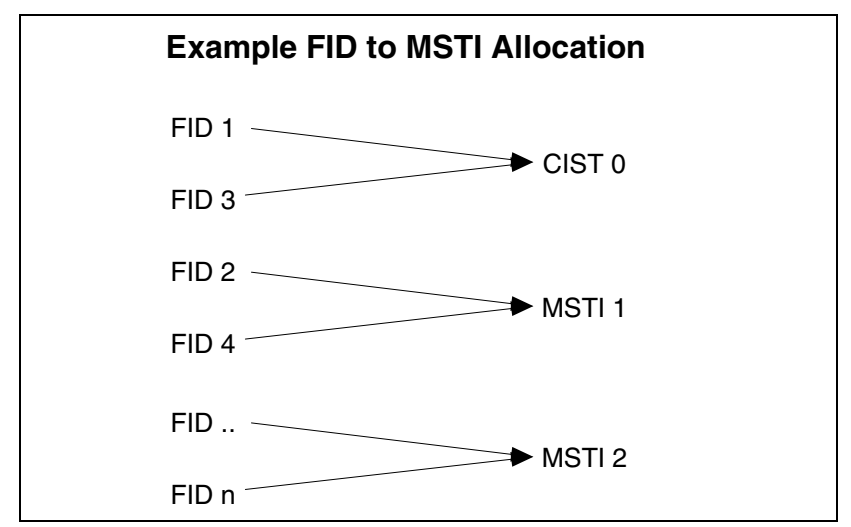

The combination of VID to FID and then FID to MSTI allocation defines a mapping of VIDs to spanning tree instances, represented by the MST Configuration Table. The following figure shows an example configuration:

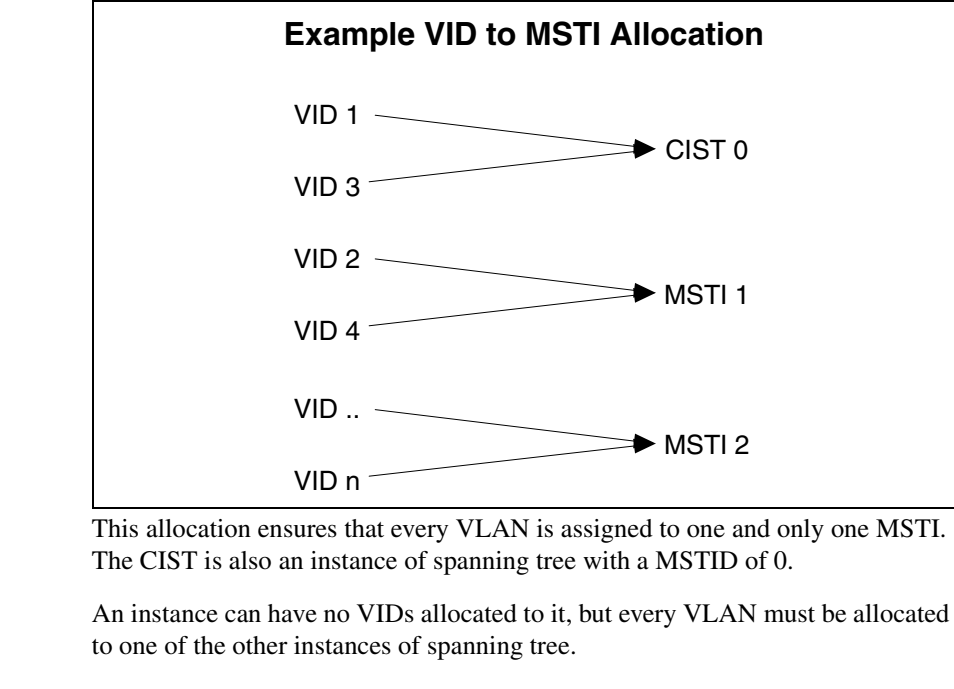

The portion of the active topology of the network that connects any two bridges in the same MST region traverses only MST bridges and LANs in that region, and never bridges of any kind outside the region. In other words, connectivity within the region is independent of external connectivity.

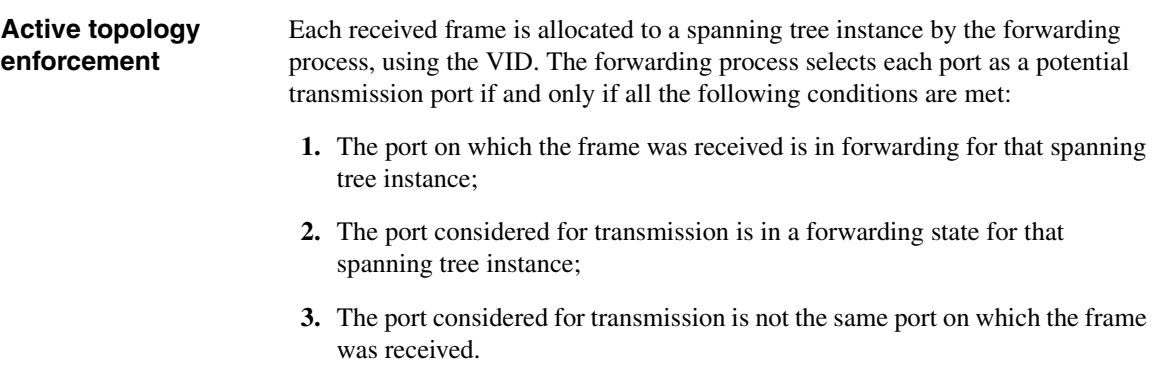

For each port not selected as a potential transmission port, the frame is discarded.

# **Control packet behavior**

The following list defines how MST control packets are transmitted:

- **BPDU—Always transmitted as untagged. The port receives and transmits** BPDUs in all the three MSTP states (discarding, learning, and forwarding). If MSTP is disabled for the device (manual forwarding on all ports), BPDUs received are switched.
- ◆ **GVRP**—Always transmitted as untagged. GVRP PDUs are received and transmitted only when the port is in the forwarding state.
- ◆ **GMRP**—GMRP PDUs are transmitted tagged or untagged as per the port's tag setting. They follow the ingress and egress rules.
- ◆ **LACPDU**—LACPDUs are always transmitted untagged and are received and transmitted in all the three MSTP states (discarding, learning, and forwarding). These frames are never switched, irrespective if MSTP is enabled or not.
- ◆ **Pause frames**—Pause frames are never tagged. They are never switched. The port receives and transmits pause frames in all three MSTP states (discarding, learning, and forwarding). In other words, the STP state of the port has no bearing on the transmission and reception of pause frames.
- ◆ Other frames to and from the CPU—All other frames are received and transmitted only if the port is in the forwarding state.

<span id="page-84-0"></span>**Example small 802.1d bridged network**

In the following figure of a small, 802.1d bridged network, STP is necessary to create an environment with full connectivity and without loops:

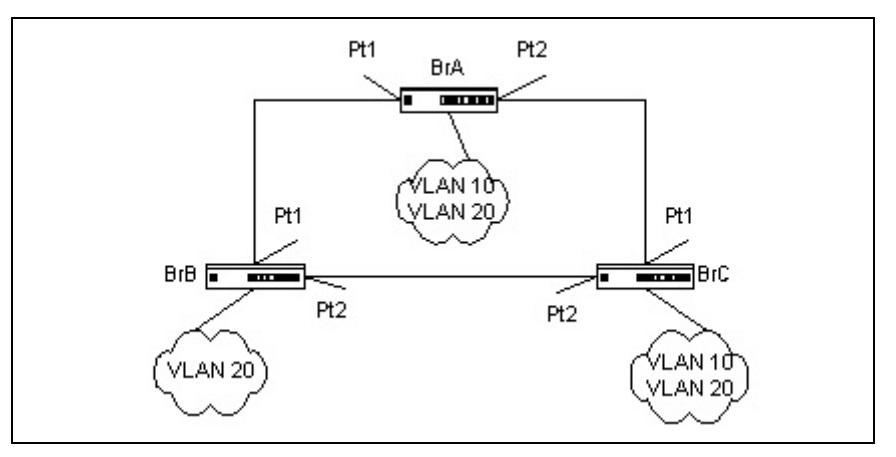

#### **Single STP instance topology**

Assume that bridge BrA is elected to be the root bridge, and ports Pt1 on bridge BrB and BrC are calculated to be the root ports for those bridges, Port Pt2 on bridge BrB and BrC would be placed into blocking state. A loop-free topology would then exist. End stations in VLAN 10 could talk to other devices in VLAN 10, and end stations in VLAN 20 would have only a single path to communicate with other VLAN 20 devices. The logical single STP network topology would look like the following:

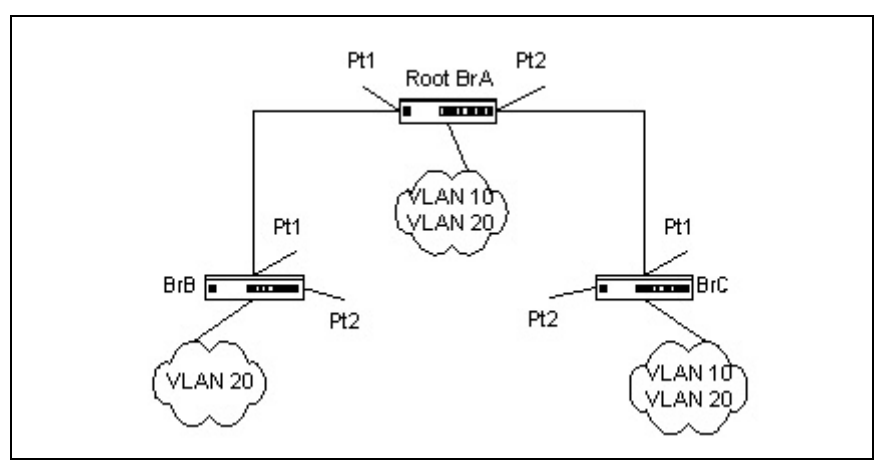

For VLAN 10, this single STP topology presents no limitations or inefficiencies. On the other hand, VLAN 20's traffic pattern is inefficient. All frames from bridge BrB will have to traverse a path through bridge BrA before arriving at bridge BrC. If the ports Pt2 on bridge BrB and BrC could be used, these inefficiencies could be eliminated. MSTP does just that, by allowing the configuration of MSTIs based upon a VLAN or groups of VLANs.

# **MSTP environment** In this simple case, VLAN 10 could be associated with MSTI 1 with an active topology similar to that shown in the preceding figure, and VLAN 20 could be associated with MSTI 2, where port Pt1 on both bridge BrA and BrB begin discarding and all others begin forwarding. This simple modification creates an active topology with a better distribution of network traffic and an increase in available bandwidth. The logical representation of the MSTP environment for these three bridges is shown in the following figure:

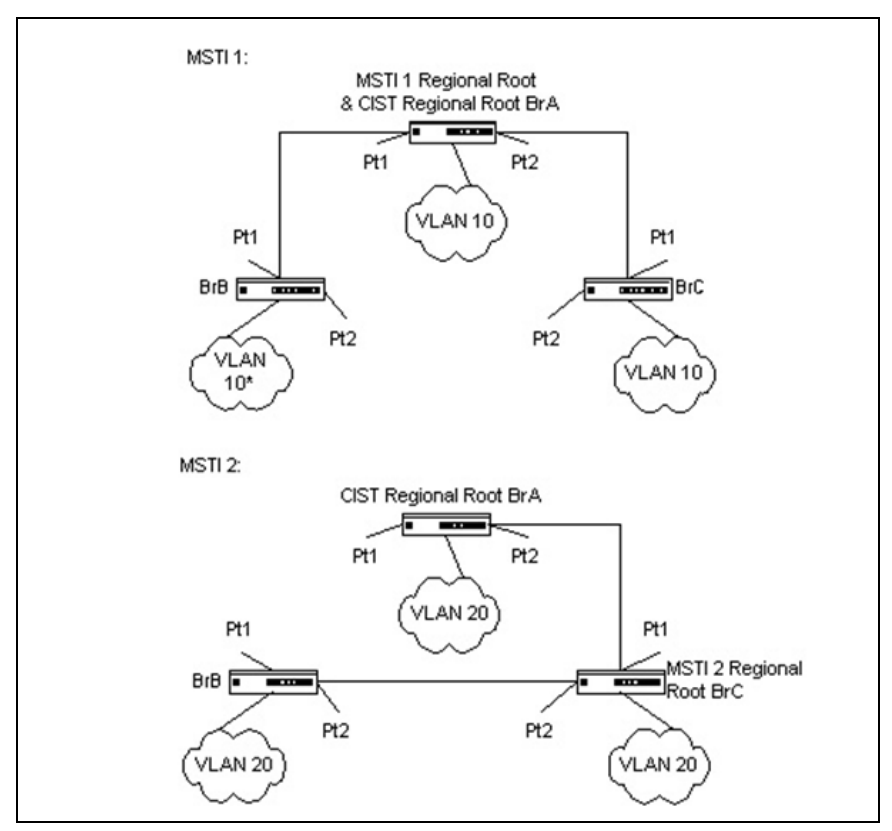

In order for MSTP to correctly establish the different MSTIs as shown in the preceding figure, some additional changes are required. For example, the configuration would have to be the same on each bridge. That means that bridge BrB would have to add VLAN 10 to its list of supported VLANs (shown in the figure with an asterisk). This is necessary with MSTP to allow the formation of regions made up of all bridges that exchange the same MST Configuration Identifier. Only within these MST regions can multiple instances exist.

Synchronizing the configurations also allows the election of regional root bridges for each instance. Having one CIST regional root for the CIST and an MSTI regional root bridge per instance enables the possibility of alternate paths through each region. In the figure, bridge BrA is elected as both the MSTI 1 regional root and the CIST regional root bridge. After adjusting the bridge priority on bridge BrC in MSTI 2, BrC would be elected as the MSTI 2 regional root.

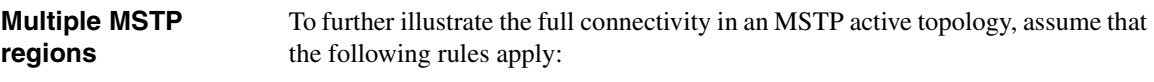

- **1.** Each bridge or LAN is in only one region.
- **2.** Every frame is associated with only one VID.
- **3.** Frames are allocated either to the IST or MSTI within any given region.
- **4.** The IST and each MSTI provides full and simple connectivity between all LANs and bridges in a region.
- **5.** All bridges within a region reach a consistent agreement as to which ports interconnect that region to a different region and label those as boundary ports.
- **6.** At the boundary ports, frames allocated to the CIST or MSTIs are forwarded or not forwarded alike.
- **7.** The CIST provides full and simple connectivity between all LANs and bridges in the network.

Frames with VIDs not allocated to a MSTI will be implicitly assigned to the CIST (or IST within the region) and they will be processed or passed on through the region. For example, in the following figure, VLAN 30 is not explicitly assigned to any instance but it will still, by default, rely on the CIST, since the two bridges define a region (MST region 2). Since the two bridges will process frames internal to region 2, an MSTI regional root bridge must again be elected. In this example, bridge BrA2 is chosen, since it has the lowest external root path cost through a boundary port.

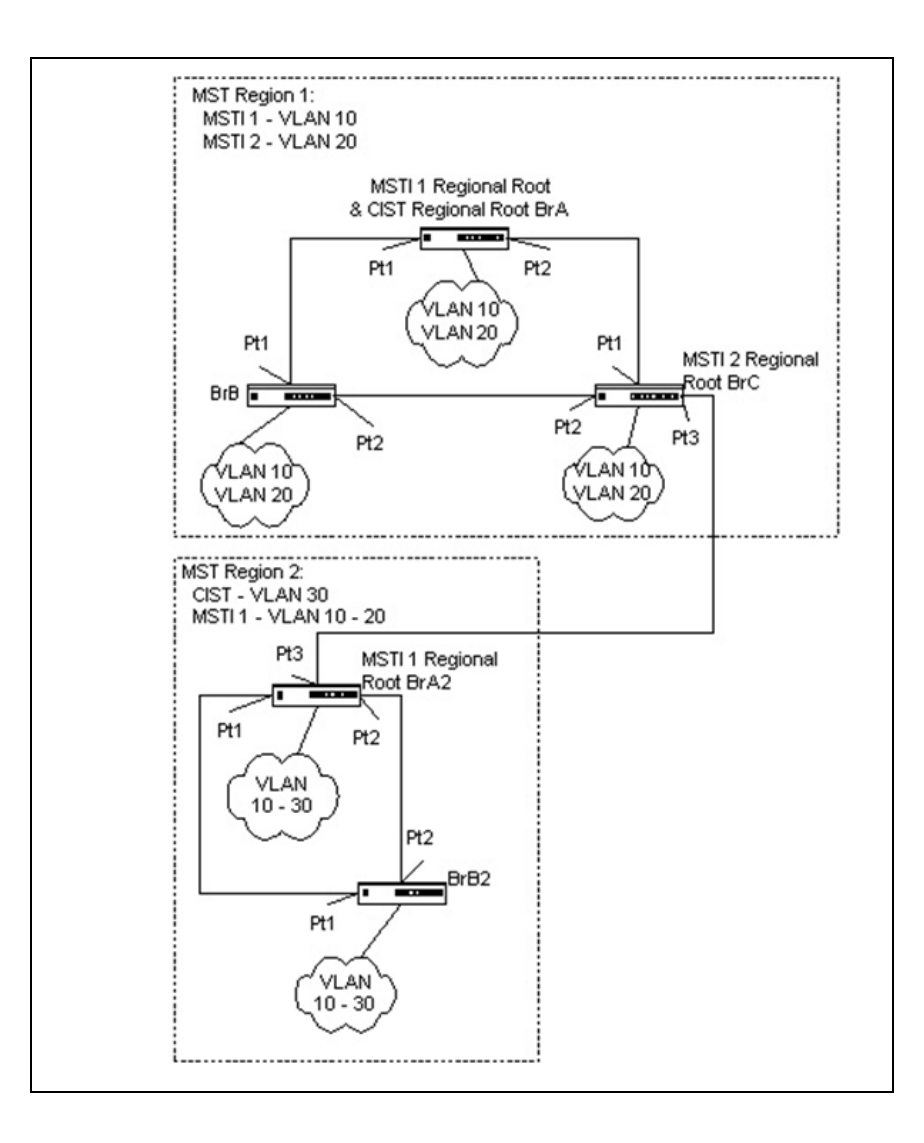

# **Interactions between multiple regions**

In the following figure, a third region has been added. Even though this new region consists of only one bridge, and the MST configuration identifier matches the bridges in region 1, it will still be isolated into a region by itself. This is because the only connection between region 1 and region 3 is through a different region.

The path of a frame for VLAN 20 can be traced through the MST active topology. A frame originating on an end station on bridge BrA in region 1 will traverse the MSTI2 active topology, since its VID has been allocated to that instance. In looking for a destination match with a device in region 3, it will pass through the boundary port in bridge BrC and continue through region 2 using the instance MSTI1. Assuming that port Pt2 on both bridge BrA2 and BrB2 are forwarding for MSTI1, the frame would arrive at the boundary port on bridge BrB2 and then be sent to region 3. Upon arriving in region 3 the frame would traverse MSTI2 to the destination device.

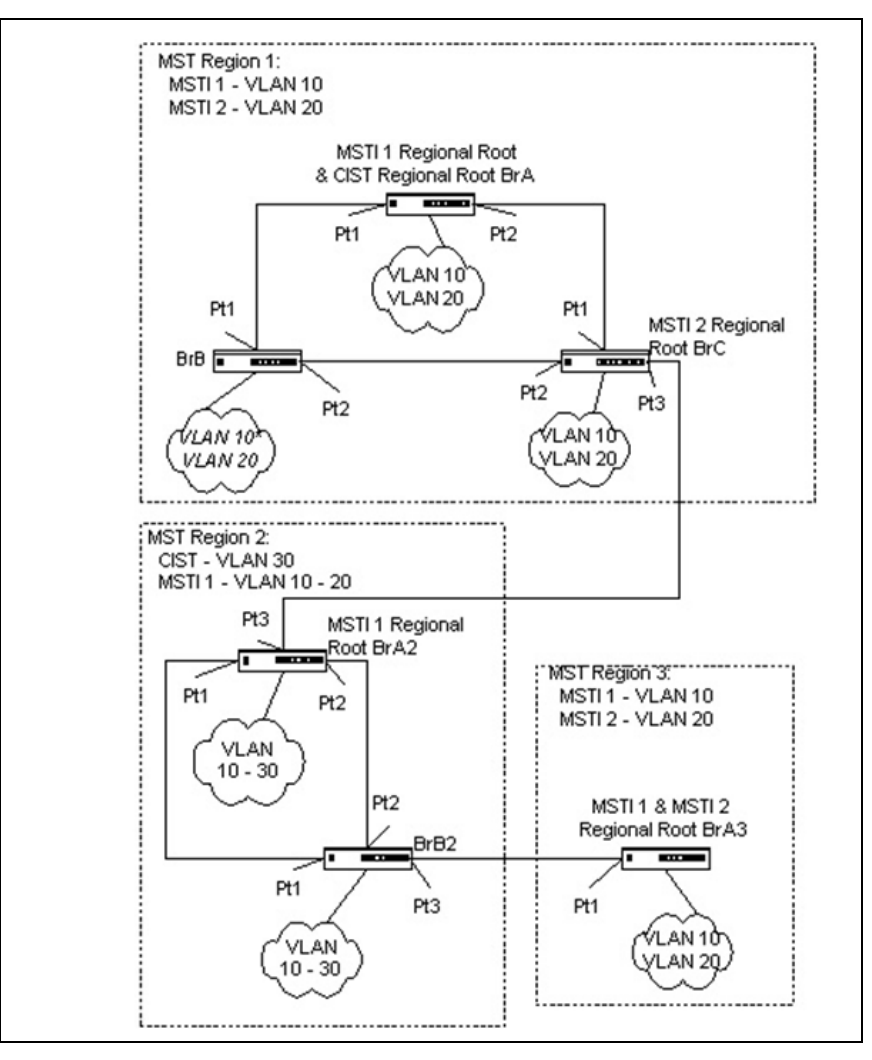

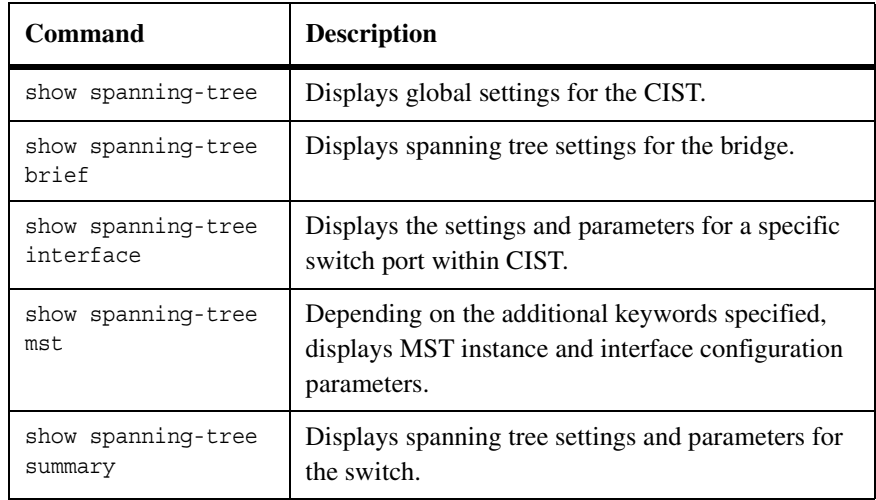

<span id="page-90-0"></span>You can use the following show commands in Privileged EXEC mode to view information about the MSTP feature:

For more information on the MSTP commands, see the *CN1601 Network Switch CLI Command Reference*.

The following example creates VLANs 10 and 20, and enables spanning tree globally. Then, it creates MST instances 10 and 20, associates MST instance 10 to VLAN 10, and associates MST instance 20 to VLAN 20:

<span id="page-91-0"></span>(CN1601) #vlan database (CN1601) (Vlan)#vlan 10 (CN1601) (Vlan)#vlan 20 (CN1601) (Vlan)#exit (CN1601) #config (CN1601) (Config)#spanning-tree (CN1601) (Config)#spanning-tree mst instance 10 (CN1601) (Config)#spanning-tree mst instance 20 (CN1601) (Config)#spanning-tree mst vlan 10 10 (CN1601) (Config)#spanning tree mst vlan 20 20

> The following commands change the name so that all the bridges that want to be part of the same region can form the region, and make the MST ID 10 bridge the root bridge by lowering the priority.

These commands also change the priority of MST ID 20 to ensure the other bridge is the root bridge.

Finally, STP is enabled on interfaces 0/1 and 0/2, and for the non-root bridge the priority is changed to force port 0/2 to be the root port:

```
(CN1601) (Config)#spanning-tree configuration name mstpconfig1
(CN1601) (Config)#spanning-tree mst priority 10 16384
(CN1601) (Config)#spanning-tree mst priority 20 61440
(CN1601) (Config)#interface 0/1
(CN1601) (Interface 0/1)#spanning-tree port mode
(CN1601) (Interface 0/1)#exit
(CN1601) (Config)#interface 0/2
(CN1601) (Interface 0/2)#spanning-tree port mode
(CN1601) (Interface 0/2)#spanning-tree mst 20 port-priority 64
```
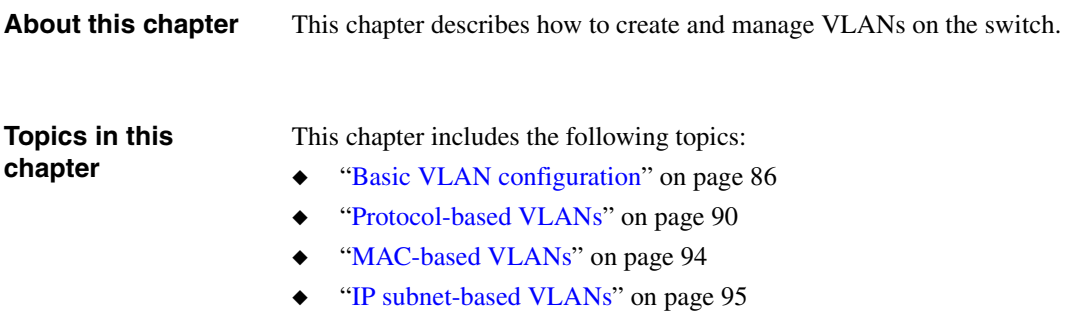

<span id="page-93-0"></span>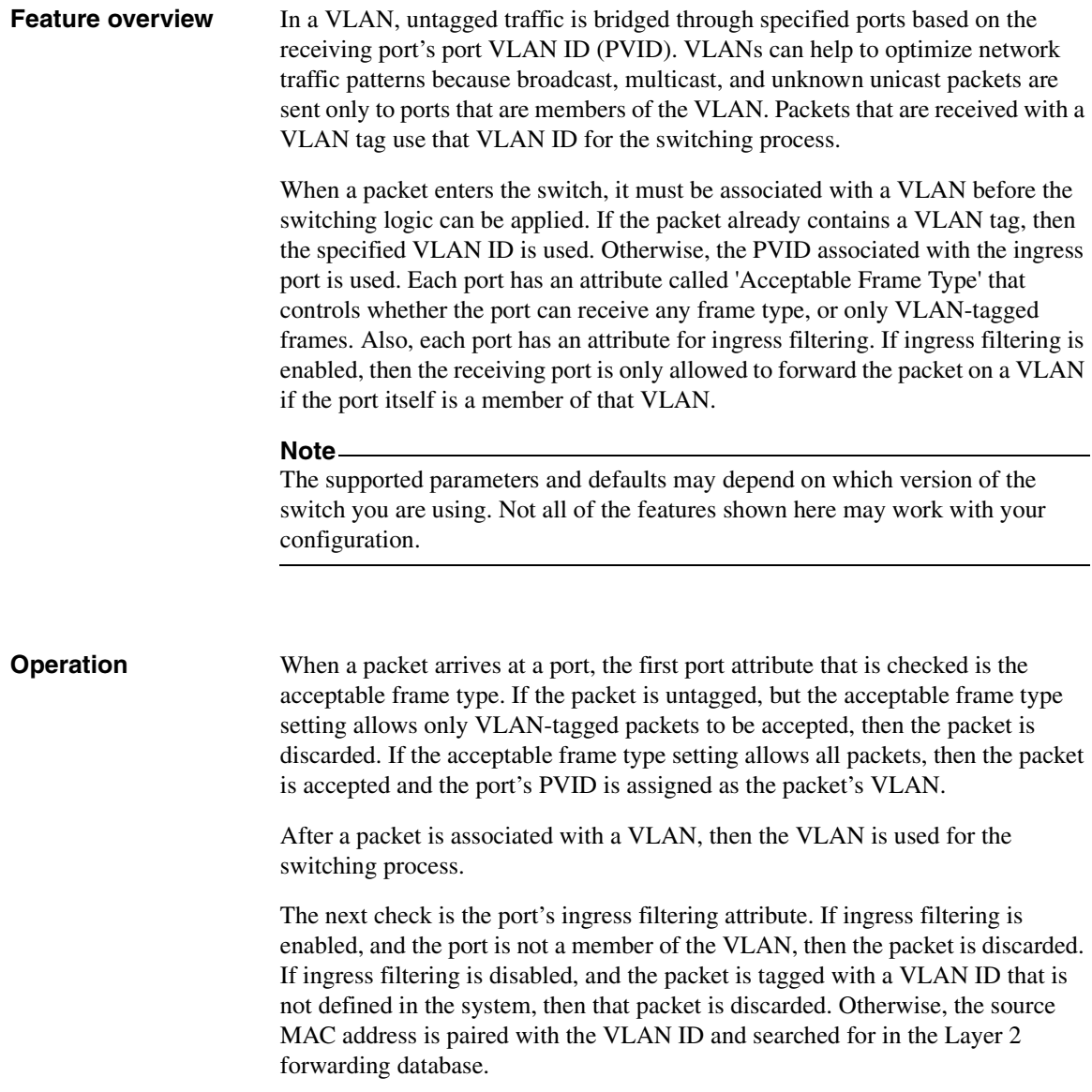

Next, the destination MAC address is paired with the VLAN ID and searched for in the L2FDB. If it is not found, or if it is the broadcast address, then it is forwarded to all ports that are members of the VLAN. Known unicast packets are switched only to the destination port. Known multicast packets are switched only to the group member ports. The actual packet that is transmitted out of a member port is either tagged or untagged based on that ports configuration within that VLAN. Egress processing occurs on each port to ensure that a packet is never transmitted on a port if the port is not a member of the VLAN associated with the packet.

#### **Note**

VLAN 4095 is treated as a 'discard' VLAN. A frame classified to this VLAN is silently dropped.

### **Supported parameters and defaults**

You can view and configure the following VLAN parameters and defaults with the vlan commands:

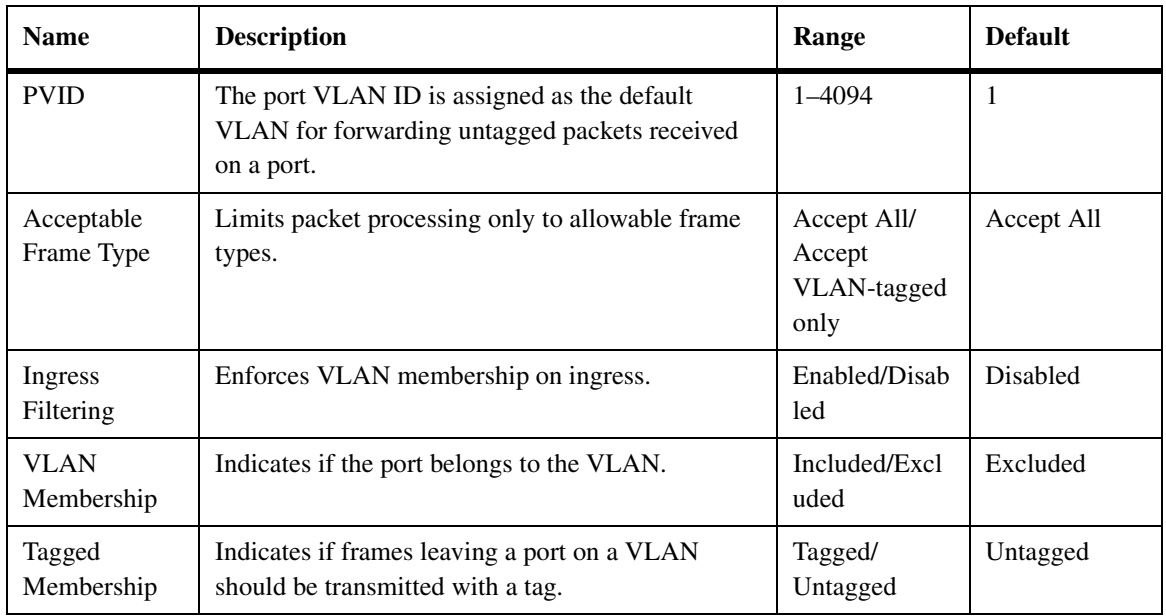

#### **CLI show commands**

You can use the following show commands in Privileged EXEC mode to view information about the VLAN feature:

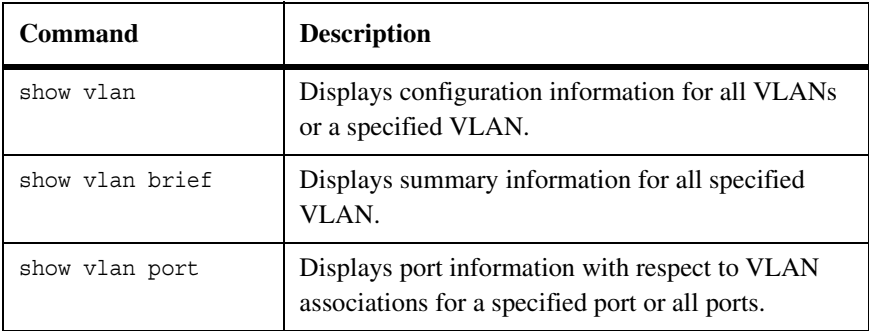

For more information on the VLAN commands, see the *CN1601 Network Switch CLI Command Reference*.

## **Configuration example**

The following figure shows a switch with four ports configured to handle the traffic for two VLANs. Port 0/2 handles traffic for both VLANs, while port 0/1 is a member of VLAN 20 only, and ports 0/3 and 0/4 are members of VLAN 30 only. The script following the figure shows the commands to configure the switch as shown in the following figure:

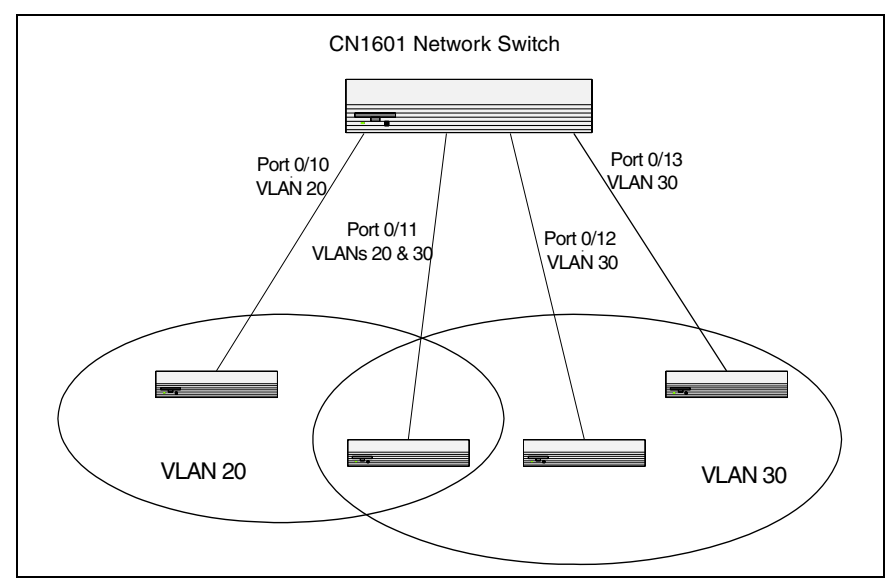

The following examples show how to create VLANs, assign ports to the VLANs, and assign a VLAN as the default VLAN to a port.

**Create two VLANs:** The following commands create two VLANs and assign the VLAN IDs, while leaving the names blank:

(CN1601) #vlan database (CN1601) (Vlan)#vlan 20 (CN1601) (Vlan)#vlan 30 (CN1601) (Vlan)#exit

> **Assign ports to VLANs:** The following sequence shows how to configure VLAN settings on ports:

```
(CN1601) (Config)#interface 0/10
(CN1601) (Interface 0/10)#vlan participation include 20
(CN1601) (Interface 0/10)#vlan tagging 20
(CN1601) (Interface 0/10)#vlan acceptframe vlanonly
(CN1601) (Interface 0/10)#exit
(CN1601) (Config)#interface 0/11
(CN1601) (Interface 0/11)#vlan participation include 20,30
(CN1601) (Interface 0/11)#vlan tagging 20,30
(CN1601) (Interface 0/11)#vlan acceptframe vlanonly
(CN1601) (Interface 0/11)#exit
(CN1601) (Config)#interface 0/12
(CN1601) (Interface 0/12)#vlan participation include 30
(CN1601) (Interface 0/12)#vlan acceptframe all
(CN1601) (Interface 0/12)#exit
(CN1601) (Config)#interface 0/13
(CN1601) (Interface 0/13)#vlan participation include 30
(CN1601) (Interface 0/13)#vlan acceptframe admituntaggedonly
(CN1601) (Interface 0/13)#exit
```
This preceding commands configure ports 10 and 11 to always transmit frames as tagged frames, and to reject all untagged frames upon receipt. Note that port 0/11 belongs to both VLANs. All frames types will be accepted on port 0/12, but only untagged frame types will be accepted on port 0/13.

**Assign a default VLAN:** This example shows how to assign VLAN 30 as the default VLAN for port 0/13. Untagged frames will be forwarded:

```
(CN1601) (Config)#interface 0/13
(CN1601) (Interface 0/13)#vlan pvid 30
```
<span id="page-97-0"></span>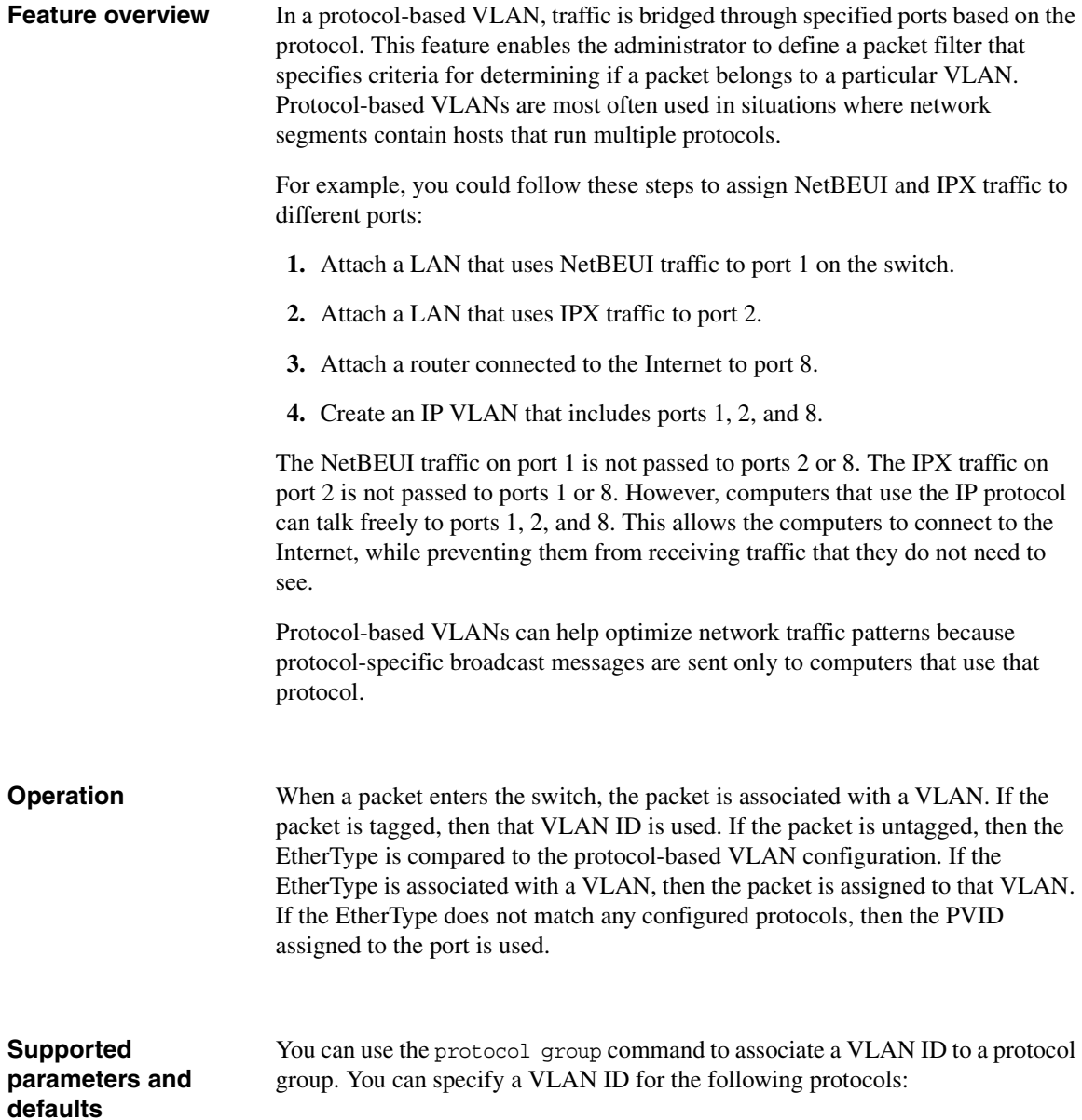

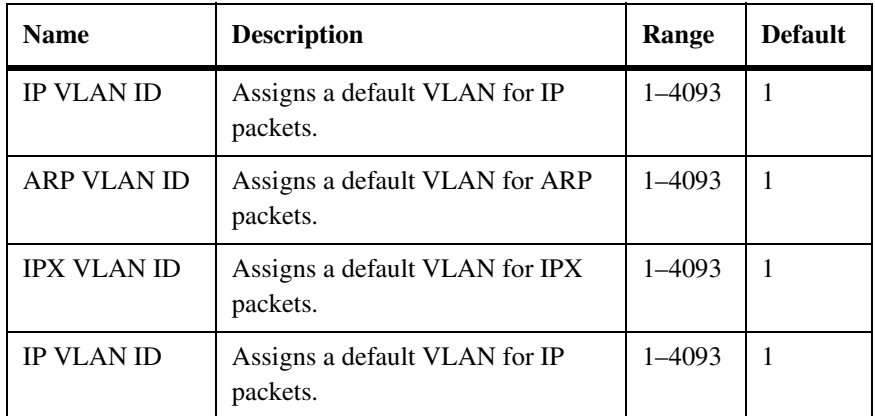

For more information on the protocol-based VLAN commands, see the *CN1601 Network Switch CLI Command Reference*.

**Configuration example** The following figure shows how you can use protocol-based VLANs to keep network traffic separated and improve efficiency of the networking infrastructure:

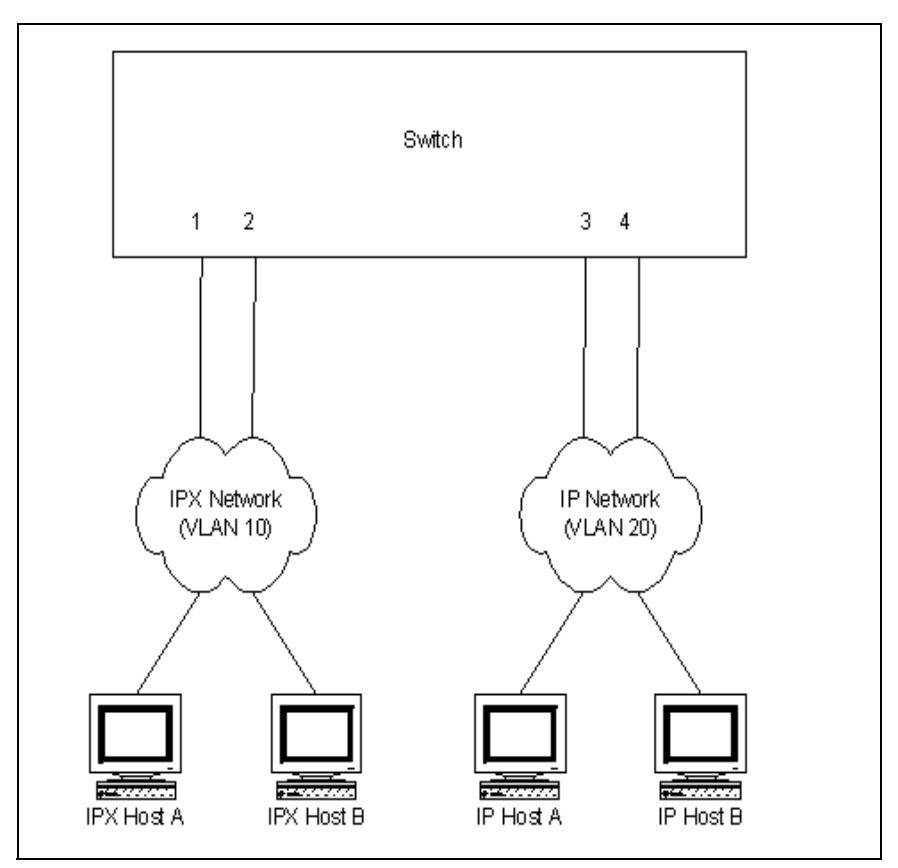

On this switch, the administrator configures all IPX traffic to be bound to VLAN 10. All IP and ARP traffic is bound to VLAN 20. By adding ports 1 and 2 to VLAN 10, and adding ports 3 and 4 to VLAN 20, the administrator ensures that no IPX traffic will be admitted to the IP network. Conversely, no IP or ARP traffic is admitted to the IPX network.

The following commands create a protocol group with an ID of 100 and assigns the IPX protocol to it. Then, it creates a protocol group with ID of 200 and assigns IP and ARP traffic to it.

Then, protocol group 100 is associated with VLAN 10 and protocol group 120 is associated with VLAN 20.

Finally, ports 1 and 2 are added to VLAN 10 and ports 3 and 4 are added to VLAN 20.

```
(CN1601) #config
(CN1601) (Config)#vlan protocol group 100
(CN1601) (Config)#vlan protocol group add protocol 100 ethertype ipx
(CN1601) (Config)#vlan protocol group 120
(CN1601) (Config)#vlan protocol group add protocol 120 ethertype arp,ip
(CN1601) (Config)#exit
(CN1601) #vlan database
(CN1601) (Vlan)#protocol group 100 10
(CN1601) (Vlan)#protocol group 120 20
(CN1601) (Vlan)#protocol group 100 10
(CN1601) (Vlan)#protocol group 120 20
(CN1601) (Vlan)#exit
(CN1601) #config
(CN1601) (Config)#interface 0/1
(CN1601) (Interface 0/1)#vlan participation include 10
(CN1601) (Interface 0/1)#exit
(CN1601) #config
(CN1601) (Config)#interface 0/2
(CN1601) (Interface 0/2)#vlan participation include 10
(CN1601) (Interface 0/2)#exit
(CN1601) #config
(CN1601) (Config)#interface 0/3
(CN1601) (Interface 0/3)#vlan participation include 20
(CN1601) (Interface 0/3)#exit
(CN1601) #config
(CN1601) (Config)#interface 0/4
(CN1601) (Interface 0/4)#vlan participation include 20
(CN1601) (Interface 0/4)#exit
```
<span id="page-101-0"></span>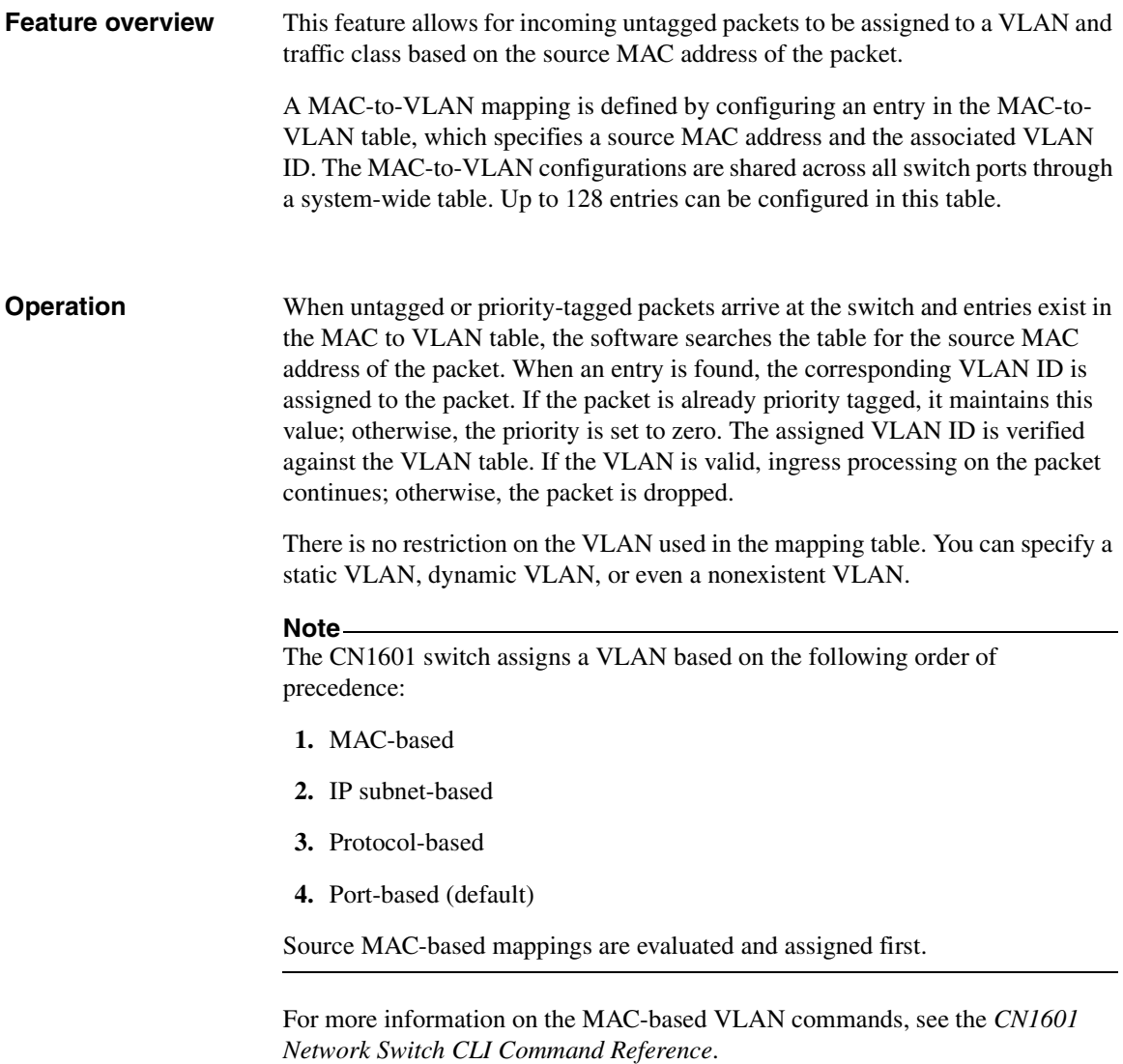

<span id="page-102-0"></span>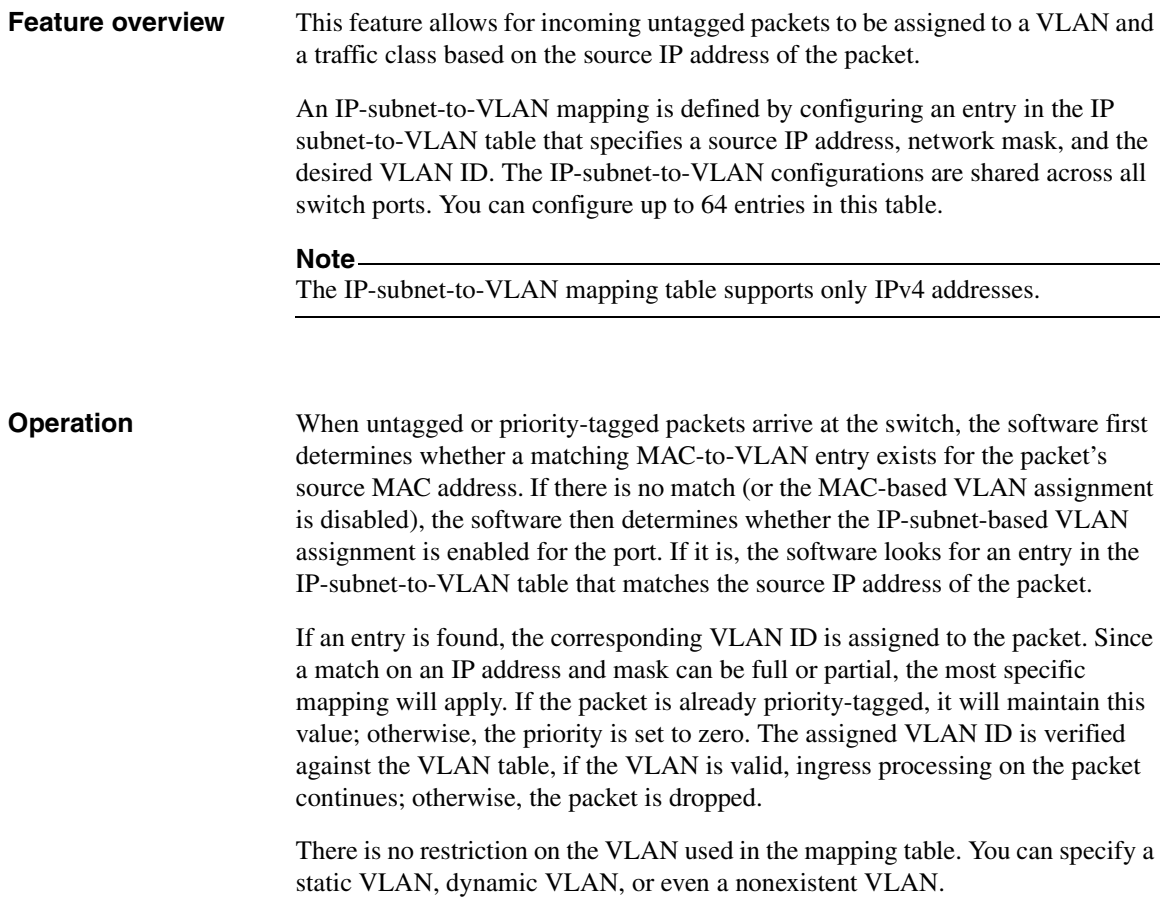

#### **Note**

The CN1601 switch assigns a VLAN based on the following order of precedence:

- **1.** MAC-based
- **2.** IP subnet-based
- **3.** Protocol-based
- **4.** Port-based (default)

Source MAC-based mappings are evaluated and assigned first.

You can use the following show commandYou can use the following show command

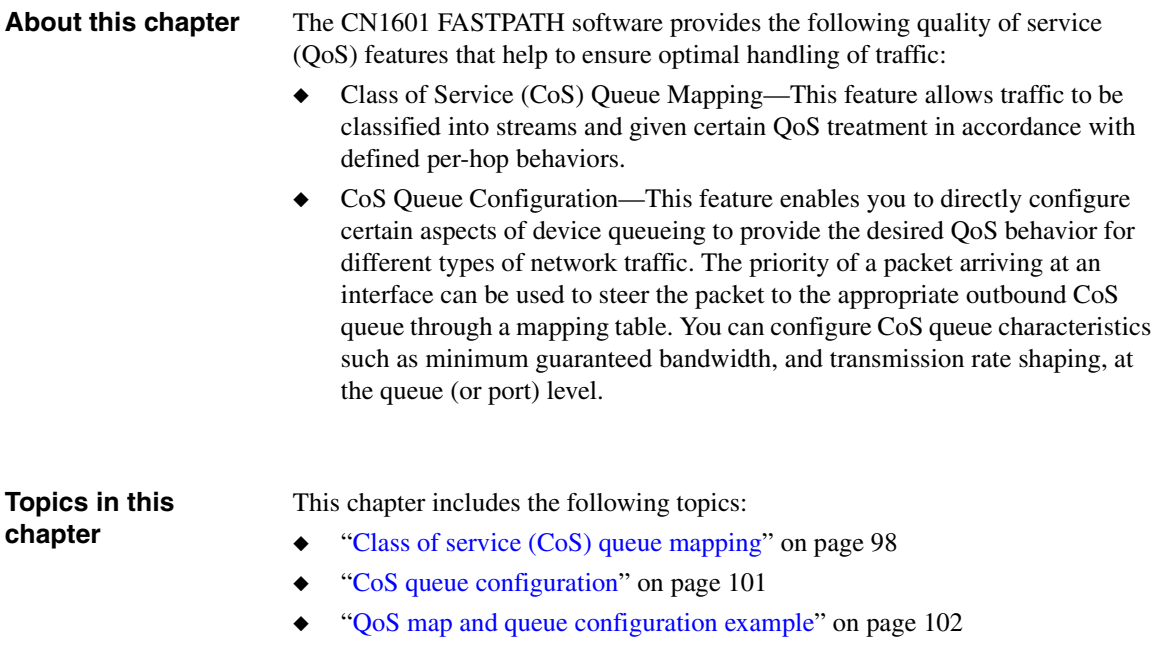

<span id="page-105-0"></span>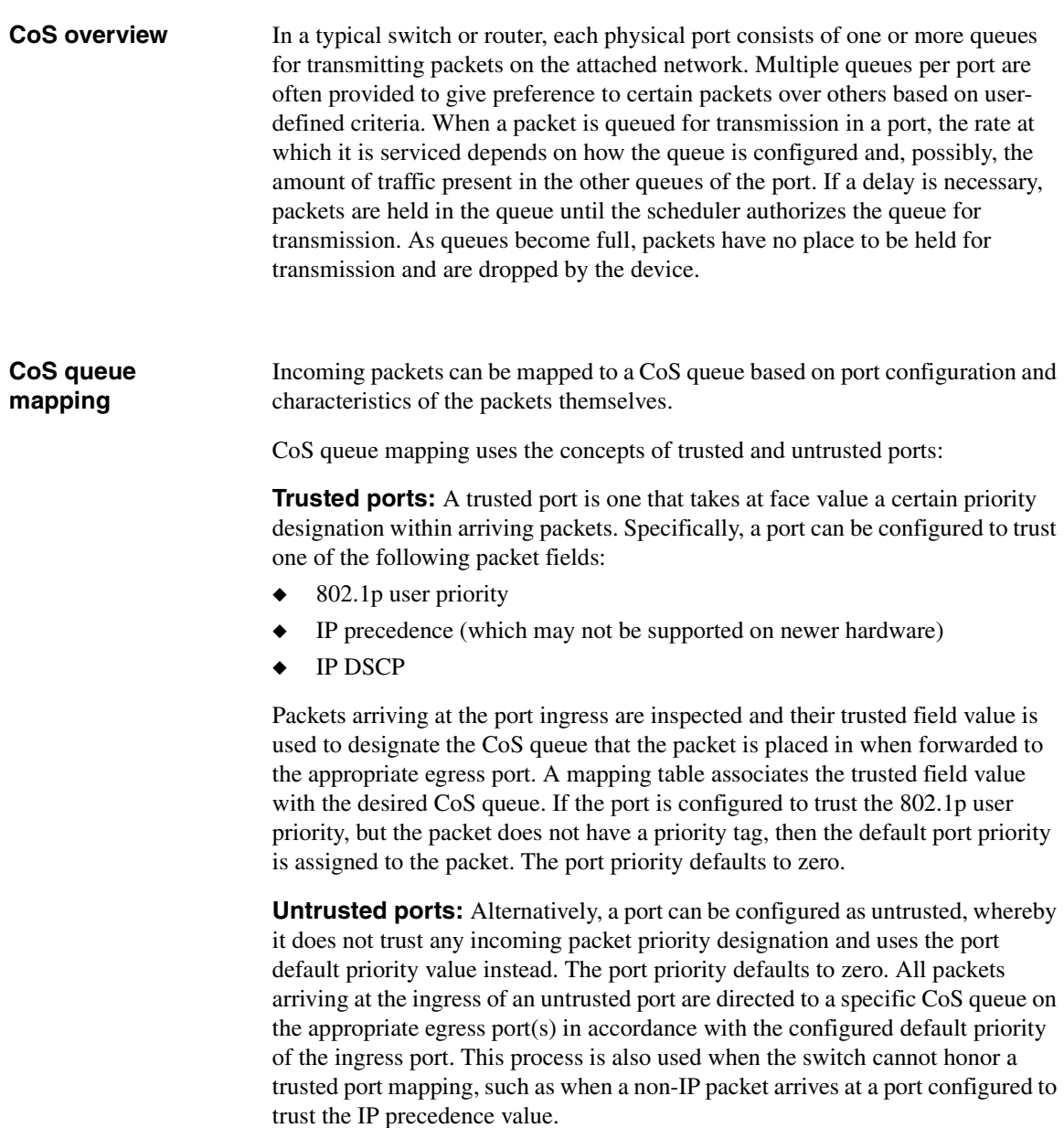

CoS mapping configurations can apply system-wide—meaning a change affects all interfaces simultaneously—and on a per-interface basis. **Operational overview** Packets traveling through a network device can receive different treatment based on a well-defined marking scheme. For a Layer 2 header, the 802.1p user priority contained in the VLAN tag denotes one of eight priority levels. For a Layer 3 IP packet header, the IP Precedence field carries the priority information. These priority markings are of no practical use unless the network equipment is designed to allow service differentiation for packets belonging to different levels (or classes) of service. **CoS mapping behaviors** Each port in the device can be configured to trust one of the 802.1p or IP DSCP packet fields, or to not trust any packet marking (untrusted mode). If the port is set to a trusted mode, it uses a mapping table appropriate for the trusted field being used. This mapping table indicates the CoS queue to which the packet should be forwarded on the appropriate egress port(s). Of course, the trusted field must exist in the packet for the mapping table to be of any use, so there are default actions performed when this is not the case, namely that the packet is directed to a specific CoS level configured for the ingress port as a whole based on the existing port default priority as mapped to a traffic class by the current 802.1p mapping table. The following table shows the desired CoS mapping actions for various combinations of port configuration and packet type (subject to hardware platform capabilities): **Packet Type (Layer 2, Layer3) Untrusted Trust 802.1p Trust IP Precedence** Tagged, IP port default traffic class 802.1p » CoS queue map table IP Prec. » CoS queue map table  $rec. \times CoS$ 

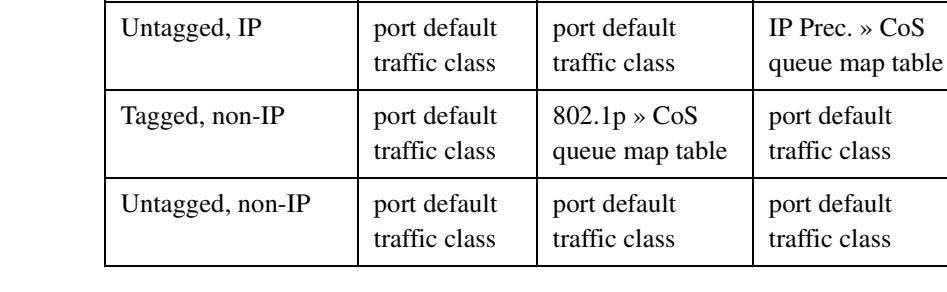

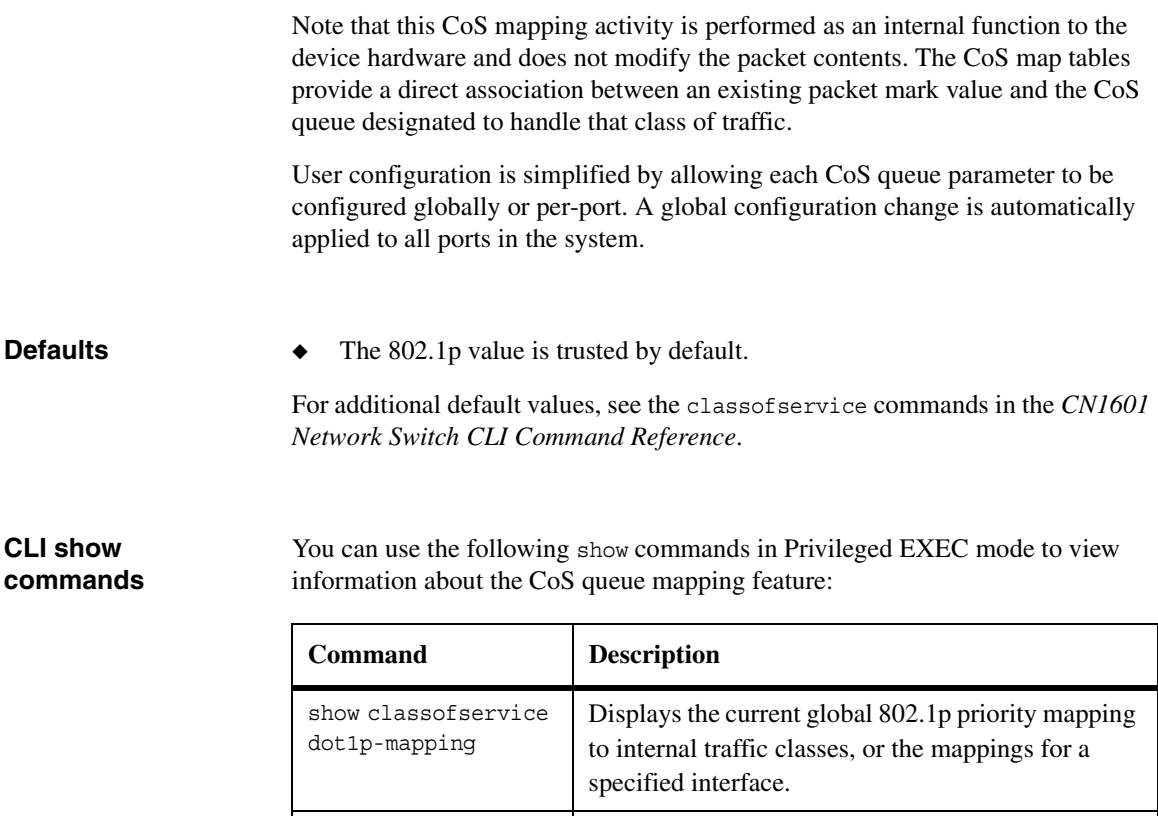

show classofservice ip-dscp-mapping Displays the current global IP DSCP mapping to internal traffic classes. show classofservice trust Displays the current global trust mode setting, or the setting for a specific interface.

For more information on the CoS queue mapping commands, see the *CN1601 Network Switch CLI Command Reference*.
<span id="page-108-0"></span>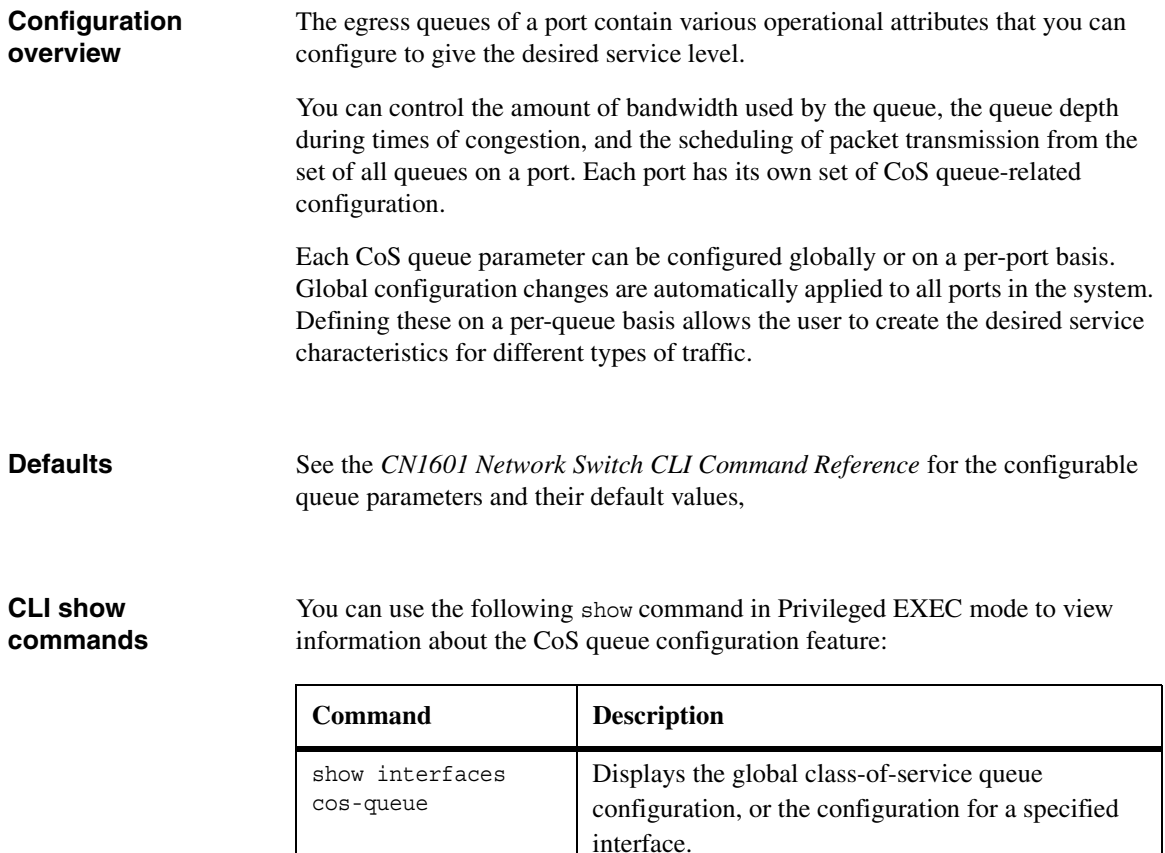

For more information on the CoS queue configuration commands, see the *CN1601 Network Switch CLI Command Reference*.

<span id="page-109-0"></span>**Description** This example illustrates the network operation as it relates to CoS mapping and queue configuration.

> Four packets are presented to the ingress port 0/10 in the order A, B, C, then D. Port 10 is designated to trust the 802.1p field of the packet, which serves to direct packets A, B, and D to their respective queues on the egress port. These three packets utilize the 802.1p to CoS queue map table configured for port 0/10. In this case, the 802.1p user priority 3 has been set up to send the packet to queue 6 instead of the default queue 3. Since packet C does not contain a VLAN tag, the 802.1p user priority does not exist, so port 0/10 relies on its default port priority 2 to direct packet C to egress queue 1 (the 802.1p mapping table is always used for this translation).

> The egress port 0/8 in this example is configured with strict priority on queue 7 and a weighted scheduling scheme for queues 6-0. Assuming queue 6 has a higher weighting than queue 1 (the relative weight values shown as a percentage, with 0 percent indicating that the bandwidth is not guaranteed), the queue service order is 7, followed by 6, followed by 1. Assuming each queue unloads all packets shown in the figure, the packet transmission order as seen on the network leading out of port x is B, A, D, C. Thus, packet B, with its higher user precedence than the others, is able to work its way through the device with minimal delay and is transmitted ahead of the other packets at the egress port.

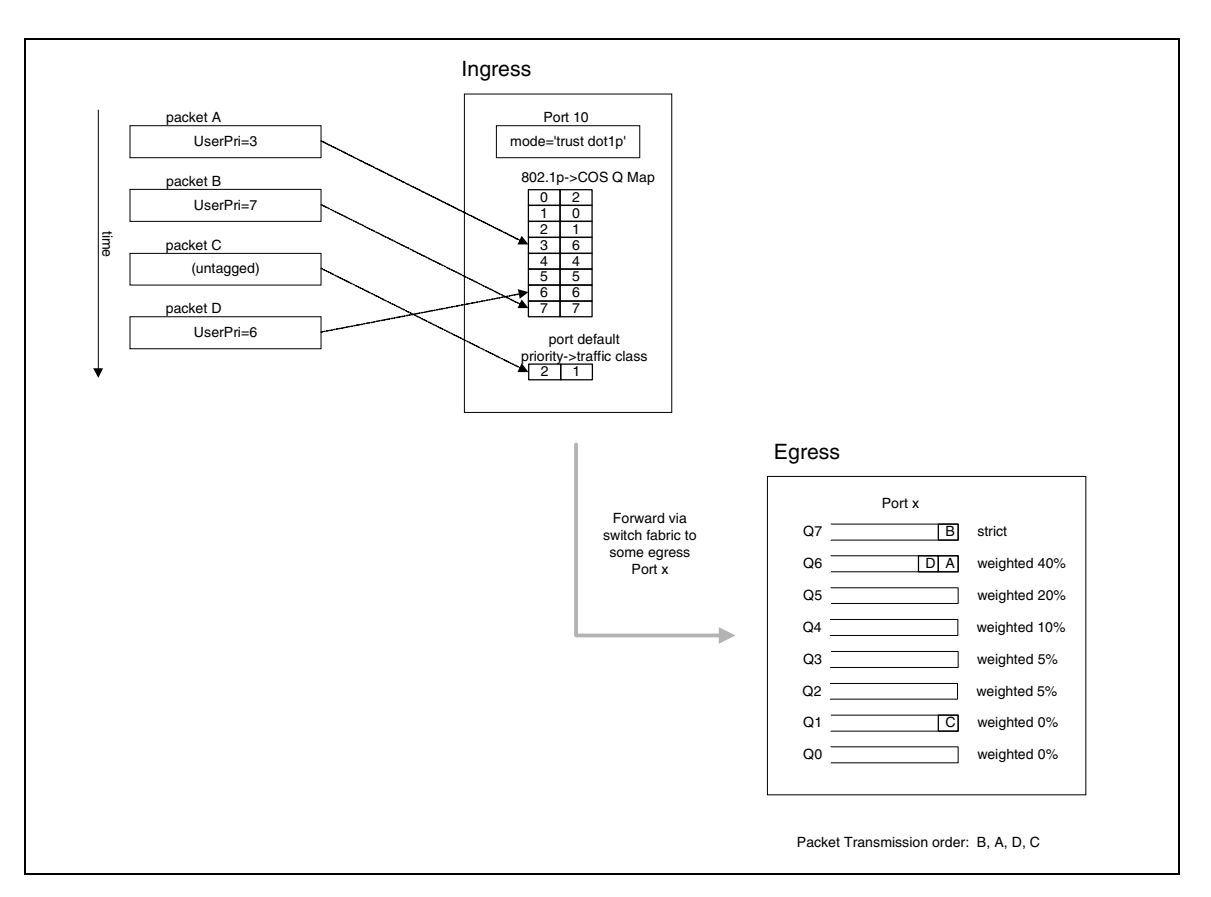

Continuing this example, the egress Port 0/8 for strict priority on queue 6, and a set a weighted scheduling scheme for queues 5–0. Assuming queue 5 has a higher weighting than queue 1 (relative weight values shown as a percentage, with 0 percent indicating the bandwidth is not guaranteed), the queue service order is 6 followed by 5 followed by 1. Assuming each queue unloads all packets shown in the figure, the packet transmission order as seen on the network leading out of Port 0/8 is B, A, D, C.

Thus, packet B, with its higher user precedence than the others, is able to work its way through the device with minimal delay and is transmitted ahead of the other packets at the egress port.

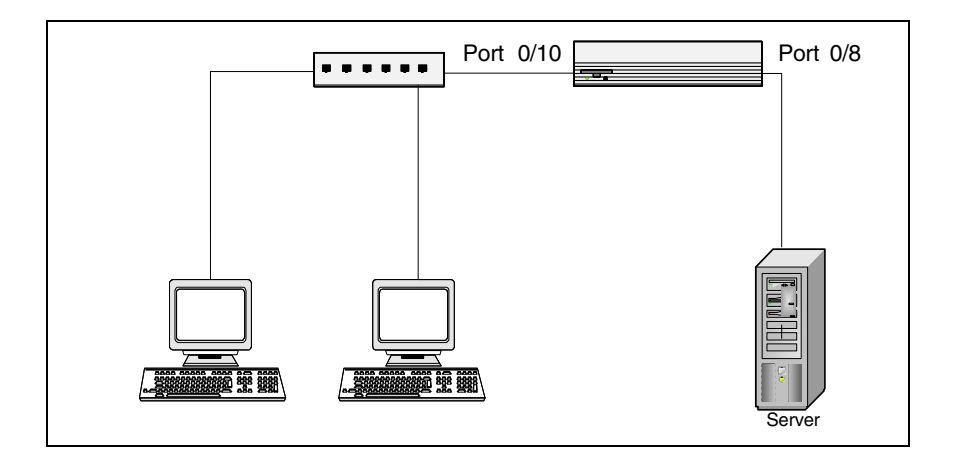

#### **Configuration examples**

The following commands configure the ingress interface uniquely for all CoS queue and VLAN parameters:

```
(CN1601) #config
(CN1601) (Config)#interface 0/10
(CN1601) (Interface 0/10)#classofservice trust dot1p
(CN1601) (Interface 0/10)#classofservice dot1p-mapping 6 3
(CN1601) (Interface 0/10)#vlan priority 2
(CN1601) (Interface 0/10)#exit
(CN1601) (Config)#interface 0/8
(CN1601) (Interface 0/8)#cos-queue min-bandwidth 0 0 5 5 10 20 40
(CN1601) (Interface 0/8)#cos-queue strict 6
(CN1601) (Interface 0/8)#exit
(CN1601) (Config)#exit
```
To configure the egress interface for a sustained maximum data rate of 80 Kbps (assuming a 100 Mbps link speed), the following command could be used. This command expresses the shaping rate as a percentage of link speed.

```
(CN1601) #config
(CN1601) (Config)#interface 0/8
(CN1601) (Interface 0/8)#traffic-shape 80
```
You can use the following show command

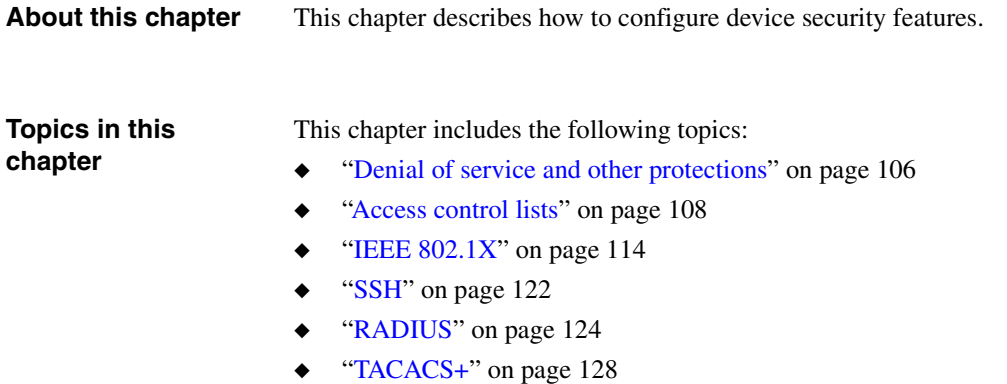

#### <span id="page-113-1"></span><span id="page-113-0"></span>**Feature overview** Denial of service (DoS) refers to the exploitation of any of a number of vulnerabilities which would interrupt the service of a host or make a network unstable. The CN1601 switch FASTPATH software includes robust protection against DoS attacks. **Note** The DoS protection feature is always active and does not need or allow any user configuration. **Supported protections** The CN1601 switch supports the following DoS and other protections: Protection of the switch under packet load: Packet throttling ensures that the switch is manageable under heavy load. Traffic is restructured to a number of packets per second, and packets exceeding the threshold are dropped. Packet throttling is only available on the network interface (that is, the logical management interface); throttling is not offered on individual frontpanel ports. ◆ Protection of the TCP stack: TCP SYN attacks occur when a spoofed TCP connection setup messages are sent to the destination host. This fills up the connection queue and prevents legitimate sessions from being established. As the source IP address in the connection request messages are typically forged, and typically random, this type of attack is difficult to trace. ◆ Protection against open ports: By default, the switch has open ports only for services that are actively enabled and running on the switch. All other ports are closed. Thus, services such as SNTP are not available when the service is configured to be disabled. For the default configuration, there are open ports for such services as Telnet, and SNMP. The switch software provides configuration mechanisms to disable each of these. ◆ Protection against revealing too much information: Information useful to hackers is protected from being revealed to unauthorized sources. The information the switch returns in response to vulnerability analyzer scans is limited in its descriptive nature or is provided by services that can be administratively disabled, such as SNMP. ◆ Disabling forwarding of network-directed broadcasts: The software disables the forwarding of broadcasts that are addressed to a network broadcast address or a subnet broadcast address. Ping requests issued to a network-

directed broadcast address can result in a reply from every host on the subnet or network. The burden of handling the ping replies, can, in turn, cripple the host whose address is identified as the source IP address in the ping request. This is especially problematic if the IP address has been spoofed in the ping request.

- ◆ Traffic filtering: Access lists can be used to determine which traffic to permit and which to deny. For instance, you can configure an access list to filter any private IP address (as defined by RFC 1918), or to permit only traffic from a recognized subnet.
- ◆ Rate-limiting traffic: A rate-limiting mechanism is often used to limit traffic. For instance, limitations on ICMP and TCP SYN packets can be implemented as part of the denial of service strategy. On the CN1601 switch, rate limiting can be accomplished using the QoS feature.

#### <span id="page-115-1"></span><span id="page-115-0"></span>**Feature overview** Access control lists (ACLs) ensure that only authorized users have access to specific resources while blocking off any unwarranted attempts to reach network resources.

ACLs are used to provide traffic flow control, restrict contents of routing updates, decide which types of traffic are forwarded or blocked, and above all provide security for the network.

ACLs are normally used in firewall routers that are positioned between the internal network and an external network, such as the Internet. They can also be used on a router positioned between two parts of the network, to control the traffic entering or exiting a specific part of the internal network. The following figure illustrates an example ACL, where Host A is allowed to access the Human Resources network and Host B is prevented from accessing the Human Resources network:

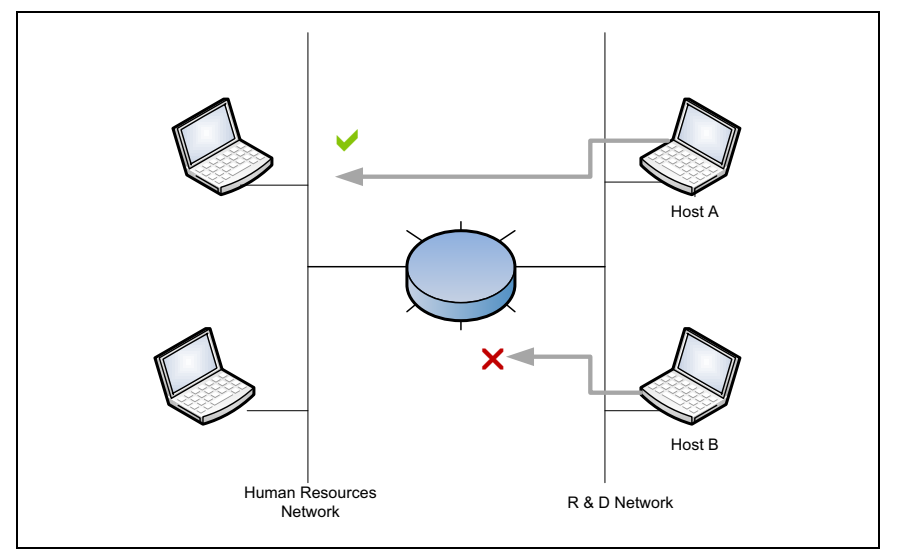

Traffic filtering requires the following two basic steps:

- **1.** Creating an access list definition.
- **2.** Applying the access list to an interface and specifying the direction.

The following sections describe these steps in more detail.

<span id="page-116-0"></span>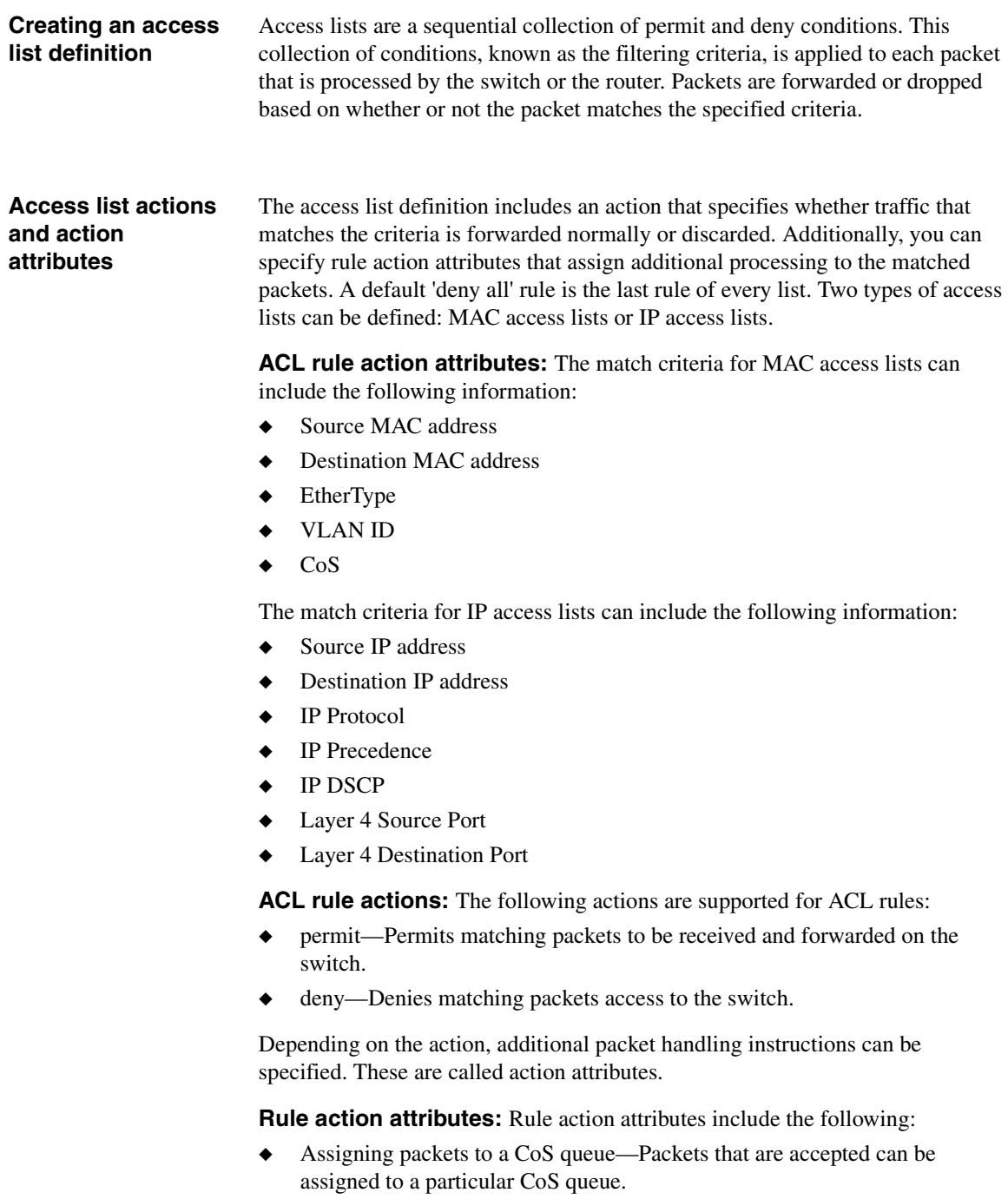

<span id="page-117-0"></span>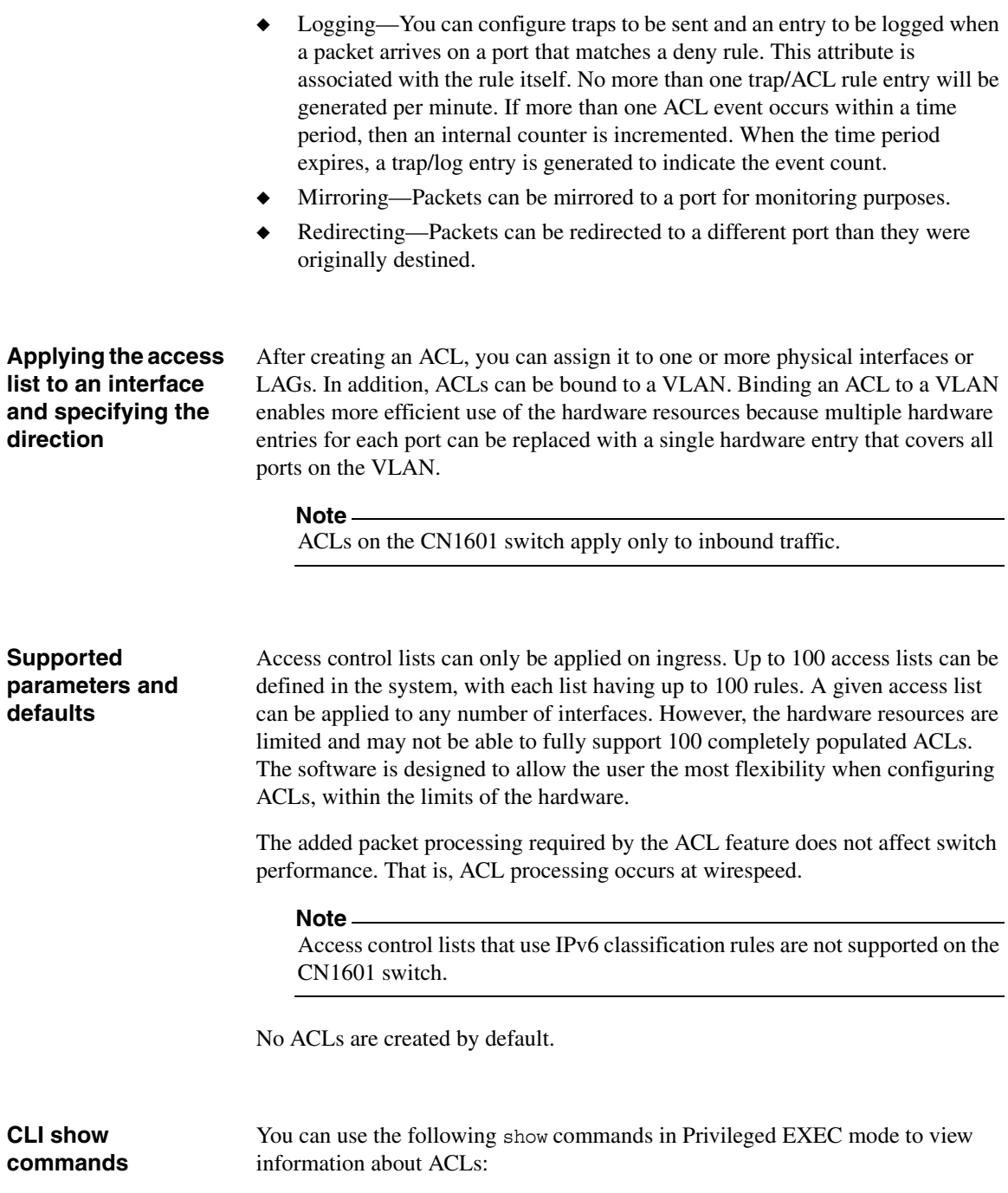

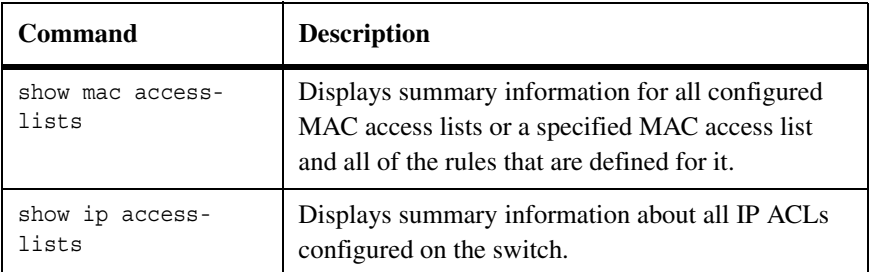

For more information on the access list commands, see the *CN1601 Network Switch CLI Command Reference*.

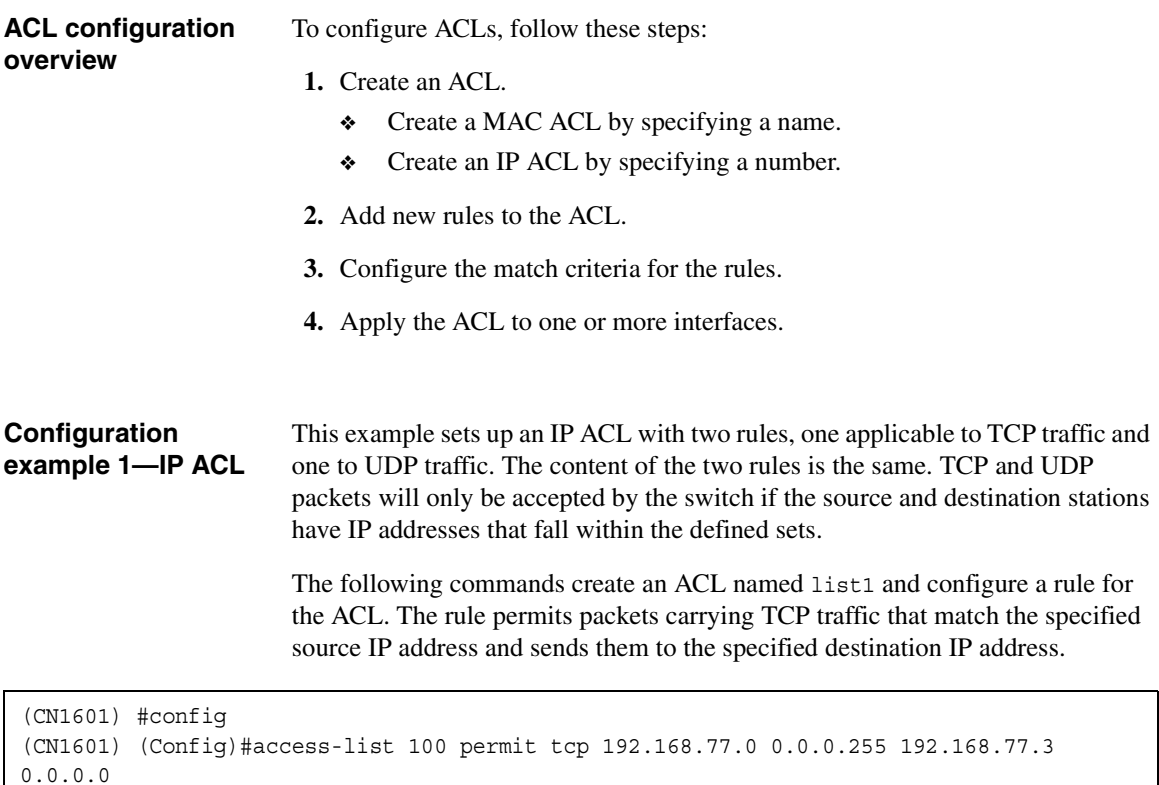

The following commands define the rule to set similar conditions for UDP traffic as for TCP traffic:

```
(CN1601) (Config)#access-list 100 permit udp 192.168.77.0 0.0.0.255 192.168.7
7.3 0.0.0.255
```
The following commands apply the rule to outbound (egress) traffic on port 0/2. Only traffic matching the criteria will be accepted:

```
(CN1601) (Config)#interface 0/2
(CN1601) (Interface 0/2)#ip access-group 100 out
(CN1601) (Interface 0/2)#exit
```

```
Configuration 
example 2—MAC 
ACL
                          The following steps configure a MAC ACL that denies traffic with any MAC 
                          address access to hosts with a MAC address of 00:11:22:33:XX:XX, where XX
                          is any hexadecimal value (1-F). The log parameter specifies that the system 
                          should keep track of the number of times the rule is applied to traffic that meets 
                          the rule criteria. When a frame entering the port matches the rule, the rule hit 
                          counter increments. Every five minutes the ACL application checks the counter. 
                          If the counter indicates that the rule has been applied since the last time it was 
                          checked, the ACL application logs a message indicating which rule was applied 
                          and how many times it was hit during that time period.
                          The rule is applied to interface 0/5 in the inbound direction and has a priority 
                          value of 6 (the lower the number, the higher the priority).
                          The following commands set up a MAC access list and enter into MAC ACL 
                          Config mode:
  (CN1601) #config
  (CN1601) (Config)#mac access-list extended mac1
  (CN1601) (Config-mac-access-list)#
```
The following commands specify MAC ACL attributes:

```
(CN1601) (Config-mac-access-list)#deny any 00:11:22:33:44:55 00:00:00:00:FF:
FF log
(CN1601) (Config-mac-access-list)#exit
(CN1601) (Config)#
```
The following commands configure the MAC access group on an interface:

```
(CN1601) (Config)#interface 0/5
(CN1601) (config-if-0/5)#mac access-group mac1 in 6
```
<span id="page-121-4"></span><span id="page-121-3"></span><span id="page-121-2"></span><span id="page-121-1"></span><span id="page-121-0"></span>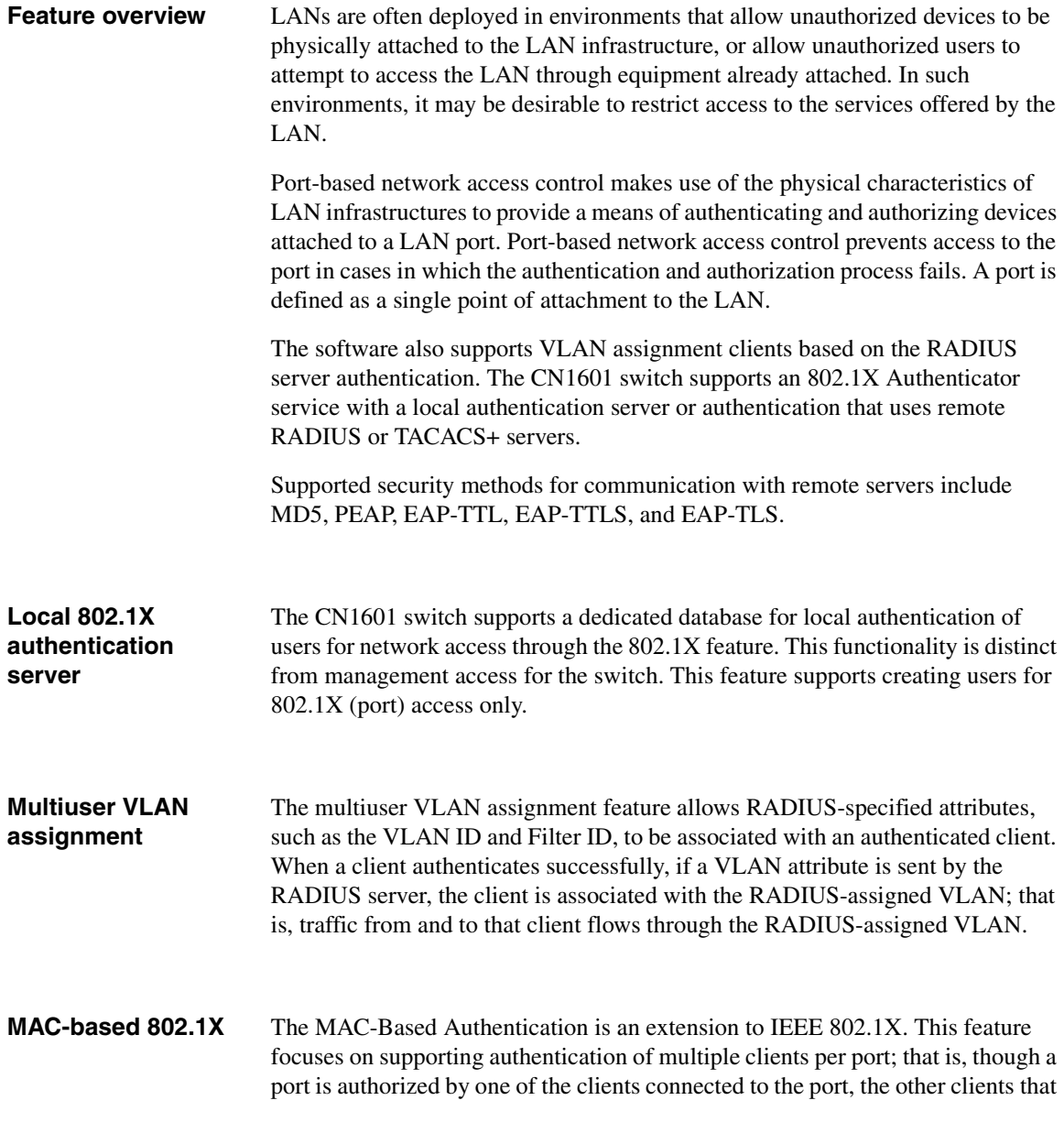

are connected to the same port of the switch do not have access to the port. Instead, every client must authenticate itself before the client can get access to the port.

When a client authenticates itself initially on the network, the switch acts as the authenticator to the clients on the network, as shown in the following figure. The switch forwards authentication requests from a client to the RADIUS server. If the authentication succeeds, the port is placed in an authorized state and the client is able to forward or receive traffic through the port.

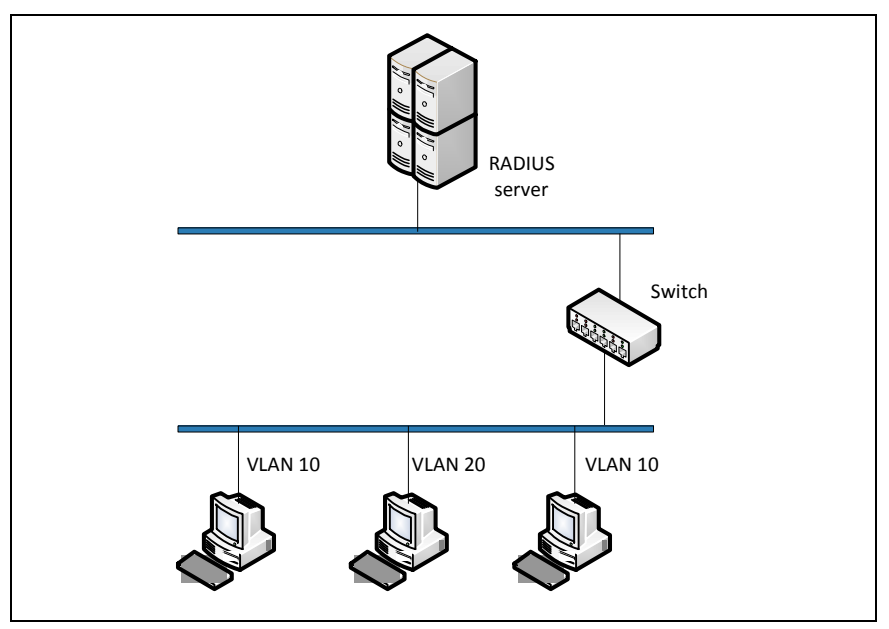

In a standard 802.1X scenario, all subsequent clients in the network that are connected to the same port need not authenticate to use the port on the switch. When MAC-based 802.1X authentication is enabled, all the subsequent clients in the network that are connected to the same port must authenticate themselves to use the port on the switch.

#### <span id="page-122-0"></span>**MAC authentication bypass**

Today, 802.1X has become the recommended port-based authentication method at the access layer in enterprise networks. However, there may be 802.1X unaware devices such as printers, fax-machines, and other equipment that would require access to the network without 802.1X authentication. MAC Authentication Bypass (MAB) is a supplemental authentication mechanism to

allow 802.1X unaware clients to authenticate to the network. It uses the 802.1X infrastructure and MAB cannot be supported independent of the 802.1X component.

MAC Authentication Bypass (MAB) provides 802.1X-unaware clients controlled access to the network by using the devices' MAC address as an identifier. This requires that the known and allowable MAC address and corresponding access rights be prepopulated in the authentication server. MAB only works when the port control mode of the port is MAC-based.

MAB can be configured per port. This also makes it possible for the 802.1Xunaware client to be placed in a RADIUS assigned VLAN or apply a specific Filter ID to the client traffic.

#### <span id="page-123-0"></span>**Guest VLAN** The guest VLAN feature enables the switch to provide a distinguished service to unauthenticated users (not rogue users who fail authentication). This feature provides a mechanism to allow visitors and contractors to have network access to reach an external network with no ability to surf an internal LAN.

When a client that does not support 802.1X is connected to an unauthorized port that is 802.1X-enabled, the client does not respond to the 802.1X requests from the switch. Therefore, the port remains in the unauthorized state, and the client is not granted access to the network. If a guest VLAN is configured for that port, then the port is placed in the configured guest VLAN, and the port is moved to the authorized state, allowing access to the client.

Client devices that are 802.1X supplicant-enabled authenticate with the switch when they are plugged into the 802.1X-enabled switch port. The switch verifies the credentials of the client by communicating with an authentication server. If the credentials are verified, the authentication server informs the switch to 'unblock' the switch port and allows the client unrestricted access to the network; that is, the client is a member of an internal VLAN.

Guest VLAN supplicant mode is a global configuration for all the ports on the switch. When a port is configured for guest VLAN in this mode, if a client fails authentication on the port, the client is assigned to the guest VLAN configured on that port. The port is assigned a guest VLAN ID and is moved to the authorized status. Disabling the supplicant mode does not clear the ports that are already authorized or the assigned guest VLAN IDs.

<span id="page-124-1"></span><span id="page-124-0"></span>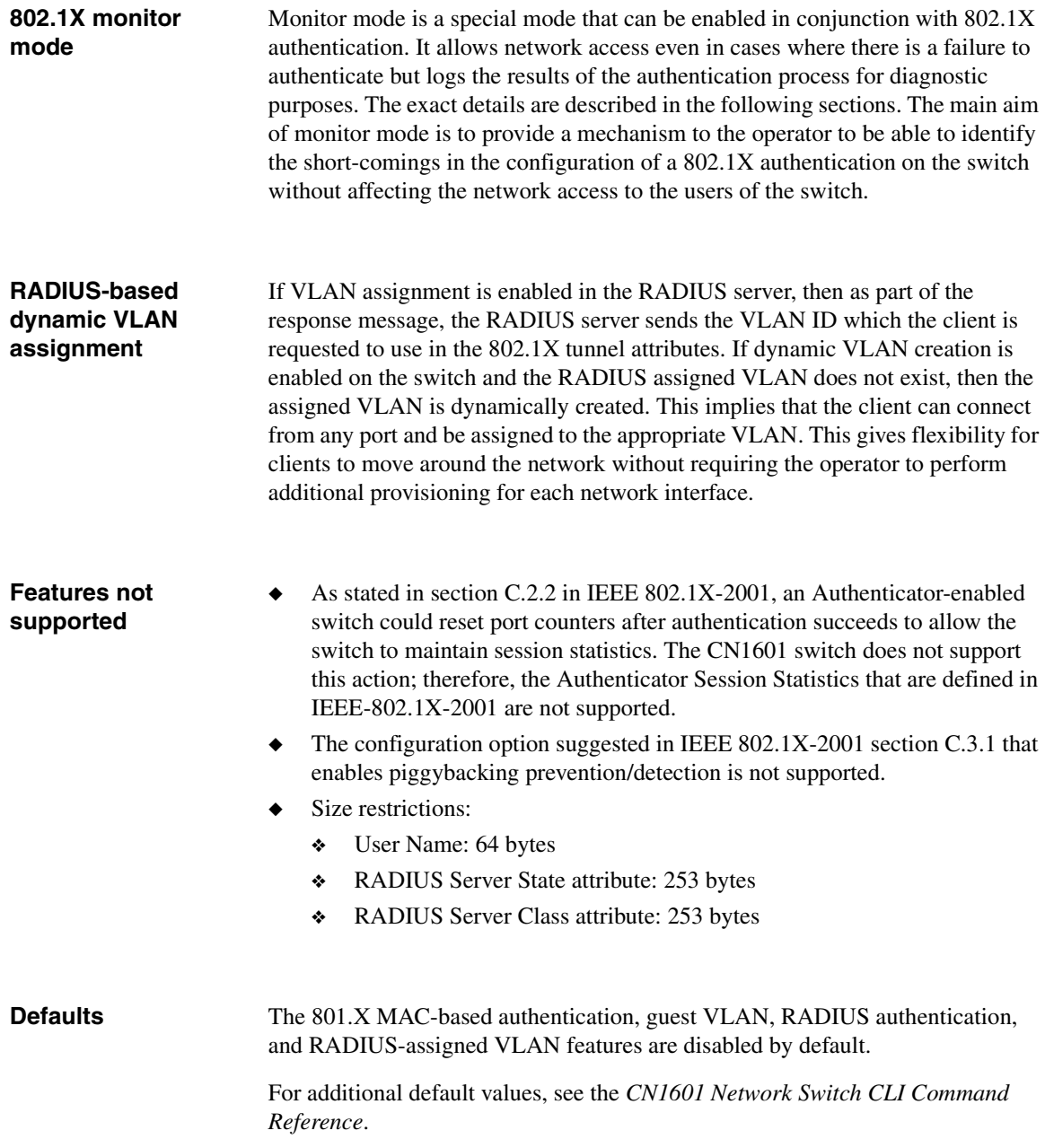

#### **CLI show commands**

You can use the following show commands in Privileged EXEC mode to view information about the 802.1X feature:

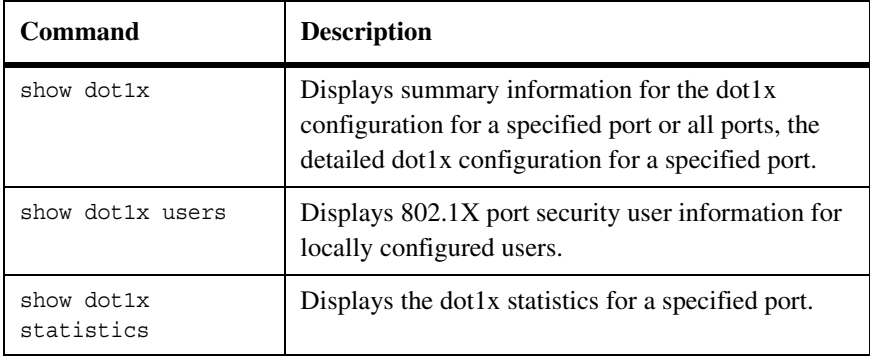

For more information on the 802.1X commands, see the *CN1601 Network Switch CLI Command Reference*.

#### **Configuration example 1: RADIUS server authentication**

This example configures a single RADIUS server used for authentication at 10.10.10.10. The shared secret is configured to be secret. The process creates a new authentication list, called radiusList, which uses RADIUS as the authentication method. This authentication list is associated with the 802.1X default login. 802.1X port-based access control is enabled for the system, and interface 0/1 is configured to be in force-authorized mode because this is where the RADIUS server and protected network resources are located.

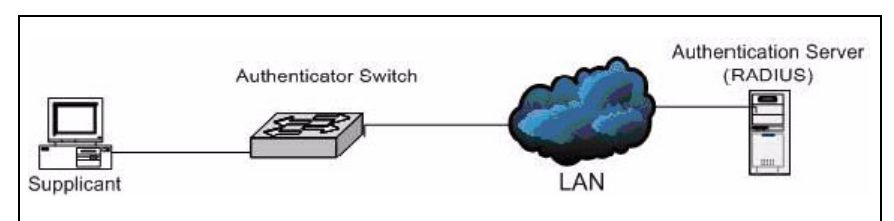

If a user, or supplicant, attempts to communicate by using any switch interface except 0/1, the system challenges the supplicant for login credentials. The system encrypts the provided information and transmits it to the RADIUS server. If the RADIUS server grants access, the system sets the 802.1X port state of the interface to authorized and the supplicant is able to access network resources.

```
(CN1601) (Config)#radius-server host 10.10.10.10
(CN1601) (config-radius)#exit
(CN1601) (Config)#radius-server key secret
(CN1601) (Config)#exit
(CN1601) #show radius-servers
IP address Type Port TimeOut Retran. DeadTime Source IP Prio. Usage
------------- ----- ----- ------- ------- -------- ------------- ----- -----
10.27.5.157 Auth 1812 Global Global Global 10.27.65.13 0 all
Global values
Configured Authentication Servers : 1
Configured Accounting Servers : 0
Named Authentication Server Groups : 1
Named Accounting Server Groups : 0
Timeout : 3
Retransmit : 3
Deadtime : 0
Source IP : 0.0.0.0
RADIUS Attribute 4 Mode : Disable
RADIUS Attribute 4 Value : 0.0.0.0
(CN1601) (Config)#aaa authentication login radiusList radius
(CN1601) (Config)#aaa authentication dot1x default radius
(CN1601) (Config)#dot1x system-auth-control
(CN1601) (Config)#interface 0/1
(CN1601) (config-if-0/1)#dot1x port-control force-authorized
(CN1601) (config-if-0/1)#exit
```
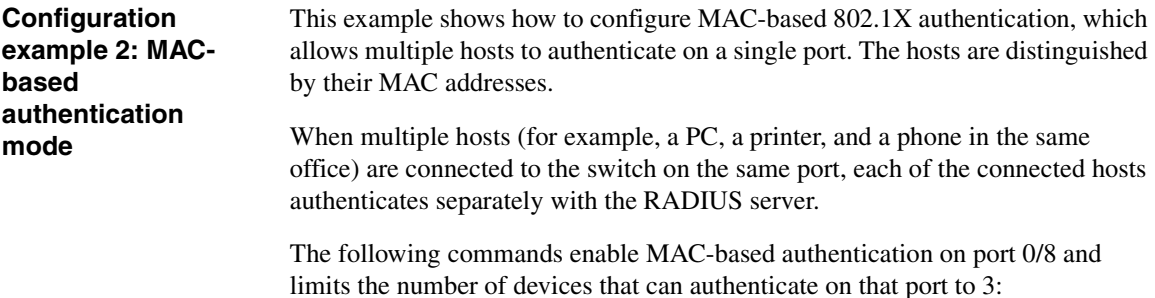

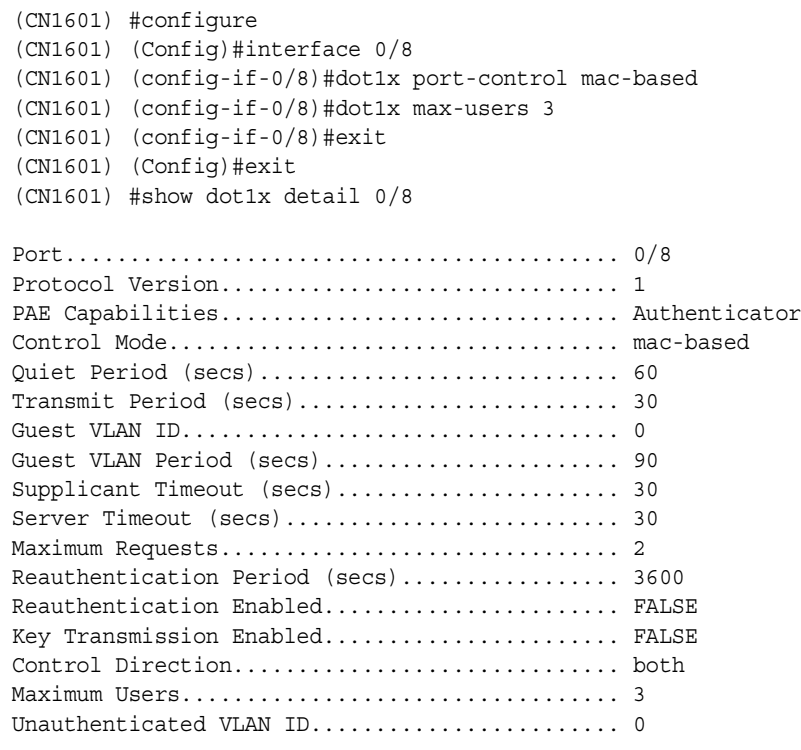

#### **Configuration example 3: accepting RADIUSassigned VLANs**

The RADIUS server can place a port in a particular VLAN based on the result of the authentication. The command in this example allows the switch to accept VLAN assignment by the RADIUS server:

(CN1601) #config (CN1601) (Config)#aaa authorization network default radius

#### **Configuration example 4: guest VLANs**

This example shows how to set the guest VLAN on interface 0/16 to VLAN 100. These commands automatically enable the guest VLAN supplicant mode on the interface.

#### **Note**

Define the VLAN before configuring an interface to use it as the guest VLAN.

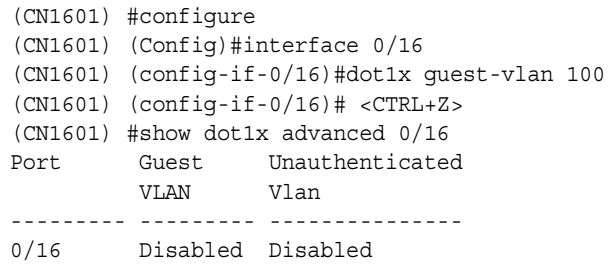

<span id="page-129-0"></span>**Feature overview** The CN1601 switch includes secure shell (SSH) functionality to help ensure the security of network transactions. The following table details the SSH support:

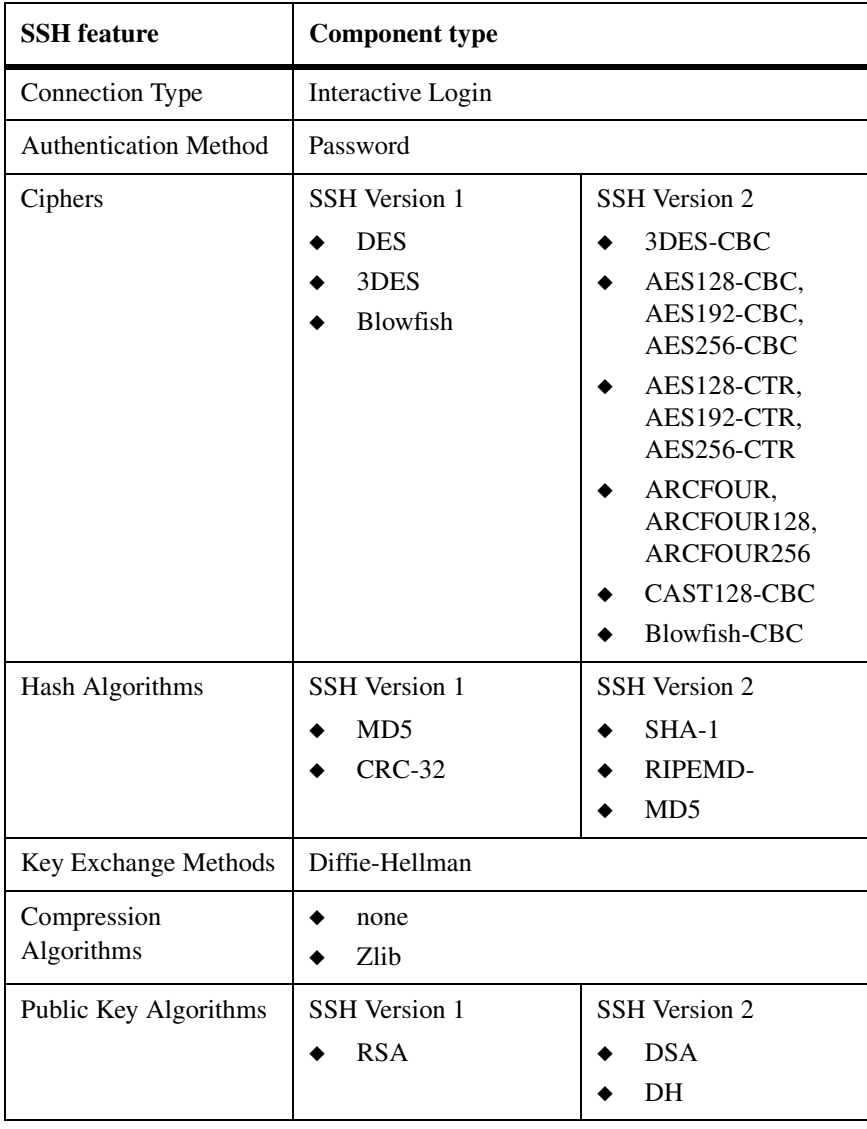

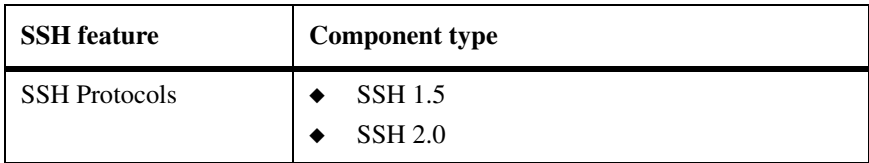

Keys and certificates can be generated externally (that is, offline) and downloaded to the target or generated directly by the switch.

**Defaults** The following defaults apply to SSH:

- ◆ SSH is disabled.
- ◆ When enabled, both SSH versions are enabled.
- ◆ Up to five concurrent SSH sessions are permitted.
- ◆ SSH sessions time out after five minutes if there is no user activity.

#### **CLI show commands** You can use the following show command in Privileged EXEC mode to view information about the SSH feature:

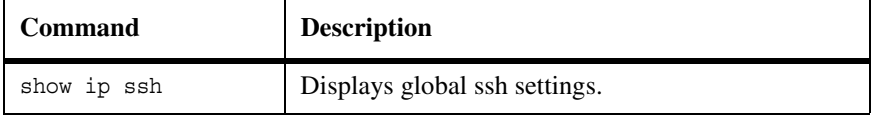

For more information on the access list commands, see the *CN1601 Network Switch CLI Command Reference*.

#### **Configuration example** The following commands configure SSH server version 2 with DSA and RSA keys:

(CN1601) #ip ssh protocol 2 (CN1601) #configure (CN1601) (Config)#crypto key generate dsa (CN1601) (Config)#crypto key generate rsa (CN1601) (Config)#exit (CN1601) #ip ssh server enable

<span id="page-131-1"></span><span id="page-131-0"></span>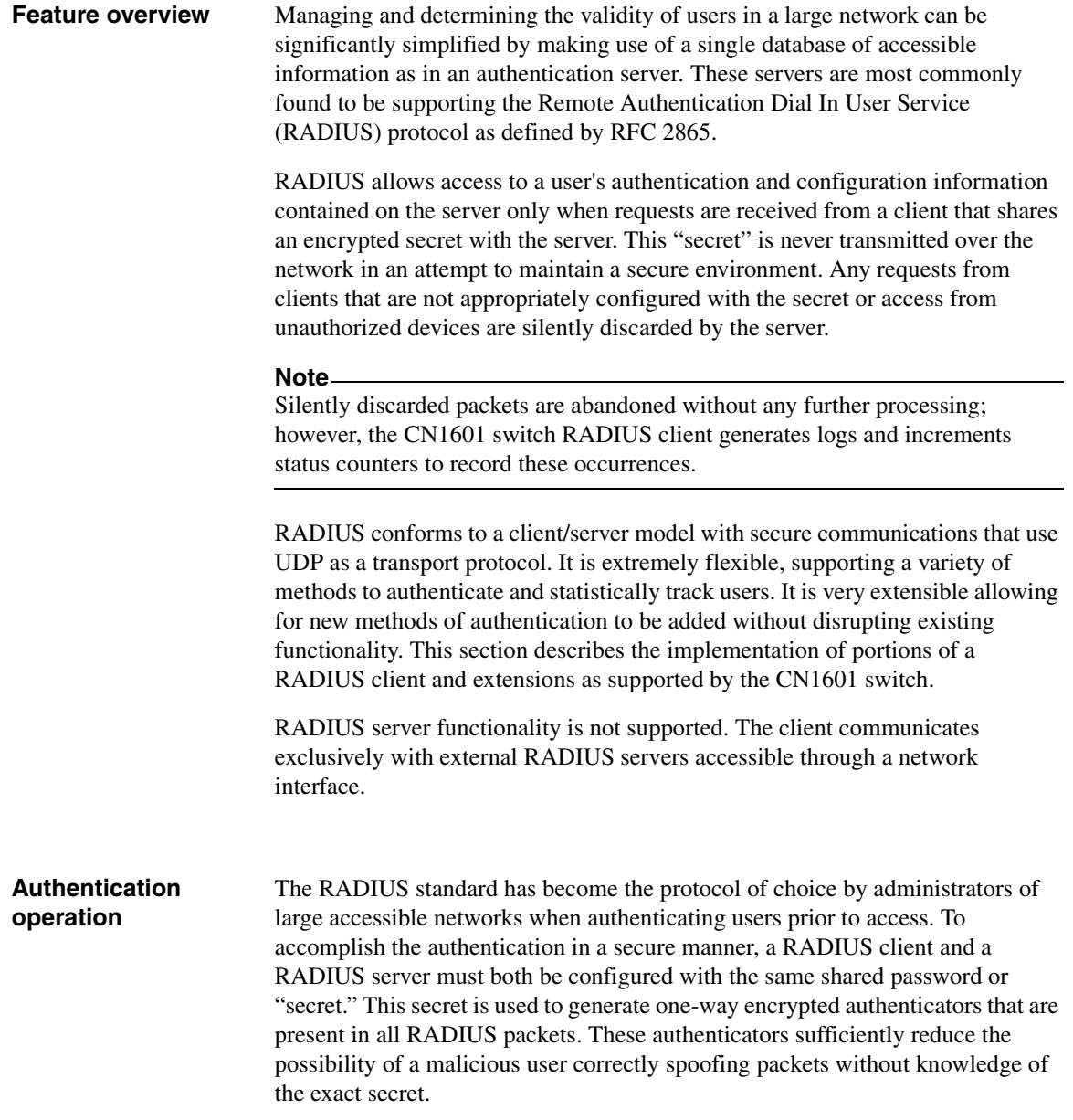

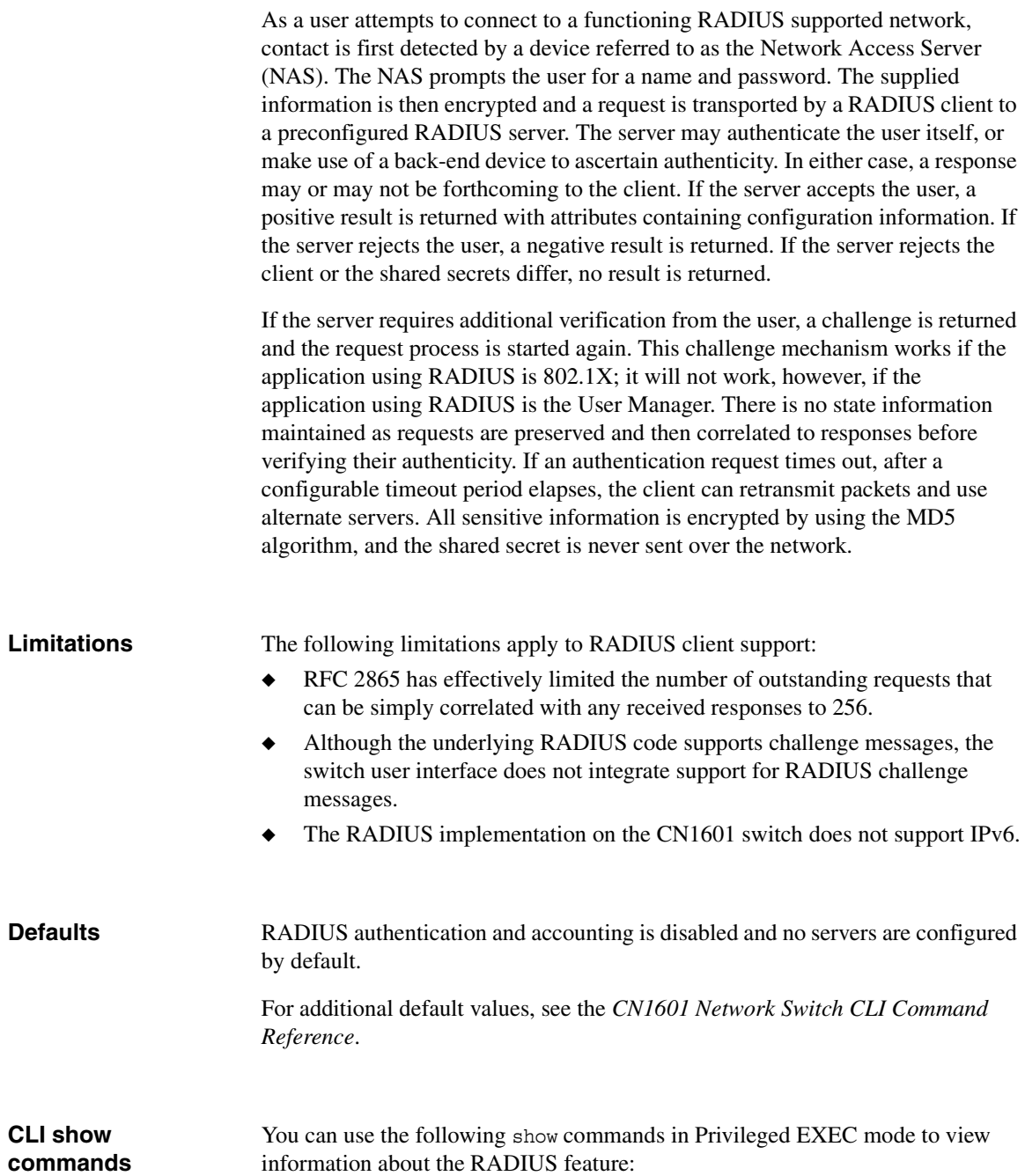

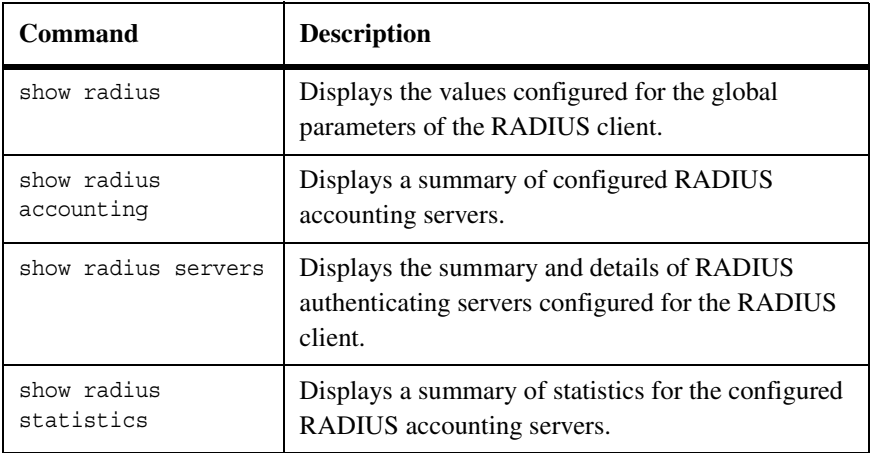

For more information on the RADIUS commands, see the *CN1601 Network Switch CLI Command Reference*.

#### **Configuration example 1: Two RADIUS servers**

This example configures two RADIUS servers at 10.10.10.10 and 11.11.11.11. Each server has a unique shared secret key. The shared secrets are configured to be secret1 and secret2 respectively. The server at 10.10.10.10 is configured as the primary server. The process creates a new authentication list, called radiusList, which uses RADIUS as the primary authentication method, and local authentication as a backup method in the event that the RADIUS server cannot be contacted.

```
(CN1601) (Config)#radius-server host 10.10.10.10
(CN1601) (config-radius)#key secret1
(CN1601) (config-radius)#priority 1
(CN1601) (config-radius)#exit
(CN1601) (Config)#radius-server host 11.11.11.11
(CN1601) (config-radius)#key secret2
(CN1601) (config-radius)#priority 50
(CN1601) (config-radius)#exit
(CN1601) (Config)#aaa authentication login radiusList radius local
(CN1601) (Config)#aaa authentication dot1x default radius
```
When a user attempts to log in, the switch prompts for a username and password. The switch then attempts to communicate with the primary RADIUS server at 10.10.10.10. Upon a successful connection with the server, the login credentials

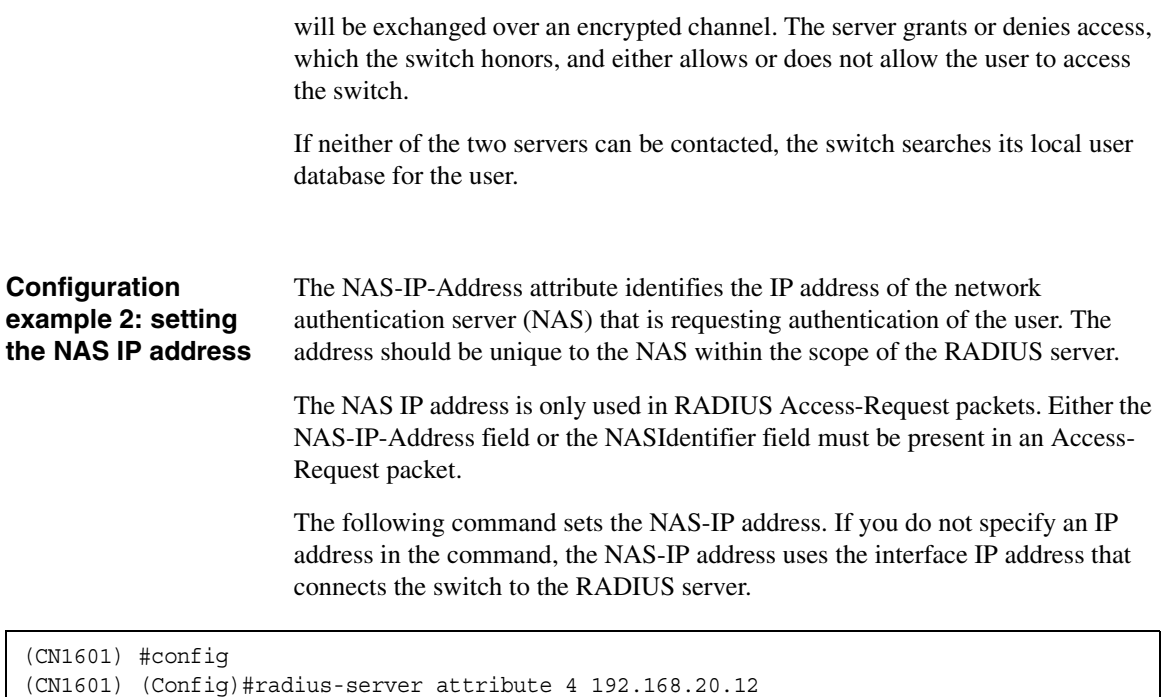

<span id="page-135-0"></span>**Feature overview** TACACS+ provides access control for networked devices by using one or more centralized servers, similar to RADIUS. This protocol simplifies authentication by making use of a single database that can be shared by many clients on a large network. TACACS+ is based on the TACACS protocol (described in RFC1492) but also provides for separate authentication, authorization, and accounting services. The original protocol was UDP-based, with messages passed in clear text over the network; TACACS+ uses TCP to ensure reliable delivery, and uses a shared key configured on the client and daemon server to encrypt all messages.

> When TACACS+ is configured as the authentication method for a user login type (CLI), NAS prompts for the user login credentials and requests services from the TACACS+ client; the client then uses the configured list of servers for authentication and provides results back to the NAS.

> The TACACS+ server list is configured with one or more hosts defined by their network IP address or host name; each can be assigned a priority to determine the order in which the TACACS+ client will contact them, and a server is contacted when a connection attempt fails or times out for a higher priority server. Each server host can be separately configured with a specific connection type, port, timeout, shared key, and source IP value, or the global configuration can be used. Like RADIUS, the TACACS+ server may do the authentication itself, or redirect the request to another back-end device. All sensitive information is encrypted based on a shared secret key and a series of MD5 hashes, as specified in the protocol. The shared secret is never passed over the network.

The TACACS+ client supports the login and change password authentication messages with the ASCII authentication type.

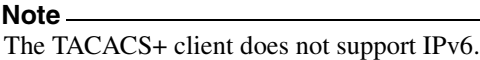

The following TACACS+ parameters can be configured or viewed using the CLI:

#### **Supported parameters and defaults**

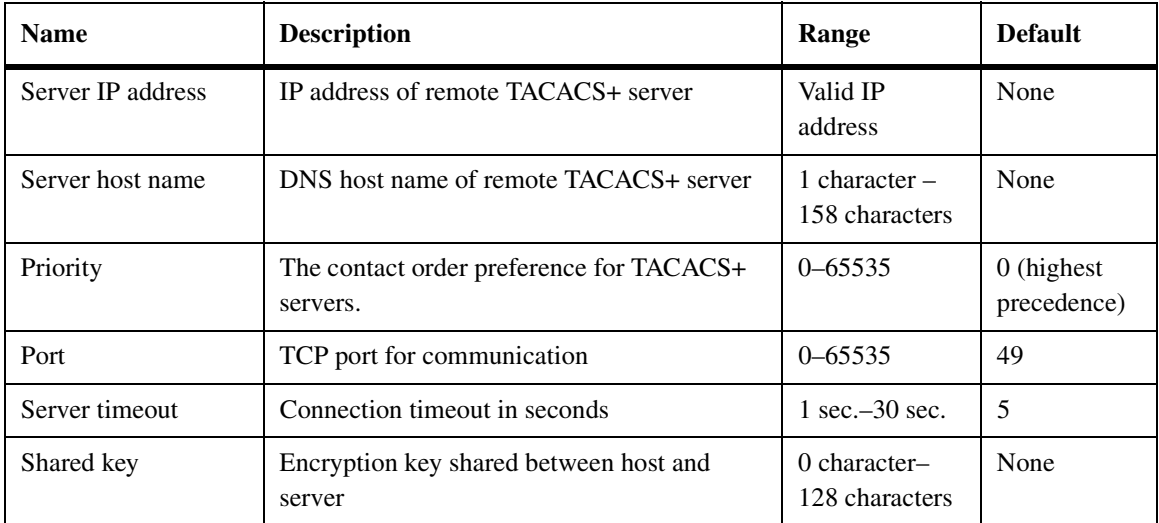

For more information on the TACACS+ commands, see the *CN1601 Network Switch CLI Command Reference*.

**Configuration example** This example configures two TACACS+ servers at 10.10.10.10 and 11.11.11.11. Each server has a unique shared secret key. The server at 10.10.10.10 has a default priority of 0, the highest priority, while the other server has a priority of 2. The process creates a new authentication list, called tacacsList, which uses TACACS+ to authenticate, and uses local authentication as a backup method.

> When a user attempts to log into the switch, the NAS or switch prompts for a username and password. The switch attempts to communicate with the highest priority configured TACACS+ server at 10.10.10.10. Upon successful connection with the server, the switch and server exchange the login credentials over an encrypted channel. The server then grants or denies access, which the switch honors, and either allows or does not allow the user to gain access to the switch. If neither of the two servers can be contacted, the switch searches its local user database for the user.

(CN1601) # config (CN1601) (Config)#tacacs-server host 10.10.10.10 (CN1601) (Config)#key tacacs1 (CN1601) (Config)#exit (CN1601) (Config)#tacacs-server host 11.11.11.11 (CN1601) (Config)#key tacacs2 (CN1601) (Config)#priority 2 (CN1601) (Config)#exit (CN1601) (Config)#aaa authentication login tacacsList tacacs local

# **Glossary**

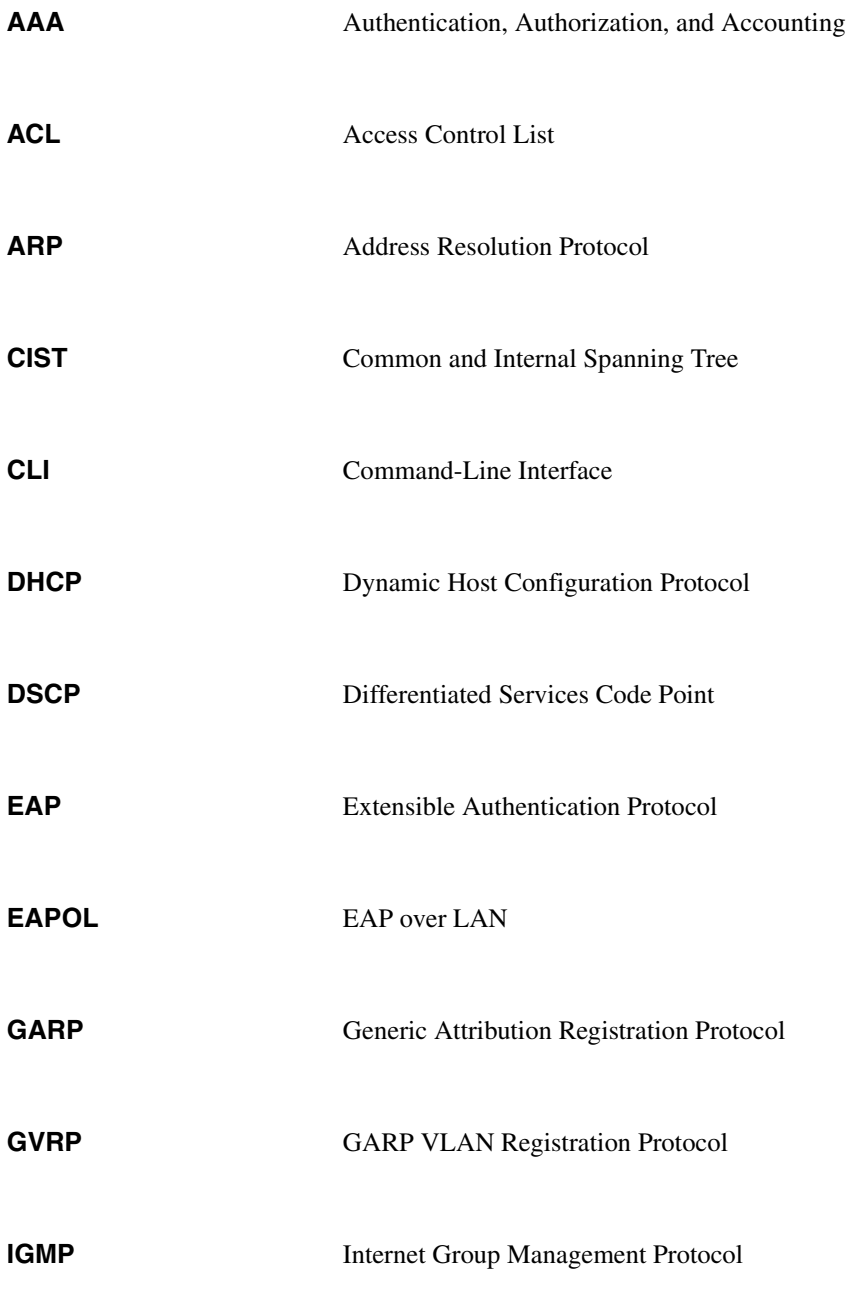

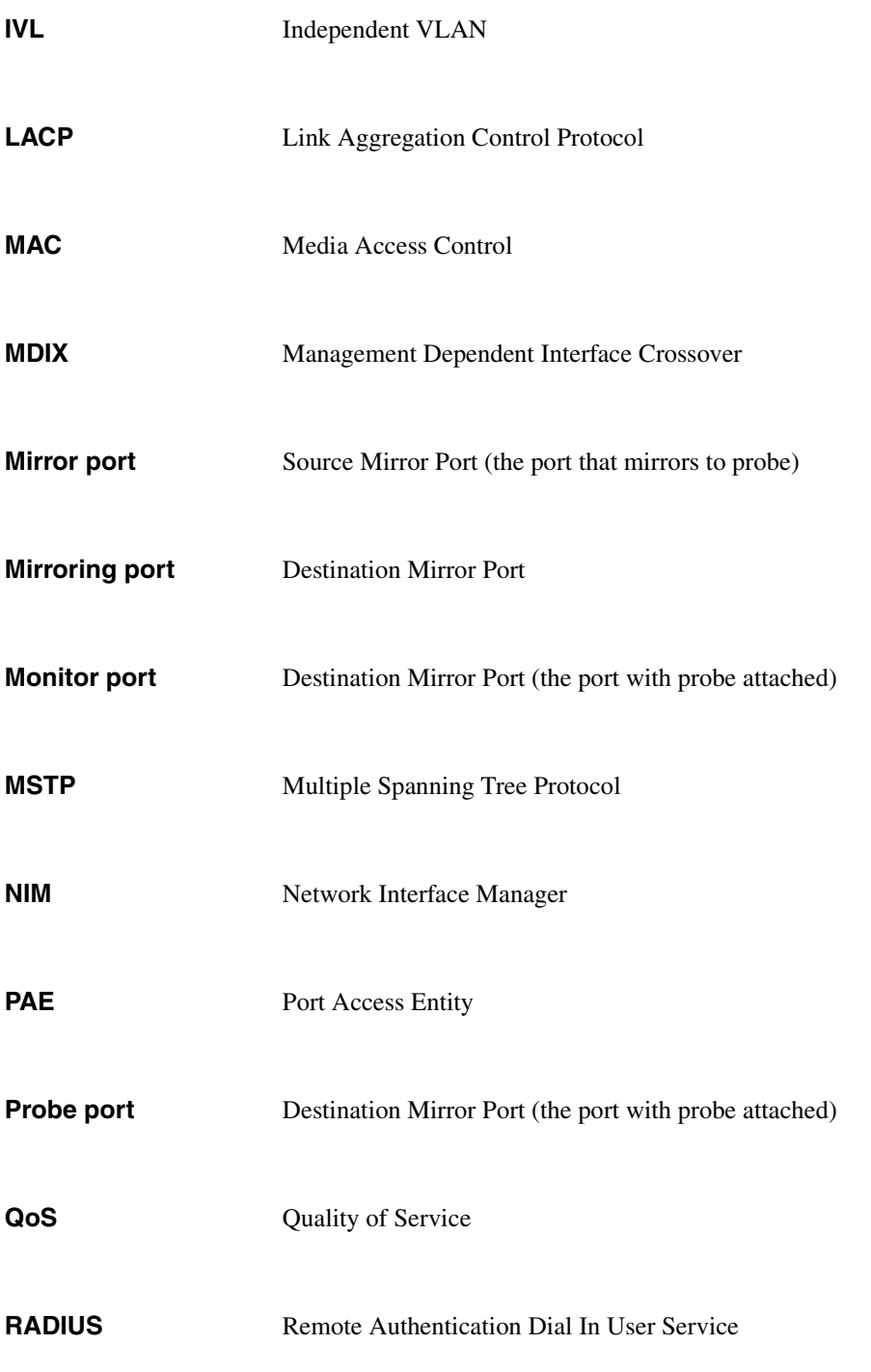

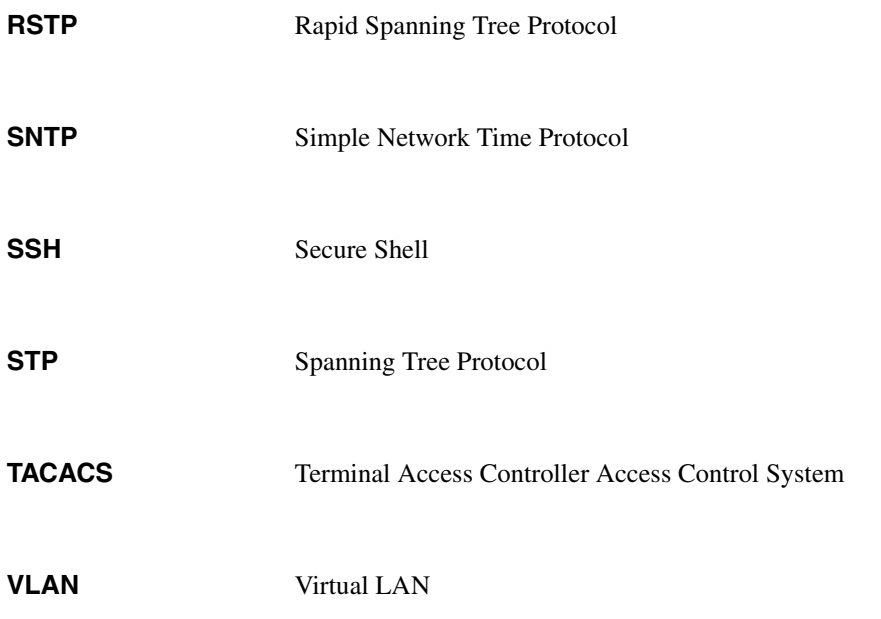

# **Index**

## **Numerics**

802.1X [114](#page-121-1) 802.1x MAC-based [114](#page-121-2) monitor mode [117](#page-124-0) 802.1X authentication server, local [114](#page-121-3)

# **A**

access control lists [108](#page-115-1) ACLs binding to a VLAN [110](#page-117-0) rules [109](#page-116-0) additional documentation [1](#page-8-0) authentication [25](#page-32-0)

## **B**

binding an ACL to a VLAN [110](#page-117-0) BOOTP/DHCP client [6](#page-13-0) BPDUs [71](#page-78-0)

# **C**

CIST [71](#page-78-1) CLI connecting to [4](#page-11-0) quick start [4](#page-11-1) scripting [15](#page-22-0) command line logging [10](#page-17-0) command modes [4](#page-11-2) commands entering [5](#page-12-0) saving to a script [14](#page-21-0) using scripts to enter [13](#page-20-0) using the "no" form of [5](#page-12-1) common and internal spanning tree [71](#page-78-1) configuration files overview [20](#page-27-0) configuration files, supported [12](#page-19-0) control packet behavior [76](#page-83-0) CoS mapping behaviors [99](#page-106-0)

CoS queue configuration [101](#page-108-0) mapping [98](#page-105-0)

## **D**

denial of service [106](#page-113-1) DHCP/BOOTP client [6](#page-13-0) DNS client [33](#page-40-0) downloading files [20](#page-27-1) dynamic LAGs [43](#page-50-0) dynamic VLAN assignment, RADIUS-based [117](#page-124-1)

## **E**

entering commands [5](#page-12-0) environmental status [35](#page-42-0)

## **F**

file uploads, example [15](#page-22-1) files configuring [20](#page-27-0) copying [15](#page-22-2) managing [11](#page-18-0) uploads and downloads [20](#page-27-1) forwarding database Layer 2 [48](#page-55-0)

## **G**

guest VLAN [116](#page-123-0)

#### **H**

help, entering commands [5](#page-12-0)

## **I**

IGMP snooping [60](#page-67-0) Industry Stand[ard Discovery Protocol](#page-33-0) [56](#page-63-0) in-memory log 26 interface notation, LAGs [43](#page-50-1)

interfaces, switch management [6](#page-13-1) IP-subnet-based VLANs [95](#page-102-0) IPv6 management [8](#page-15-0)

## **J**

jumbo frames [63](#page-70-0)

### **L**

LAG hashing [43](#page-50-2) LAGs interface numbers [43](#page-50-1) static and dynamic [43](#page-50-0) Layer 2 forwarding database [48](#page-55-0) link aggregation [43](#page-50-3) link failures and additions [44](#page-51-0) Link Layer Discovery Protocol [52](#page-59-0) LLDP parameters [53](#page-60-0) receive [53](#page-60-1) transmit [52](#page-59-1) log messages example [28](#page-35-0) logging severity [10](#page-17-1) logging, command line [10](#page-17-0) logs access [27](#page-34-0) criteria [26](#page-33-1) format and attributes [27](#page-34-1) in-memory [26](#page-33-0) local persistent [26](#page-33-2) types [26](#page-33-3) versions [27](#page-34-2)

#### **M**

MAC authentication bypass [115](#page-122-0) MAC-based 802.1X [114](#page-121-2) MAC-based VLANs [94](#page-101-0) management interfaces [6](#page-13-1) IPv6 [8](#page-15-0) users [24](#page-31-0) management interfaces [6](#page-13-2)

mapping, CoS queue [98](#page-105-0) MIBs, supported [22](#page-29-0) mirroring port [64](#page-71-0) MSTP active [topology enforcement](#page-79-0) [75](#page-82-0) states 72 multiple spanning tree regiions [72](#page-79-1) multiuser VLAN assignment [114](#page-121-4)

#### **N**

no form of a command [5](#page-12-1)

## **P**

persistent log, local [26](#page-33-2) ports configuration [40](#page-47-0) mirroring [64](#page-71-0) trusted [98](#page-105-1) untrusted [98](#page-105-2) protocol-based VLANs [90](#page-97-0)

## **Q**

QoS configuration example [102](#page-109-0) overview [98](#page-105-3) queue configuration, CoS [101](#page-108-0) queue mapping, CoS [98](#page-105-0)

## **R**

RADIUS. overview [124](#page-131-1) RADIUS-b[ased dynamic VLAN assignment](#page-116-0) [117](#page-124-1) rules, ACL 109

## **S**

SCP [19](#page-26-0) scripting, CLI [15](#page-22-0) script[s, using to enter commands](#page-26-0) [13](#page-20-0) SFTP 19 SNMP
overview [22](#page-29-0) session limits, Telnet and [19](#page-26-0) SNM[P server configuration](#page-38-0) [22](#page-29-1) SNTP 31 spanning tree CIST [71](#page-78-0) VID assignment to [73](#page-80-0) SSH [122](#page-129-0) static LAGs [43](#page-50-0) storm control overview [66](#page-73-0) parameters [66](#page-73-1) switch management interfaces [6](#page-13-0) syslog configuration [29](#page-36-0) overview [26](#page-33-0)

## **T**

TACACS+ [128](#page-135-0) tagging, double VLAN [96](#page-103-0) Telnet outbound [37](#page-44-0) session limits [19](#page-26-0) TFTP [18](#page-25-0) TLVs, supported by LLDP [52](#page-59-0) traps conditions that generate [35](#page-42-0) trusted ports [98](#page-105-0)

## **U**

untrusted ports [98](#page-105-1) uploading files example [15](#page-22-0) overview [20](#page-27-0) user management [24](#page-31-0)

## **V**

VID to spanning tree assignment [73](#page-80-0) VLAN assignment multiuser [114](#page-121-0) RADIUS-based [117](#page-124-0) VLAN tagging, double [96](#page-103-0) VLAN, binding an ACL to a [110](#page-117-0) VLAN, default [89](#page-96-0) VLAN, guest [116](#page-123-0) VLANs assigning ports to [89](#page-96-1) creating [89](#page-96-2) IP-subnet-based [95](#page-102-0) MAC-based [94](#page-101-0) overview [86](#page-93-0) protocol-based [90](#page-97-0)

## **X**

XMODEM [19](#page-26-1)